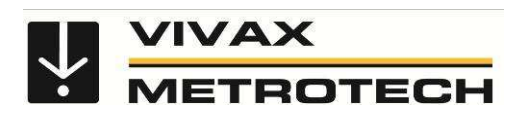

# **Руководство пользователя для приборов 2-й серии vLoc (vLocPro2, vLocML2)**

(Русское издание)

Версия 1.1

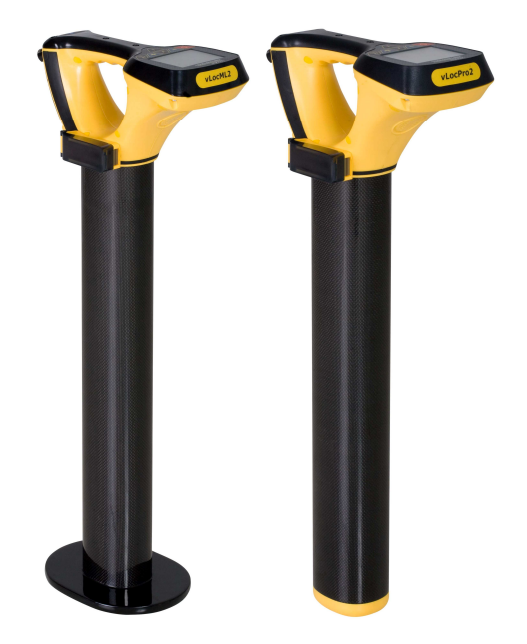

# Содержание

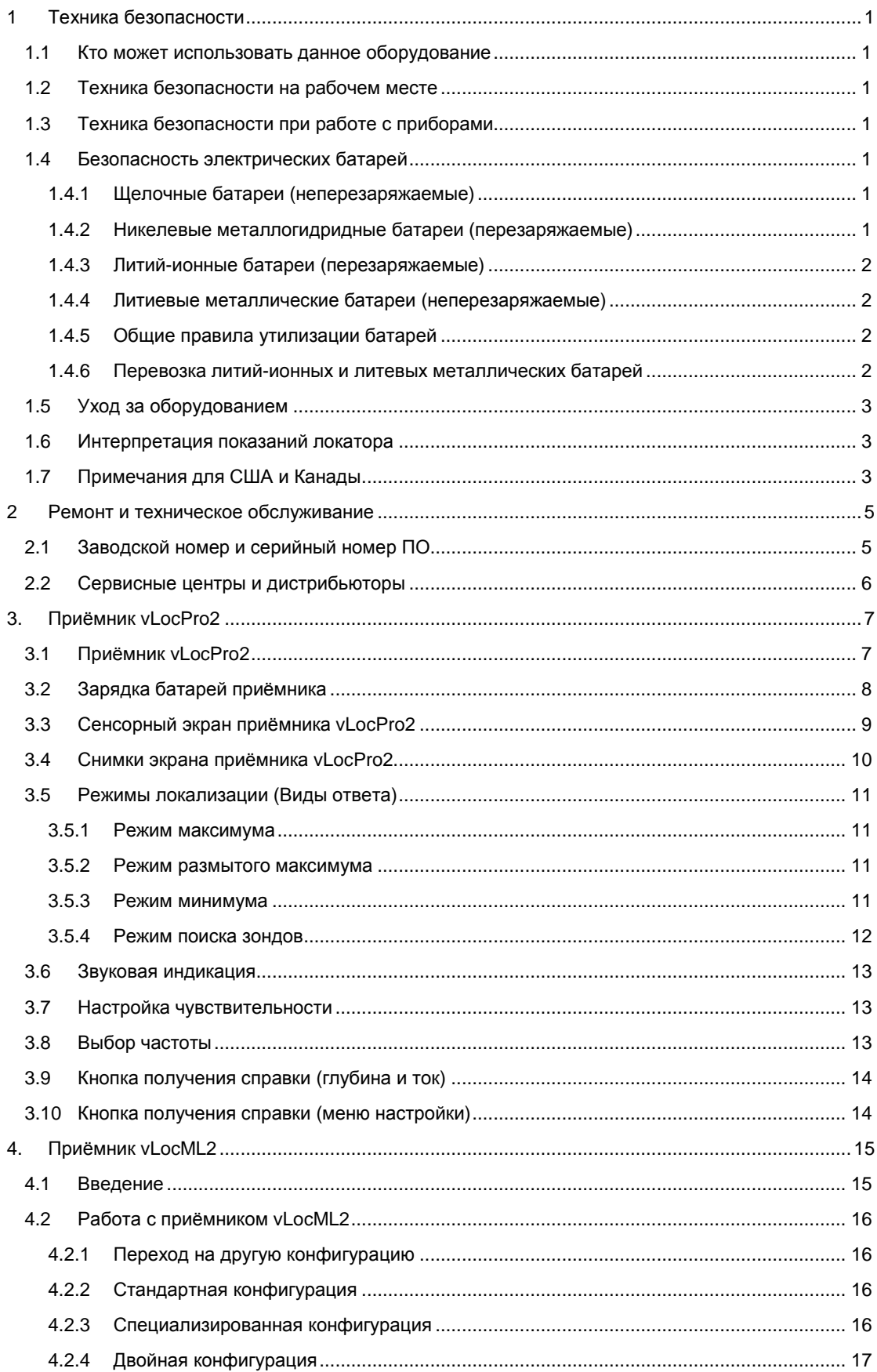

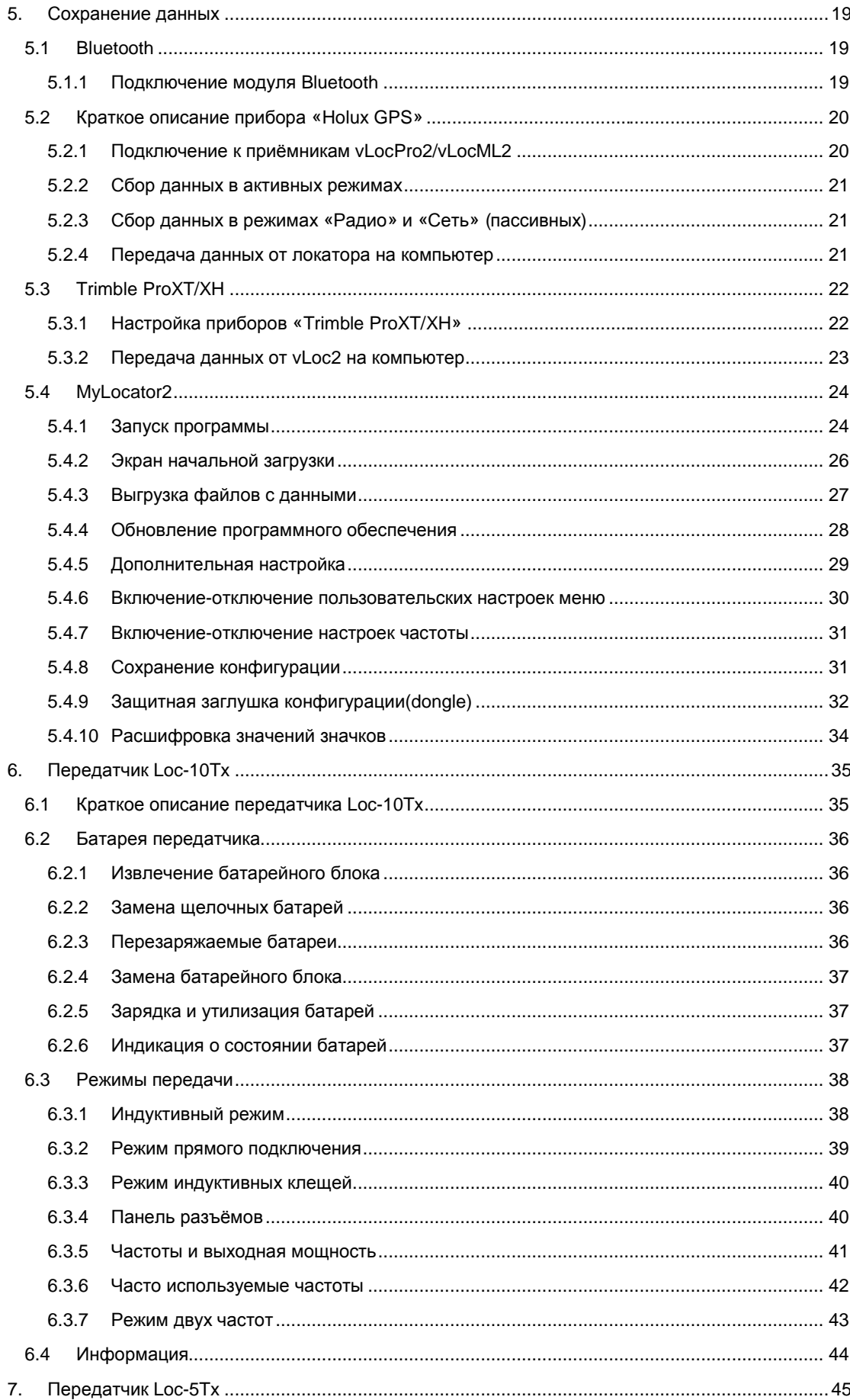

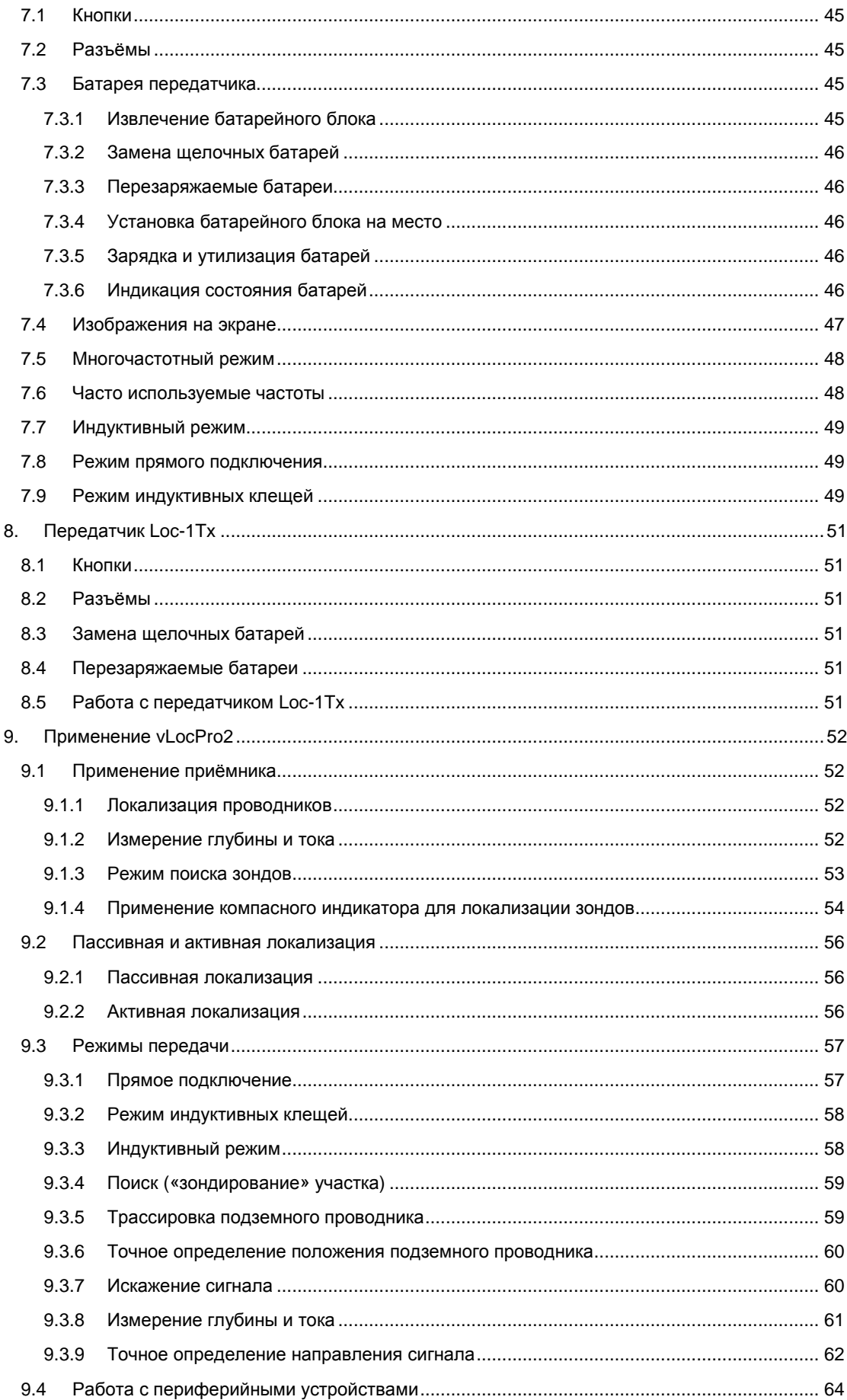

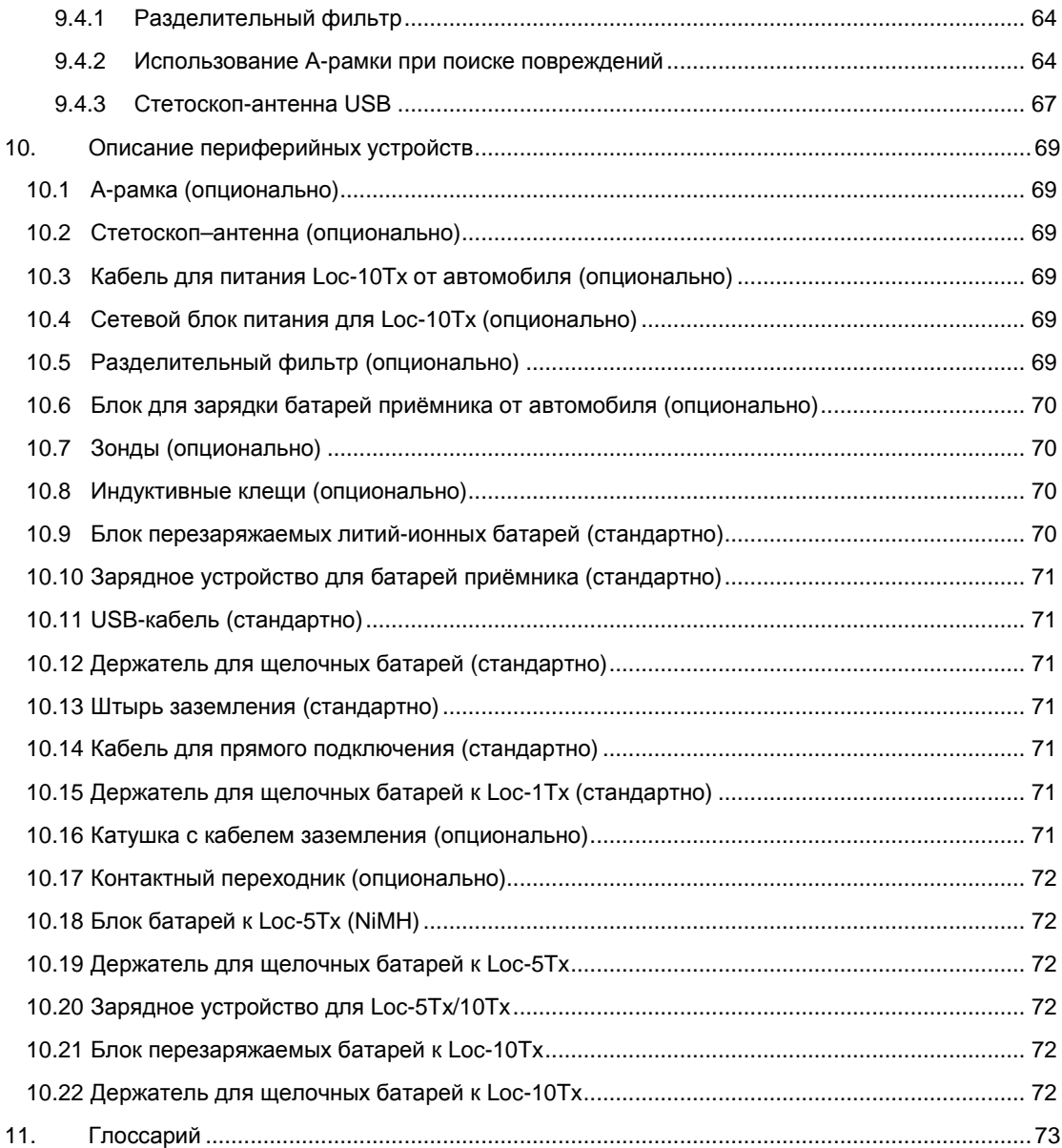

# **1 Техника безопасности**

## **1.1** *Кто может использовать данное оборудование*

• Данное оборудование могут использовать только люди, специально обученные работе с трубопроводными и кабельными локаторами.

## **1.2** *Техника безопасности на рабочем месте*

- При работе с оборудованием соблюдайте правила техники безопасности, принятые у Вас на фирме или другие, утверждённые у Вас правила техники безопасности.
- Не получив на то разрешения, лицензии и не пройдя инструктаж, НЕ подключайте приборы к каким бы то ни было трубам, кабелям и проводам.
- Оборудование не должно контактировать с едкими и опасными химикалиями, газами и пылью.
- ЗАПРЕЩАЕТСЯ подключать оборудование непосредственно к кабелям или трубам, если они имеют с землёй разность потенциалов более 35 В переменного тока.

# **1.3** *Техника безопасности при работе с приборами*

- НЕ вскрывайте корпус передатчика или приёмника.
- Перед тем, как подключить кабель от передатчика, надёжно закрепите штырь заземления.
- НЕ прикасайтесь к оголённым участкам провода и контактным зажимам, когда передатчик включён.

# **1.4** *Безопасность электрических батарей*

В изделиях «Vivax-Metrotech» применяются батареи четырёх типов:

- Щелочные
- Ni-MH (никелевые металлогидридные) перезаряжаемые
- Литий-ионные перезаряжаемые
- Литиевые металлические небольшие неперезаряжаемые, какие применяются в электронных часах.

### **1.4.1** *Щелочные батареи* **(***неперезаряжаемые***)**

- Применяйте щелочные батареи только подходящего размера и типа; НЕЛЬЗЯ устанавливать одновременно щелочные и перезаряжаемые батареи.
- НЕ устанавливайте в один батарейный отсек свежие и старые, полностью заряженные и частично разряженные батареи.
- НИКОГДА не пытайтесь заряжать щелочные батареи.

### **1.4.2** *Никелевые металлогидридные батареи* **(***перезаряжаемые***)**

- Для перезарядки батарей следует применять *только подходящие устройства зарядки*, поставляемые или рекомендованные изготовителем оборудования. В составе зарядного устройства могут быть компоненты, предназначенные для управления процессом зарядки. Другие зарядные устройства могут не содержать таких компонентов, и даже если они имеют такие же контакты и рассчитаны на такое же напряжение и силу тока, то, не обладая средствами управления процессом зарядки, могут вызывать выход приборов из строя, перегреваться, а в особо тяжёлых случаях – явиться причиной пожара или травмировать оператора.
- Если контактный штекер подходит к разъёму зарядного устройства, пусть даже и производства фирмы «Vivax-Metrotech», это отнюдь не значит, что данное зарядное устройство является подходящим.

#### 1 Техника безопасности

- Перед первым использованием проведите зарядку батарей в течение 6 часов. Если одной зарядки батарей хватает на время, заметно меньшее ожидаемого, батареи следует полностью разрядить и провести их зарядку в течение 6 часов.
- Перезаряжая батареи, следует соблюдать осторожность. НЕЛЬЗЯ подвергать зарядке неиспользовавшиеся заряженные батареи, а также отключать и повторно включать зарядное устройство во время зарядки батарей. При использовании вместе с инвертором в транспортном средстве – зарядите батареи, отключите зарядное устройство от электросети и не подвергайте батареи повторной зарядке, пока они не будут использованы в приборе по крайней мере 10 минут. Невыполнение этого условия может привести к перегрузке батарей, что сократит срок их службы и может явиться причиной их перегрева и даже возгорания.
- Если в процессе зарядки батареи разогреваются, НЕМЕДЛЕННО отключите зарядное устройство от электросети, вставьте батареи в прибор, дайте ему поработать не менее 10 минут и попытайтесь зарядить батареи снова. Если разогрев повторяется, обратитесь в «Vivax-Metrotech» для ремонта.
- НЕ передерживайте батареи в зарядном устройстве. Это может привести к их перегрузке, сокращению срока службы, а в особо тяжёлых случаях – стать причиной пожара или поломки локатора.

## **1.4.3** *Литий***-***ионные батареи* **(***перезаряжаемые***)**

• Правила маркировки и транспортировки литий-ионных батарей находятся в процессе разработки. При необходимости транспортировать литий-ионные батареи отдельно или в составе продукта, обратитесь в «Vivax-Metrotech» за получением рекомендаций.

### **1.4.4** *Литиевые металлические батареи* **(***неперезаряжаемые***)**

- Это небольшие неперезаряжаемые элементы, часто используемые для питания электронных часов в некоторых устройствах, в частности, в компьютерах. Как правило, ресурс таких батарей составляет от 3 до 5 лет.
- Ни при каких обстоятельствах не пытайтесь подвергать эти батареи зарядке.
- Утилизировать такие батареи следует по правилам Вашего предприятия, в соответствии с природоохранным законодательством или согласно принятой практике. В любом случае, к утилизации следует подходить ответственно.

### **1.4.5** *Общие правила утилизации батарей*

- ЗАПРЕЩАЕТСЯ разбирать батареи.
- ЗАПРЕЩАЕТСЯ сжигать батареи и выбрасывать их в водоёмы.
- Утилизировать батареи следует по правилам Вашего предприятия, в соответствии с природоохранным законодательством или согласно принятой практике. В любом случае, к утилизации следует подходить ответственно.

### **1.4.6** *Перевозка литий***-***ионных и литевых металлических батарей*

- Литий-ионные и литиевые металлические батареи, применяемые в изделиях «Vivax-Metrotech», удовлетворяют требованиям техники безопасности и имеют в своём составе устройства защиты.
- Недавно принят закон, по которому контейнеры с литий-ионнными и литиевыми металлическими батареями должны иметь специальную маркировку. За получением справок обращайтесь в *Отдел работы с клиентами фирмы* **«Vivax-Metrotech» (***США* **1-800-446-3392,** *международный* **+1- 408-734-1400 (***США***,** *Тихоокеанский часовой пояс***)).**
- Изменения в законах также касаются перевозки запасных батарейных комплектов (т. е. поставляемых отдельно от приборов). Существуют ограничения на вес контейнера, который должен иметь специальную маркировку. За получением справок обращайтесь в *Отдел работы с клиентами фирмы* **«Vivax-Metrotech» (***США* **1-800-446-3392,** *международный* **+1-408-734-1400 (***США***,** *Тихоокеанский часовой пояс***)).**
- Изделия 2-й серии vLoc фирмы «Vivax-Metrotech», в которых используются литий-ионные батареи, считаются «не имеющими ограничений», т. е. могут перевозиться без ограничений автомобильным, железнодорожным, морским и воздушным (пассажирским и грузовым) транспортом.

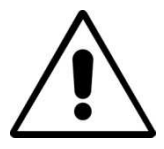

#### **ВАЖНО!**

**Не забывайте - В батареях содержатся опасные химикалии! Батареям вредят многие факторы, в том числе вода и тепло. Иногда батареи могут взрываться и быть источником электротравм!**

# **1.5** *Уход за оборудованием*

- Применять оборудование следует по назначению, указанному в настоящем Руководстве.
- НЕ погружайте никакую часть оборудования в воду.
- Хранить оборудование следует в сухом месте.
- В перерывах между использованием храните оборудование уложенным в футляр.
- При длительных перерывах в работе вынимайте из прибора щелочные батареи.
- Держите оборудование очищенным от грязи и пыли.
- Не подвергайте оборудование чрезмерному воздействию тепла.

## **1.6** *Интерпретация показаний локатора*

- Локатор предназначен для измерения глубины и силы тока, и отображения их значений на основе электрических сигналов, исходящих от погребённого кабеля или трубопровода. В большинстве случаев эти сигналы позволяют верно определить значение глубины залегания и силы тока.
- ВНИМАНИЕ! Некоторые факторы искажают электромагнитное поле кабеля или трубопровода, приводя к ошибочным показаниям локатора.
- Не принимайте сразу на веру показания локатора, интерпретируйте их на основании предыдущего практического опыта.
- Никому НЕ сообщайте сведений о глубине залегания кабеля или трубопровода, не имея предварительного на то разрешения Вашего предприятия.
- НЕ ЗАБЫВАЙТЕ, что значение глубины залегания относится к центру электромагнитного поля (к оси трубопровода), что в случае с трубами может значительно отличаться от глубины залегания верхней стенки трубопровода.

# **1.7** *Примечания для США и Канады*

## **США**

- Передатчик и приёмник удовлетворяют общим условиям использования, изложенным в части 15-й Правил Федеральной комиссии связи.
	- CFR 47 часть 2 : 2004.
	- CFR 47 часть 15 : 2006.
	- ANSI C63.4 : 2003.
- Изменения и модификации, не подтверждённые изготовителем явно, могут повлечь за собой запрещение применять данный прибор.

### **КАНАДА**

- Это профессиональное оборудование, не предназначенное для частного использования неспециалистами.
- Продолжительность работы с прибором должна быть максимально короткой, для сокращения возможных помех радиоприёму, особенно на частоте 100 кГц радионавигационной системы «Лоран-С».
- Работа с оборудованием разрешается при выполнении двух условий: 1) оборудование не должно создавать помех; и 2) оборудование должно воспринимать помехи, которые могут привести к нежелательному использованию этого оборудования.

# **ЕВРОПА**

- «Vivax-Metrotech» заявляет, что данная система локализации удовлетворяет положениям Директивы 1999/5/ЕС.
	- ETSI EN 300 330-2: 2006.
	- ETSI EN 301 489-1: 2005.
	- ETSI EN 301 489-3: 2002.

#### 1 Техника безопасности

The fissolvestistists seepcilis

# **2 Ремонт и техническое обслуживание**

# **2.1** *Заводской номер и серийный номер ПО*

Отдавая изделие в ремонт или на техническое обслуживание, указывайте модель приёмника и передатчика, их заводские номера и серийный номер программного обеспечения. Места размещения номеров могут быть такими, как показано на рисунке ниже.

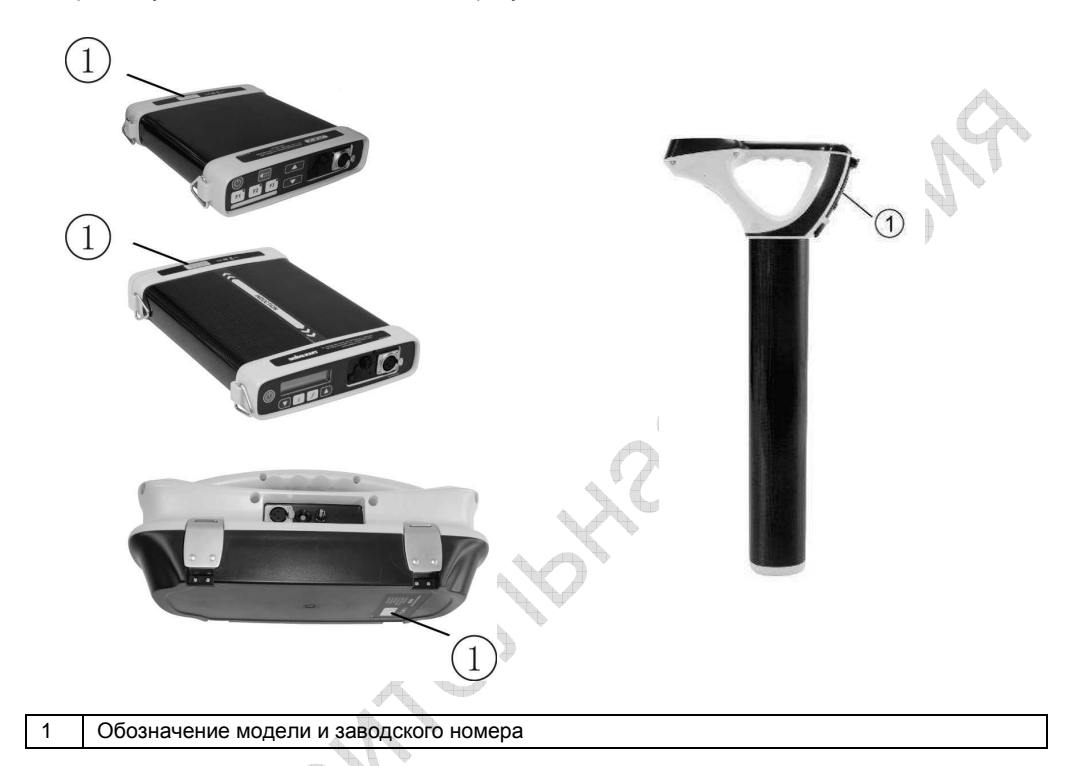

### **ПРИМЕЧАНИЕ**

**Обозначения модели и заводского номера передатчика могут располагаться с нижней стороны, а также внутри передатчика между батарейным отсеком и главным блоком.** 

**Серийный номер ПО, применяемого в приёмнике и передатчике, отображается на жидкокристаллическом дисплее во время процесса запуска, или может быть найден в разделе «О программе» (About) пользовательского меню.**

Concert of Concert

# **2.2** *Сервисные центры и дистрибьюторы*

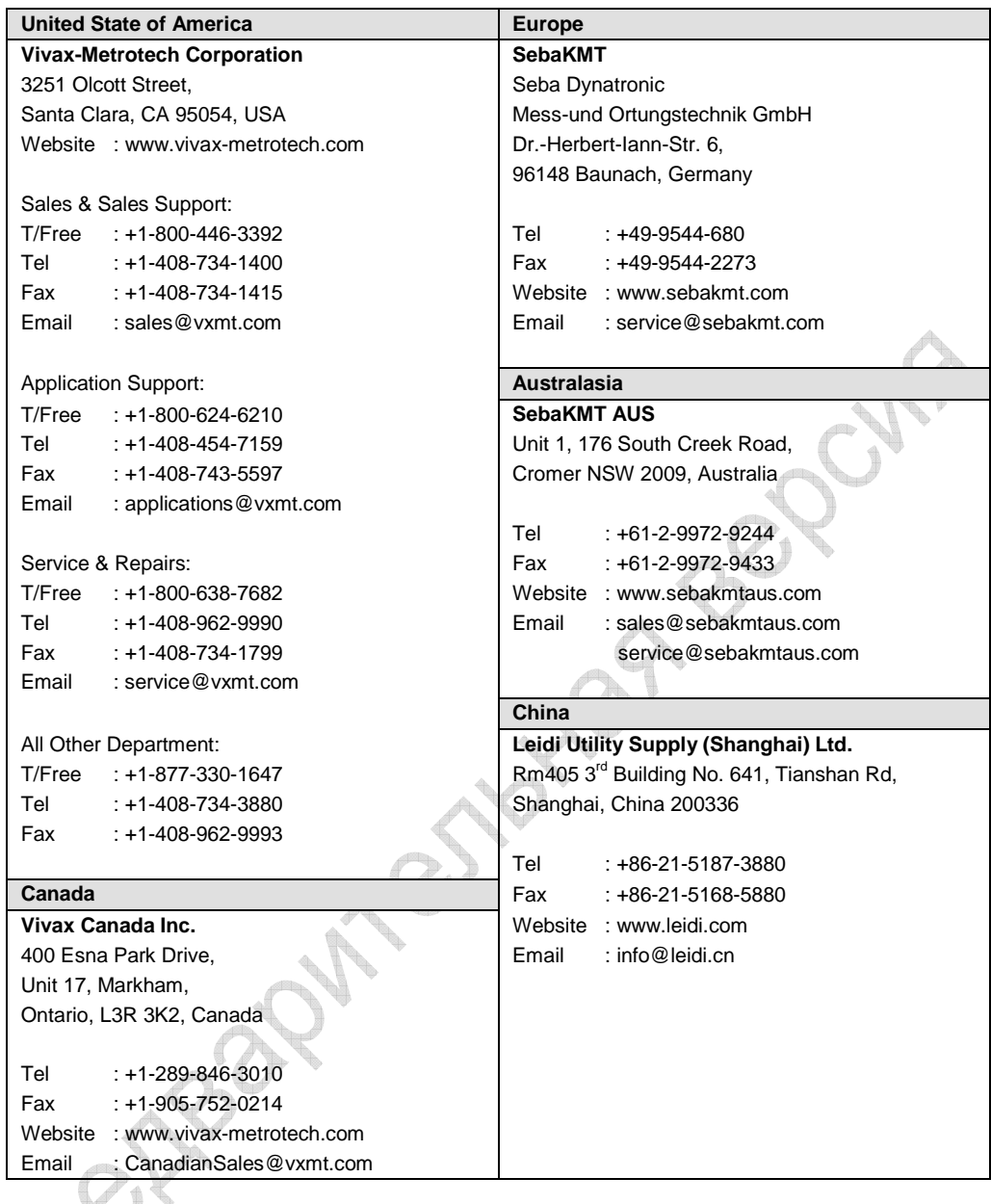

# **3. Приёмник vLocPro2**

# **3.1** *Приёмник* **vLocPro2**

не на всех моделях)

**Control** 

Приёмник vLocPro2 является точным локационным прибором, предназначенным для удовлетворения потребностей коммунальных предприятий и их подрядчиков. Внешний вид аппарата:

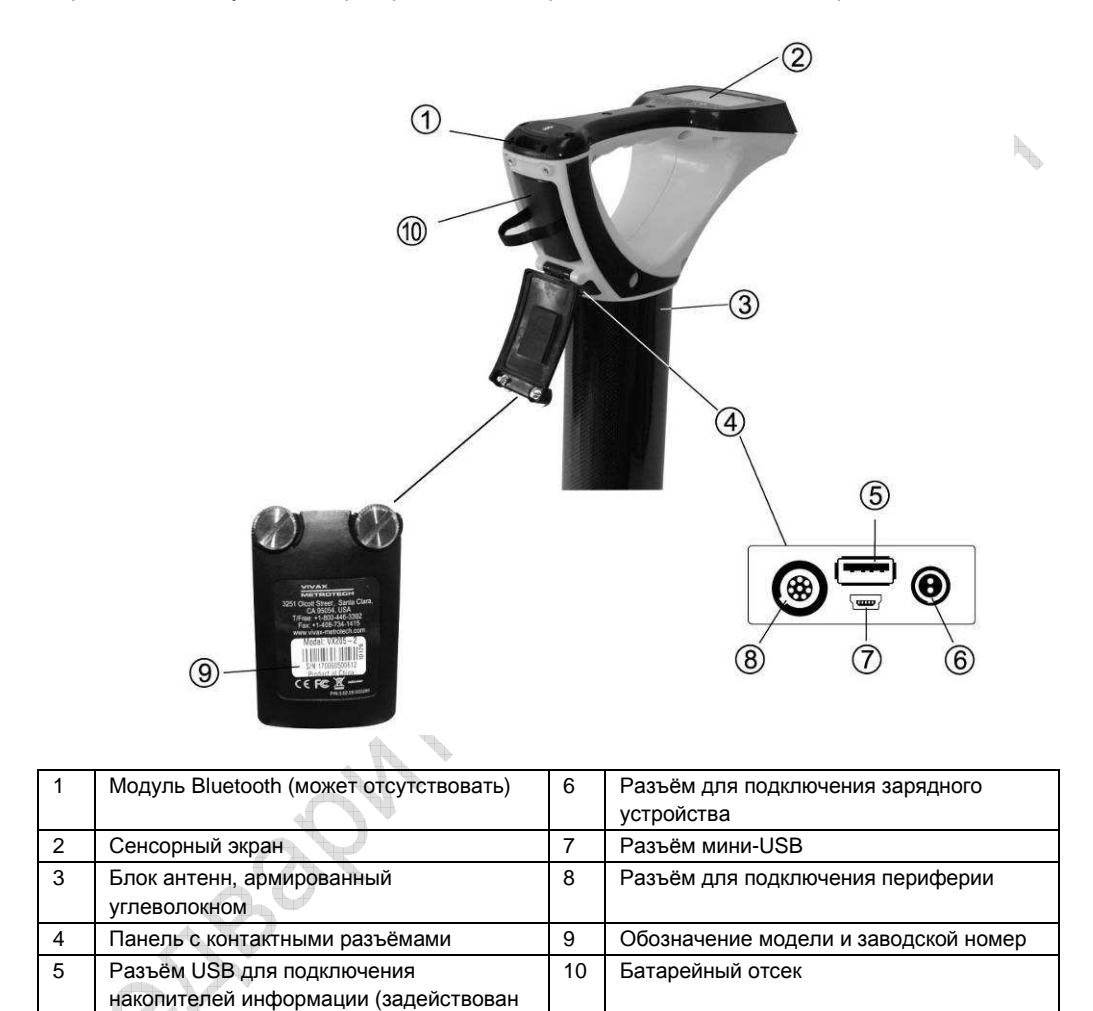

# **3.2** *Зарядка батарей приёмника*

В приёмниках 2-й серии vLoc могут использоваться как щелочные, так и перезаряжаемые батареи.

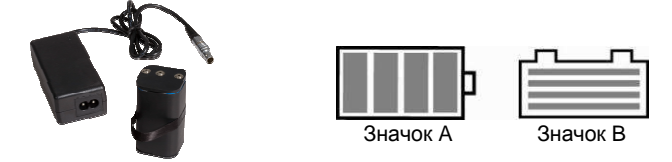

Когда используются щелочные батареи, на экране отображается значок А, когда перезаряжаемые – значок В.

В обоих случаях оставшийся ресурс батарей выражается количеством светящихся «палочек» в составе значка.

Перезаряжаемые батареи поставляются в комплекте с зарядным устройством, которое специфично для данных батарей. Поэтому не пользуйтесь для их зарядки устройствами других производителей – это может привести к перегреву и порче батарей.

Чтобы зарядить батареи, их следует поместить в батарейный отсек приёмника – зарядка выполняется внутри аппарата.

Подключите зарядное устройство к соответствующему разъёму приёмника. Подключите зарядное устройство к сети электропитания и включите его. Во время зарядки горит красный светодиодный индикатор; как только батареи будут заряжены, его цвет изменится на зелёный.

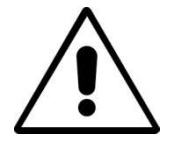

#### **ВНИМАНИЕ!**

**Перезаряжаемые батареи поставляются с зарядным устройством, рассчитанным на подключение к обычной электросети или к источнику 12 В постоянного тока. Это зависит от батарей. Применяйте только такое зарядное устройство, которое специфично для данных батарей. Для разрешения сомнений обращайтесь в Отдел работы с клиентами «Vivax-Metrotech». Применение неподходящего зарядного устройства может привести к повреждению батарей, локатора или вызвать пожар.** 

**Не рекомендуется заряжать батареи в условиях экстремальных температур (ниже 0ºC и выше 45ºC).** 

**Хотя батареи «Vivax-Metrotech» и соответствуют всем требованиям безопасности, немедленно отключайте зарядное устройство от электропитания, если батареи сильно разогреваются. Для выяснения причин разогрева верните зарядное устройство и батареи в пункт их приобретения.** 

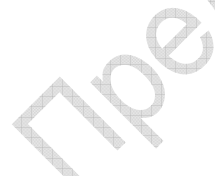

**После длительного хранения батарей убедитесь, что они имеют хотя бы частичный заряд.** 

**Утилизируйте батареи по правилам Вашего предприятия с учётом национального и местного законодательства.** 

**Запрещается разбирать батареи, бросать их в огонь или воду.** 

**RANTA** 

# **3.3** *Сенсорный экран приёмника* **vLocPro2**

Экран vLocPro2 имеет несколько режимов отображения. На рисунке показан условный вид экрана с отображением всех элементов.

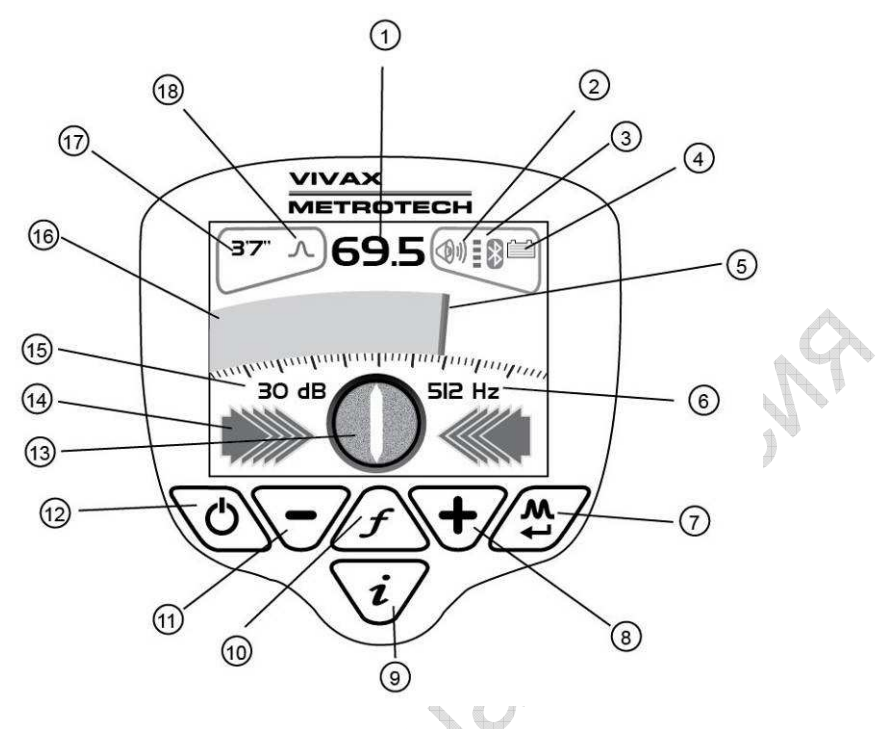

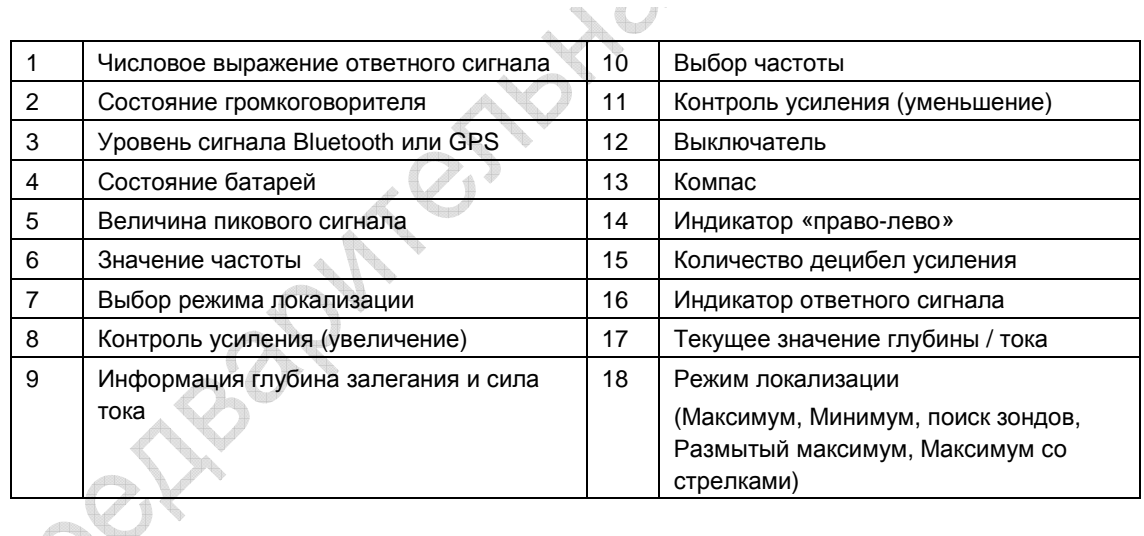

**Примечание**. Bluetooth работает только в приёмниках, оборудованных соответствующим модулем.

# **3.4** *Снимки экрана приёмника* **vLocPro2**

Меню приёмника vLocPro2 (может отличаться от изображённого на рисунках ниже):

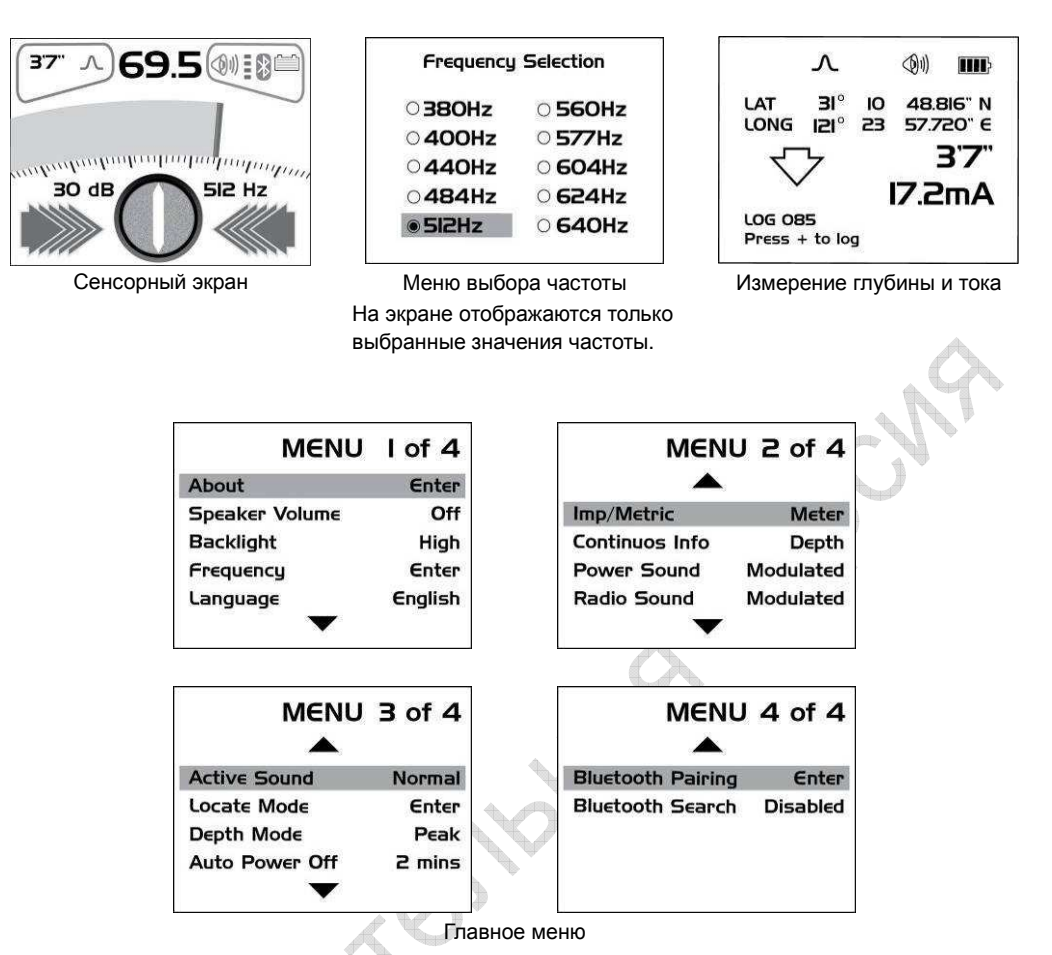

Приёмник vLocPro2 является точным локационным прибором, предназначенным для удовлетворения потребностей коммунальных предприятий и их подрядчиков. Ниже описаны особенности и способ применения локатора.

# **3.5** *Режимы локализации* **(***Виды ответа***)**

Приёмник vLocPro2 оснащён четырьмя антеннами, работающими в разных режимах, давая ответ на сигнал от подземного трубопровода или кабеля. Режимы такие:

### **3.5.1** *Режим максимума*

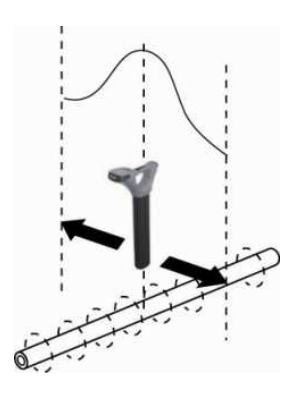

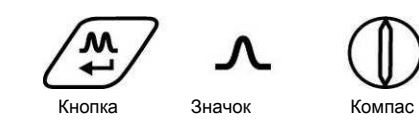

Задействованы две горизонтальные антенны, дающие пиковый, или с максимальным уровнем сигнала, ответ над центром сигнала, испускаемого подземным проводником. Компас показывает (в активных режимах) направление коммуникации. Когда приёмник ориентирован по направлению подземной коммуникации, компас окрашивается в синий цвет.

Это самый точный режим локализации, поскольку момент пика «подсекается» двумя антеннами. В пиковом режиме, индикатор пикового сигнала помогает определить момент пика, отображая в течение нескольких секунд момент последнего пика, давая оператору возможность быстро вернуться на эту точку.

#### **3.5.2** *Режим размытого максимума*

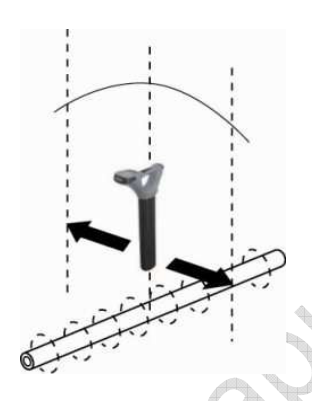

Кнопка Значок Компас

Задействована одна горизонтальная антенна, дающая пиковый, или с максимальным уровнем сигнала, ответ над центром сигнала, испускаемого подземным проводником. Компас показывает (в активных режимах) направление коммуникации. Когда приёмник ориентирован по направлению подземной коммуникации, компас окрашивается в синий цвет.

Этот режим менее точен, чем пиковый с применением двух горизонтальных антенн, однако даёт хорошие результаты, когда проводник залегает на значительной глубине. Для уточнения его положения следует выбрать пиковый режим.

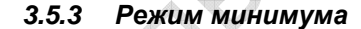

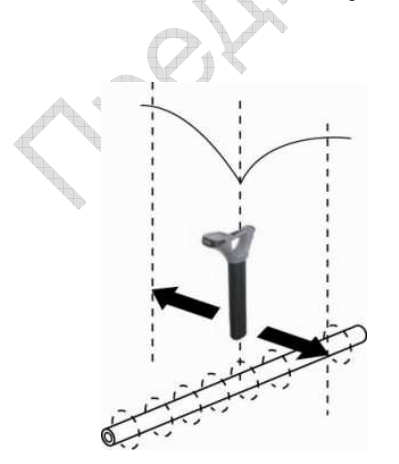

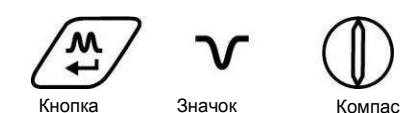

Задействованы вертикальные антенны, дающие минимальный, или нулевой, ответ над центром сигнала, испускаемого подземным проводником. Компас показывает (в активных режимах) направление коммуникации. Когда приёмник ориентирован по направлению подземной коммуникации, компас окрашивается в синий цвет.

Довольно популярный режим, т. к. неплохо работает на открытых пространствах; в густо населённых районах склонен давать ошибки из-за искажения сигнала проводника.

В этом режиме также отображаются стрелки «влево-вправо», которые указывают направление, куда следует передвинуть приёмник для обнаружения подземной коммуникации.

### **3.5.4** *Режим поиска зондов*

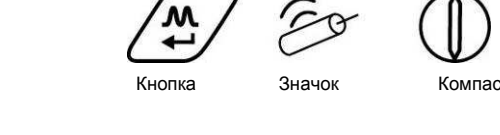

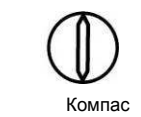

Задействованы такие же антенны, как при пиковом режиме. О работе приёмника в зондовом режиме можно судить по соответствующему значку на экране.

Зонд – небольшая передающая катушка, питаемая от собственной батареи или от внешнего передатчика.

Ориентированный по направлению проводника, зонд выдаёт особый рисунок пика – вместо одного зубца представлены три: малый, большой и малый. При этом зонд расположен под центром большого пика и при локализации поперёк направления зонда выдаёт обычный рисунок пика. Обратите внимание, что непосредственно над зондом стрелка компасного индикатора ориентирована поперёк линии зондирования, а цвет индикатора становится синим.

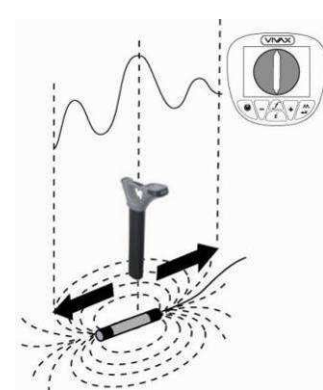

Ориентация приёмника vLocPro2 относительно зонда должна быть иной – это связано с особенностями распространения сигнала от зонда. Когда перёд приёмника ориентирован против предполагаемого направления зондирования, передвижением вперёд-назад (через зонд) и последующим движением вдоль линии зондирования «подсекают» максимальный пик (другими словами, повернуть приёмник на 90° относительно его нормальной рабочей ориентации).

Данный режим обычно используется для обнаружения неметаллических трубопроводов и оконечностей смотровых камер канализационных коллекторов. В низкочастотных режимах (512 или 640 Гц) возможна передача сигнала через чугунные трубы, почему эти режимы часто используются для поисков смотровых камер.

О применении компасного индикатора для поиска зондов см. 9.1.3.

# **3.6** *Звуковая индикация*

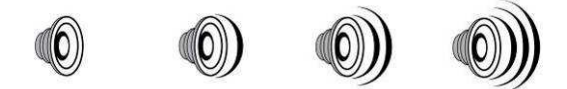

Изображение на экране может сопровождаться звуковой информацией. Громкость звуковых сигналов можно настроить в «Меню настройки» (Setup Menu), для выхода в которое нажать и удерживать в течение 2 сек. кнопку «i». Первый экран меню настройки как раз относится к громкости звука. Кнопка «М» служит для переключения между уровнями громкости (отключено – тихо – нормально – громко). Для выхода из меню настройки снова нажмите кнопку «i». Громкоговоритель расходует много энергии, поэтому для продления ресурса батарей рекомендуется выбирать тихий уровень звука.

# **3.7** *Настройка чувствительности*

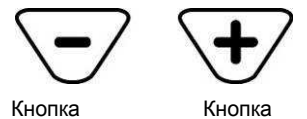

Кнопки, изображённые выше, в ручных режимах служат соответственно для понижения и повышения чувствительности приёмника. Если показания индикатора приближаются к минимуму или максимуму, однократное нажатие «противоположной» кнопки приводит к изменению чувствительности приёмника примерно вдвое. Удерживанием или многократным нажатием на кнопку понижают или повышают чувствительность постепенно.

# **3.8** *Выбор частоты*

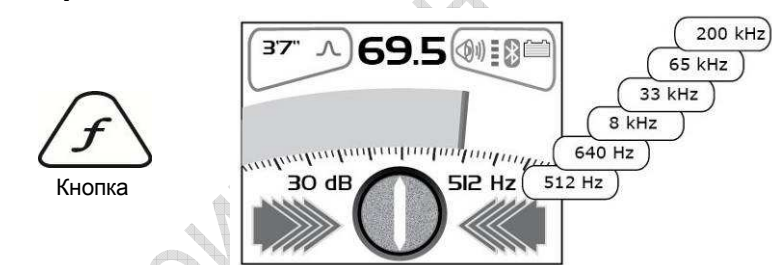

Приёмник vLocPro2 способен воспринимать большое количество значений частот, список которых доступен в меню настройки. Большинство указанных там значений могут никогда не понадобиться, поэтому выбирать лучше значения, наиболее часто используемые в Вашей практике. При помощи соответствующей кнопки можно переключаться между частотами, выбранными в меню настройки. Значение текущей рабочей частоты высвечивается в нижней правой четверти экрана. Посредством меню настройки это значение можно сменить.

Заводская настройка прибора включает частоты «Сеть» (Power), «Радио» (Radio) и частоты, на которых работает передатчик. О том, какая частота лучше подходит для какого применения, см. в разделе о передатчике.

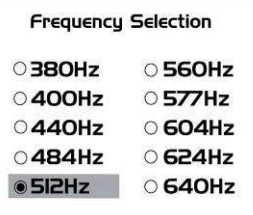

Чтобы получить список поддерживаемых частот, нажмите и удерживайте в течение 2 сек. кнопку «i». Кнопками «+» и «-» выберите слово "Frequency" и нажмите кнопку «М».

Кнопки «+» и «-» служат для перемещения по списку частот. Чтобы внести частоту в группу часто используемых, нажмите кнопку «М», и в кружочке возле значения частоты появится жирная точка. Повторное нажатие на кнопку «М» исключает данную частоту из группы часто

используемых, и жирная точка соответственно пропадает. Завершив выбор, однократным нажатием на кнопку «i» вернитесь в меню настройки, и далее так же точно – выйдите из него.

# **3.9** *Кнопка получения справки* **(***глубина и ток***)**

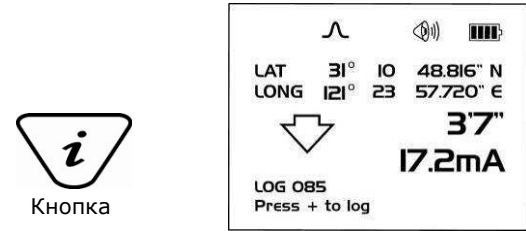

Кратковременное нажатие на кнопку «i» позволяет вывести на экран значения глубины залегания центра испускаемого сигнала и величины силы тока. Если нажатие на кнопку «i» было слишком долгим и вы попали в меню настройки, нажмите эту кнопку снова, чтобы вернуться на главный экран, и повторите попытку.

На экране, представленном на рисунке, также отображаются значения географической долготы и широты места. Это возможно только при условии подключения локатора к совместимому GPSприемнику.

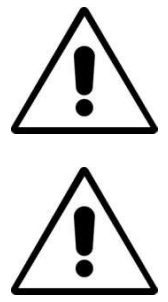

#### **ВНИМАНИЕ!**

**Для определения места расположения кабеля или трубопровода («проводника»), на приёмнике должен быть выбран пиковый режим, а глубину и ток следует замерять, поставив приёмник основанием на землю вдоль проводника. ВНИМАНИЕ!** 

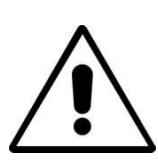

**При работе с зондом на приёмнике должен быть выбран зондовый режим, тогда прибор автоматически будет настроен на «пиковую» конфигурацию. Измерять глубину можно лишь в положении, когда приёмник установлен основанием на землю и повёрнут относительно зонда на 90<sup>о</sup> .**

Точность измерения глубины и тока зависит от качества обнаруженного сигнала. Если он симметричен, погрешность определения глубины может быть сведена к 5 %. Если сигнал искажён, точность измерения глубины окажется значительно ниже. Измеряя глубину, следует держать локатор ориентированным на 90° относительно земли.

# **3.10** *Кнопка получения справки* **(***меню настройки***)**

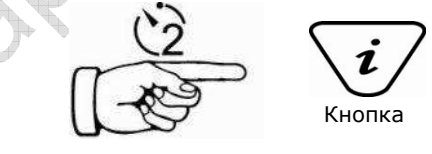

Как было указано выше, вторым назначением кнопки «i» является вызов меню настройки, что достигается удерживанием этой кнопки в нажатом состоянии в течение 2 сек. Перемещение по пунктам меню осуществляется по нажатиям кнопок «+» и «-», выбор нужного пункта – кнопкой «М». Для выхода из меню настройки снова нажмите кнопку «i».

Меню настройки позволяет оператору настроить интерфейс по своим предпочтениям; войти в это меню и изменить информацию в нём можно в любой момент.

# **4. Приёмник vLocML2**

# **4.1** *Введение*

Приёмник vLocML2 является вариантом локатора vLoc. Отличить от его можно по рамочной антенне, укреплённой на локаторной трубке. Рамочная антенна служит для возбуждения пассивных маркеров, расположенных в земле над неметаллическими объектами.

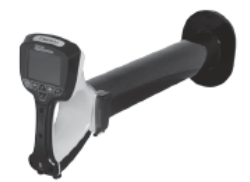

Маркеры могут быть разных форм и размеров, но чаще всего применяются шаровидные маркеры, радиус эффекта которых может превышать 1,5 м. Каждый маркер рассчитан на работу на своей частоте (для обнаружения разных объектов) и окрашен в принятый изготовителем цвет:

 $\mathbb{Z}$ 

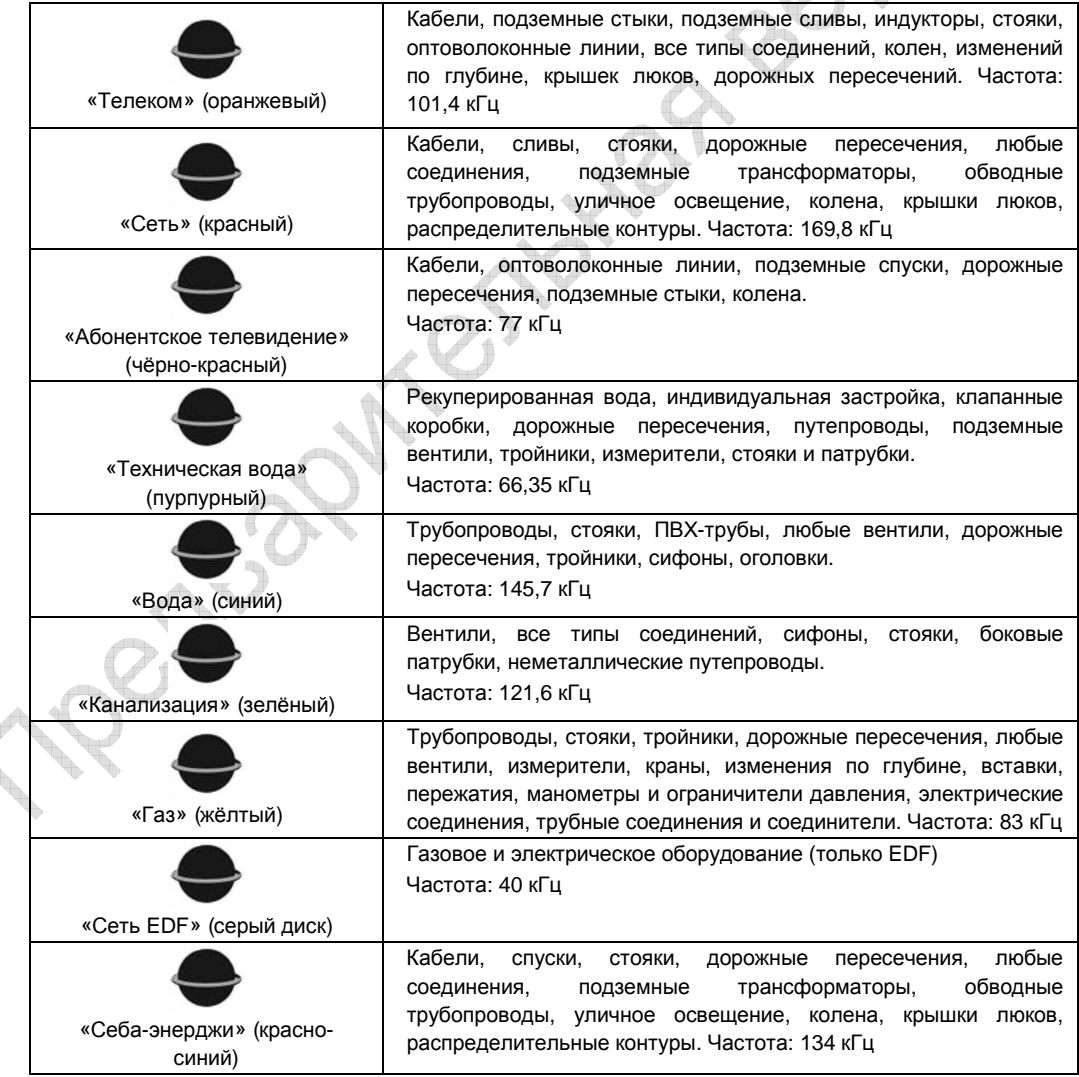

# **4.2** *Работа с приёмником* **vLocML2**

Работа с приёмником vLocML2 возможна в трёх конфигурациях:

- Стандартный кабельный локатор
- Специализированный маркерный локатор
- Кабельно-маркерный локатор

### **4.2.1** *Переход на другую конфигурацию*

Существуют два способа перехода на другую конфигурацию:

- При помощи пользовательского меню
- При помощи кнопки «М»

Чтобы выйти в меню, нажмите и удерживайте кнопку «i». Нажимая на кнопку «+», проверните экран до пункта «Маркерный локатор» (Marker Locator). Список опций появится после нажатия на кнопку ввода. Нажав на кнопку «i», покиньте пользовательское меню.

Существует возможность «перескакивать» между конфигурациями при помощи кнопки ввода, для чего нужно нажать и удерживать эту кнопку до отображения требуемой конфигурации.

### **4.2.2** *Стандартная конфигурация*

Прибор работает как стандартный кабельно-трубопроводный локатор vLoc. Ход работ в этом случае описан в соответствующих разделах руководства по эксплуатации vLoc.

#### **4.2.3** *Специализированная конфигурация*

В этом случае прибор будет настроен на обнаружение маркеров. Экран vLocML2 станет похож на изображённый ниже.

Когда выбрана эта конфигурация, на экране отображается значок •. Если совместно с ним отображается значок , то прибор работает в режиме кабельно-маркерного локатора.

При помощи кнопки «f» выполняется выбор типа маркера, по которому будет осуществляться локализация.

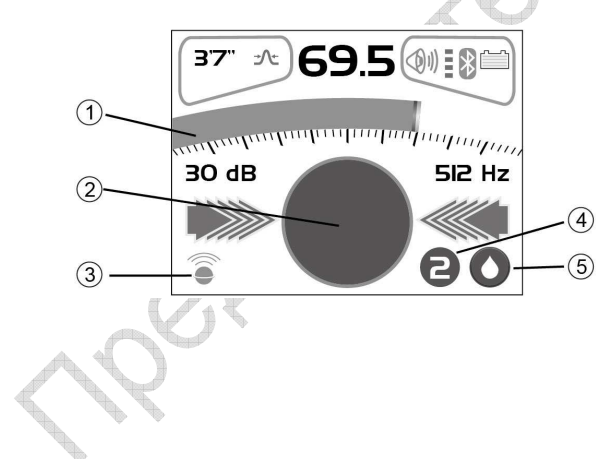

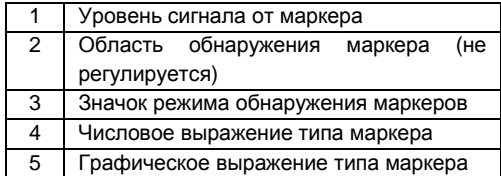

#### 4 Приёмник vLocML2

Локализация маркера выполняется не спеша, плавным перемещением приёмника из стороны в сторону с постепенным продвижением вперёд, не оставляя пропущенных участков.

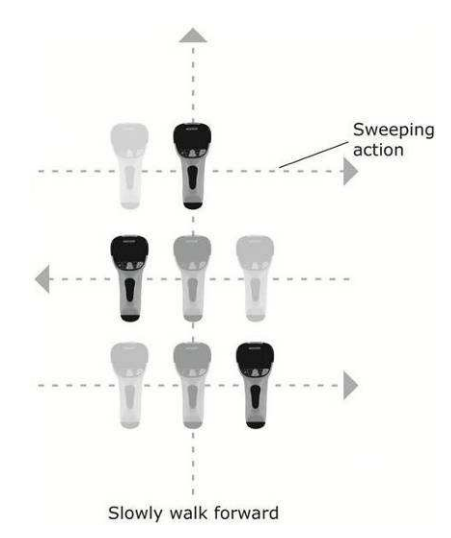

Когда локатор окажется в пределах диапазона действия маркера, из громкоговорителя раздастся звуковой сигнал, а пиктограмма (2) на экране начнёт заполняться.

Движениями локатора вперёд-назад и влево-вправо добиваются максимума сигнала. Индикатор (1) будет также работать. Кнопками «+» и «-» удерживают сигнал на шкале. По шкале можно определить точное положение маркера.

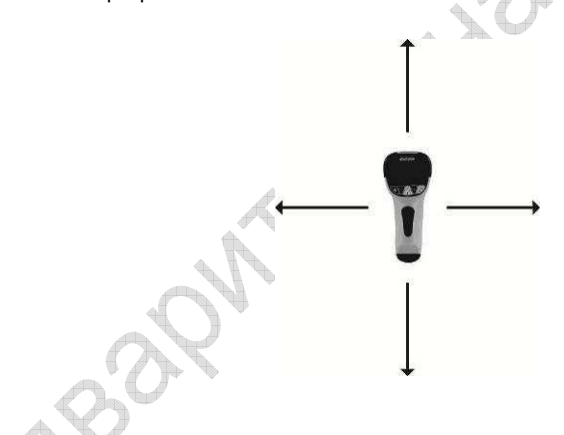

### **4.2.4** *Двойная конфигурация*

В этом случае прибор используется для трассировки подключенного к генератору кабеля или трубопровода с одновременным поиском маркеров. Например, если кабель имеет маркеры в точках соединений или тройников, он может быть протрассирован, и в момент приближения к маркеру прибор покажет его (маркера) положение.

Настроить двойную конфигурацию, как описано выше. Выбрать тип маркера, подлежащего обнаружению, из пользовательского меню, доступного по нажатию и удерживанию кнопки «i». Нажимая кнопки «+» и «-», провернуть экран до пункта «Тип маркера» (Marker Type). Нажать кнопку ввода и провернуть экран до необходимого типа маркера. Кнопкой же ввода выбрать его. Выйти из меню, дважды нажав кнопку «i».

#### 4 Приёмник vLocML2

#### Экран локатора примет вид, похожий на рисунок ниже.

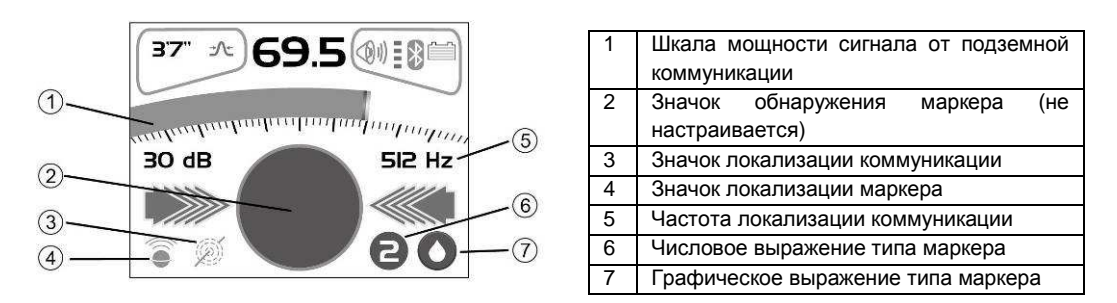

Обратите внимание, что в этом режиме отображаются два значка  $\widehat{\bullet}$ , обозначая двойную конфигурацию. Коммуникацию следует запитывать частотами 512, 640 Гц или 8,192 кГц, как указано в руководстве по эксплуатации vLoc.

При помощи кнопки «М» выбрать конфигурацию антенны. Не забывайте, что стрелки влево-вправо указывают положение коммуникации, а не маркера.

Кнопкой «f» добиваются совместимости с частотой передатчика (двойная конфигурация работает только с частотами 512, 640 Гц или 8,19 кГц). Положение кабеля или трубопровода определяют локатором. Трассировка проводника выполняется так же, как и стандартным локатором vLoc. По шкале индикатора определяют мощность сигнала от кабеля. Не забывайте, что в режиме двойной конфигурации кнопки «+» и «-» служат для изменения чувствительности шкалы индикатора локализации коммуникации. Чувствительность локализации маркера изменять не нужно. Звуковой индикацией сопровождается обнаружение проводника. При двойной конфигурации обнаружение маркера звуком не индициируется.

При приближении к маркеру соответствующая пиктограмма начнёт заполняться. Перемещением локатора вперёд и назад, вправо и влево добиваются максимума сигнала. Для точного определения положения маркера следует выбрать соответствующую конфигурацию и узнают точное положение маркера по шкале индикатора.

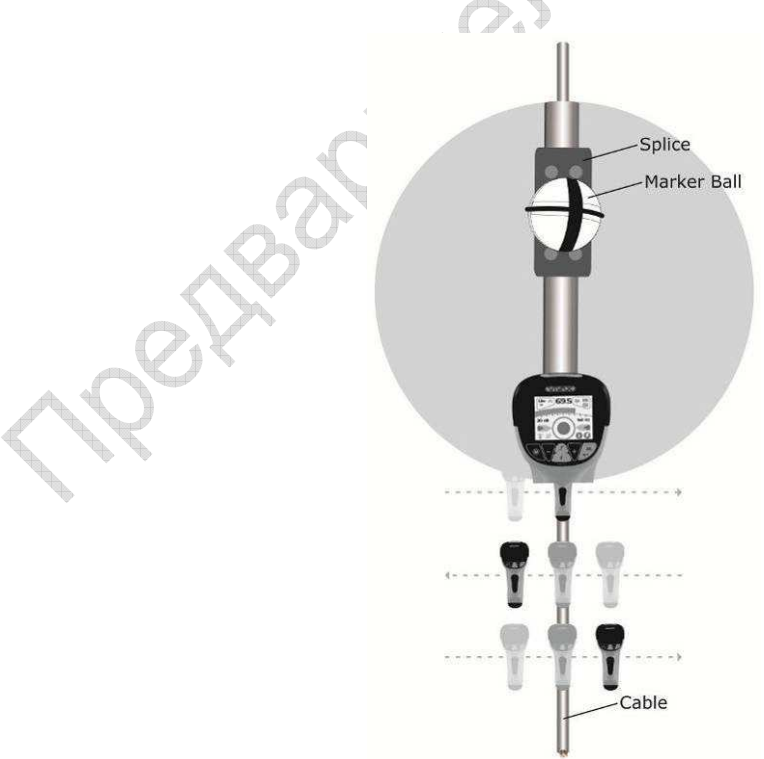

# **5. Сохранение данных**

Прибор vLoc2 обладает встроенной памятью для сохранения данных локализации. Память рассчитана более чем на 1000 записей.

Чтобы сделать запись, сначала определите местоположение объекта. Держа прибор vLoc над объектом, нажмите кнопку «i». Для сохранения данных, находясь в экране глубины и тока нажмите кнопку «+». Число, стоящее после надписи «Журнал» (Log), покажет количество записей, сохранённых в журнале.

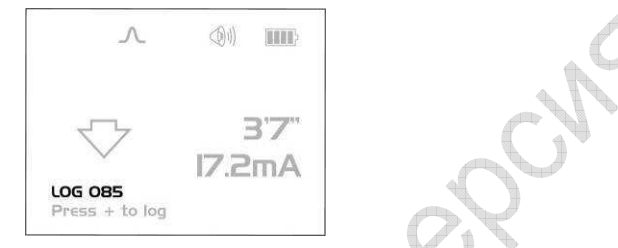

Если работает сопряжение с GPS, на экране отобразятся и будут также записаны в память географические координаты точки наблюдения. Подробнее об GPS и cохранении данных описывается в п. 5.2.5.4.

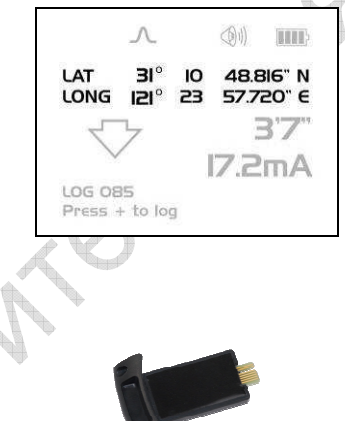

К приёмникам vLocPro2 и vLocML2 можно подключить модуль для связи по протоколу Bluetooth. Этот модуль можно заказать позднее и установить в ранее приобретённый приёмник.

### **5.1.1** *Подключение модуля* **Bluetooth**

1. Убедиться, что приёмник отключён.

**5.1 Bluetooth** 

- 2. Тонкой крестовой отвёрткой вывернуть два болта крепления крышки отсека модуля Bluetooth, которая находится позади рукоятки возле батарейного отсека.
- 3. Сдвинуть крышку в направлении от рукоятки и убрать крышку.
- 4. Осторожно вдвинуть модуль Bluetooth в отсек так, чтобы он занял место бывшей там крышки.
- 5. Ввернуть обратно два болта крепления крышки.
- 6. Включить прибор и через несколько секунд наблюдать на экране серый значок Bluetooth, означающий, что модуль Bluetooth установлен и подключён.
- 7. Если значок Bluetooth перечёркнут красной линией, это значит, что модуль Bluetooth не подключён. Подключают модуль Bluetooth в пользовательском меню, в которое можно войти по длительному нажатию на кнопку «i».
- 8. По протоколу Bluetooth можно осуществлять связь с устройствами, в которых модуль Bluetooth также задействован. Существует много таких устройств, но «Vivax-Metrotech» рекомендует «Holux GPS» в качестве решения для тех, кому нужно cоздавать карты объектов разрешением точнее 5 м. Если нужна более высокая точность, в частности, для объектов с точностью менее 1 м, обратитесь к поставщику устройств GPS. В качестве примера устройств, обеспечивающих точность 1 м и менее, можно рекомендовать «Trimble ProXT».

# **5.2** *Краткое описание прибора* **«Holux GPS»**

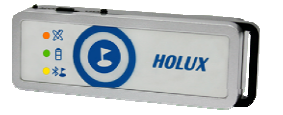

«Holux M-1200E» – простое устройство GPS, которое работает от встроенных перезаряжаемых батарей и способно осуществлять связь по протоколу Bluetooth. Прибор укрепляется в специальном держателе производства «Vivax-Metrotech» или размещается как-то иначе на расстоянии нескольких метров от устройства vLocPro2. В частности, укрепление прибора на бейсболке при помощи застёжки – «липучки» обеспечивает хорошую видимость неба и спутников.

Прибор может выдавать результаты с точностью 2,2 м и точнее, однако это зависит от спутника. Имеется совместимость со спутниковыми системами коррекции EGNOS и WAAS SBAS.

Убедитесь в том, что батареи прибора заряжены. Для зарядки батарей, к прибору прилагается шнур со штекером для автомобильного прикуривателя; также можно использовать стандартный кабель USBмини-USB для подключения к соответствующему разъёму прибора.

Чтобы включить прибор, передвиньте ползунок выключателя, который находится сбоку прибора, в положение «ВКЛ.». Значок Bluetooth начнёт быстро мигать (около 2 раз в секунду), что означает поиск устройства, с которым может быть установлена связь. Когда такое устройство будет найдено, мерцание индикатора станет более медленным.

Ровное свечение индикатора GPS означает, что подключения к GPS нет. После осуществления подключения индикатор GPS начинает мерцать.

**Для достижения лучших результатов, съёмку рекомендуется начинать не ранее, чем через 15 минут после начала мерцания индикатора GPS.**

## **5.2.1** *Подключение к приёмникам* **vLocPro2/vLocML2**

- 1. Включить прибор «Holux» и поместить его на расстоянии нескольких метров от приёмника.
- 2. Подключение прибора к приёмнику выполняется в меню настройки. Для входа в это меню нажать и удерживать кнопку «i» приёмника.
- 3. Нажатием кнопки «+» перейти к пункту «Подключение по Bluetooth» (Bluetooth Pairing) и нажать кнопку «М». Приёмник начнёт искать доступные устройства. По окончании поиска формируется список устройств, среди которых должен иметься пункт «HOLUX\_M-1200». При помощи кнопок «+» и «-» выделяют этот пункт и нажимают на кнопку «М».
- 4. Приёмник автоматически вернётся в экран локализации. Через 10 сек. цвет значка Bluetooth из серого станет синим. Это означает, что связь установлена.

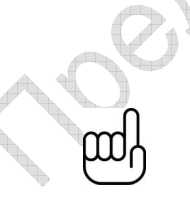

**Когда Bluetooth не используется, рекомендуется отключить функцию поиска доступных устройств, войдя в пользовательское меню и сняв отметку с соответствующего пункта (Bluetooth Search). Это позволит продлить срок работы батарей и предотвратит возникновение помех при работе в режиме «Радио».** 

**Когда функция поиска устройств, доступных по протоколу Bluetooth, отключена, значок Bluetooth на экране локализации становится перечёркнутым красной линией.**

- 5. Рядом со значком Bluetooth есть красный индикатор мощности сигнала GPS, который появляется только при обнаружении приёмником надёжного сигнала GPS.
- 6. Индикатор мощности сигнала имеет 4 ступени отображения. Для повышения точности измерений рекомендуется начинать локализацию через несколько минут после того, как индикатор начал выдавать информацию. Точность измерения также тем больше, чем больше ступеней индикатора задействовано.

### **5.2.2** *Сбор данных в активных режимах*

Включите «Holux» и установите связь, как описано выше (значок Bluetooth должен быть синим). Дождитесь устойчивого сигнала GPS, о чём будет свидетельствовать свечение красного индикатора возле значка Bluetooth.

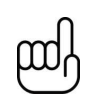

**Перед началом локализации рекомендуется удалять старые данные из журнала данных. Для этого нажмите на кнопку «i», и, находясь в экране глубины, нажмите и удерживайте кнопку «-». Появится сообщение: «Вы уверены, что хотите удалить данные? Если да, то нажмите «+»». Нажатие кнопки «+» приведёт к очистке данных.** 

#### **5.2.3** *Сбор данных в режимах* **«***Радио***»** *и* **«***Сеть***» (***пассивных***)**

Выполняется точно так же, как и в активных режимах, за исключением того обстоятельства, что нельзя войти в режим измерений, пока от «Holux GPS» не будет получен надёжный сигнал GPS.

В пассивных режимах значения глубины и тока не доступны, однако все остальные параметры могут быть записаны в журнал данных.

Установить положение кабеля, как указано в руководстве по эксплуатации vLocPro2. Кратковременно нажать кнопку «i». Экран примет примерно такой вид:

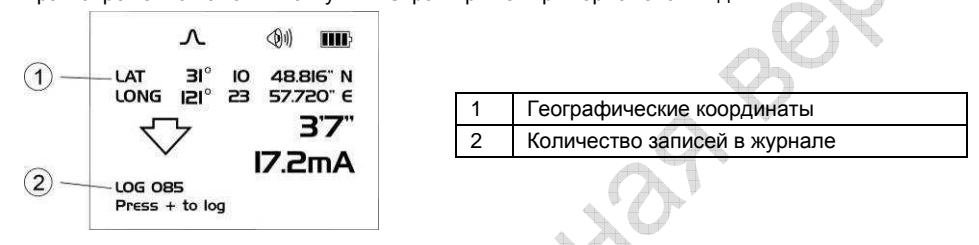

Чтобы сохранить запись, нажмите кнопку «+» в этом экране.

### **5.2.4** *Передача данных от локатора на компьютер*

Для такой передачи данных необходима «vLocPro2 Configurator Tool» – небольшая программа, которую можно загрузить с сайта www.vivax-meterotech.com. Файл находится в директории Support/Download Library/Others Download.

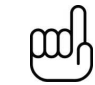

**Для просмотра файлов Google необходимо установить «Google earth» на ваш компьютер. Эту бесплатную программу можно получить по адресу: http://www.google.com/earth/download/ge/agree.html** 

# **5.3 Trimble ProXT/XH**

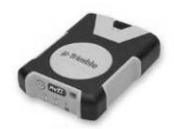

Для измерений с точностью более высокой, чем 1 м, простым и недорогим решением могут являться приборы «Trimble ProXT/XH». Прибор ProXT работает очень похоже на «Holux», и так же имеет два светодиода для индикации связи по Bluetooth и подключения к GPS. Подключение по Bluetooth такое же, как и в приборах «Holux». Сбор данных выполняется точно так же, как и в приборах «Holux».

## **5.3.1** *Настройка приборов* **«Trimble ProXT/XH»**

Прибор ProXT может быть настроен на работу с разным оборудованием, поэтому при первом использовании его нужно настроить на работу с приёмником vLocPro2/vLocML2.

Установите себе на компьютер бесплатную программу «Trimble GPS Controller». Её можно скачать по адресу: http://www.trimble.com/pathfinderproxt\_ts.asp?Nav=Collection-32840 Подключите «Trimble ProXT» к компьютеру, установив соединение по Bluetooth или посредством

Запустите программу и переключитесь на GPS. После установления связи, посередине верхней панели отобразится значок в виде спутника.

1. Из «Skyplot» выбрать «Setup».

прилагаемого кабеля RS232.

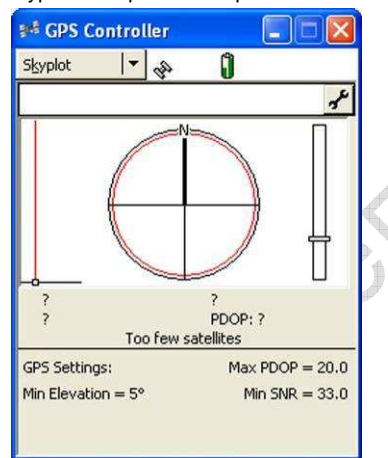

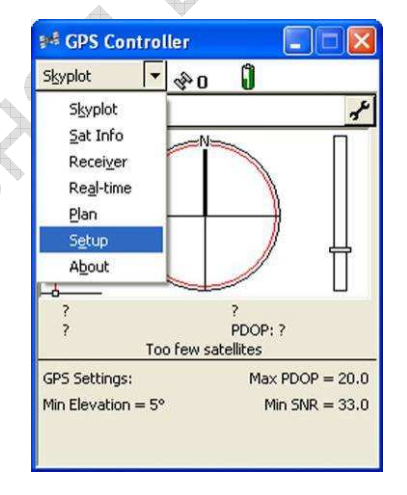

2. Теперь выбрать «GPS Settings».

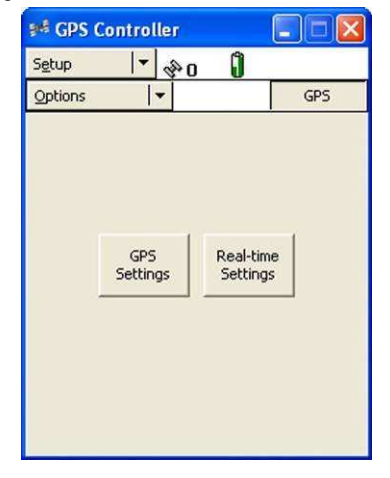

3. Выбрать COM1 , настроить параметры как указано ниже и нажать «OK».

#### 5 Сохранение данных

4. Нажать «гаечный ключ» в строке «NMEA Output».

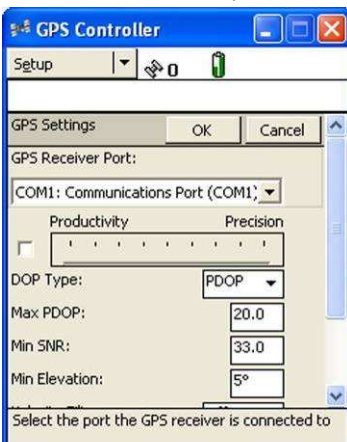

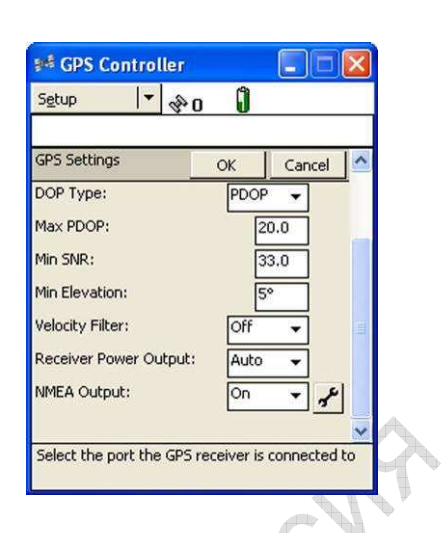

</u>

 $\overline{1}$ 

#### 5. Задать следующие параметры:

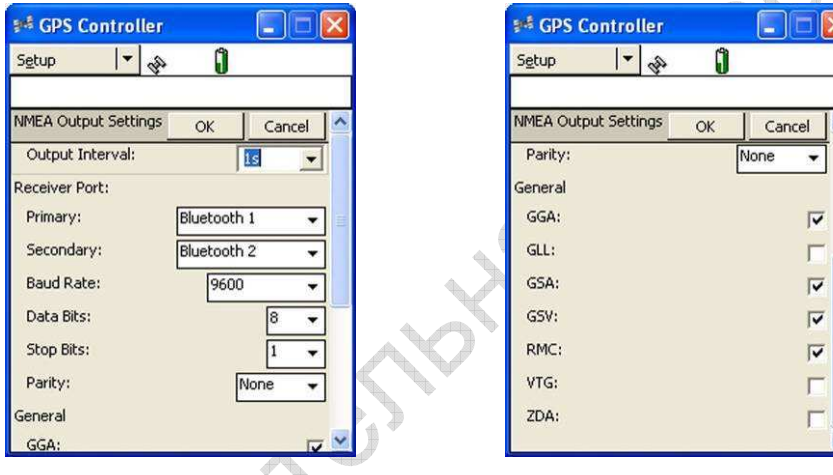

6. Нажать «ОК», чтобы сохранить параметры GPS.

**CONSTRUCTION** 

- 7. Указанные значения параметров приблизительны и подлежат уточнению опытным путём.
- 8. Установление связи с приёмником vLoc похоже на описанное выше для прибора «Holux». Сбор данных выполняется также аналогично случаю с «Holux».

## **5.3.2** *Передача данных от* **vLoc2** *на компьютер*

Передача данных от приёмника 2-й серии vLoc на компьютер требует применения простой бесплатной программы MyLocator2. Её можно скачать с сайта **www.vivax-metrotech.com**.

# **5.4 MyLocator2**

MyLocator2 – программное средство настройки локаторов 2-й серии vLoc. Совместимо с «Windows XP», «Windows Vista» и «Windows 7». Установка выполняется с сайта «Vivax-Metrotech» по инструкциям, появляющимся на экране. После установки программы, у Вас на рабочем столе появится значок MyLocator2. Эта программа применяется также для передачи данных с локатора на компьютер.

MyLocator2 постоянно развивается, поэтому описание ниже может отличаться в деталях от того, что будете наблюдать Вы. Тем не менее, описание даёт достаточно информации для пользования программой.

### **5.4.1** *Запуск программы*

Дважды щёлкните кнопкой мыши по значку MyLocator2. Если компьютер подключён к Интернету, он проверит, новейшая ли версия MyLocator2 у Вас установлена. Если нет, будет предложено установить новейшую версию. Если Вы согласитесь, следуйте инструкциям на экране.

Работа с MyLocator2 может вестись на одном из 4 уровней. На каждом последующем уровне добавляются новые параметры и функциональность. Работа на некоторых уровнях требует наличия защитной заглушки (dongle), которую можно приобрести в «Vivax-Metrotech».

В базовом варианте программа способна:

4

- Проверять номер своей версии и скачивать новейшую версию. В новейших версиях бывают расширены старые и бесплатно добавлены новые функции.
- Выгружать файлы с данными. Информация о локализации, сохранённая в рабочих устройствах, может быть передана на компьютер при помощи MyLocator2.
- Добавлять экраны начальной загрузки. Оператор может добавить рисунок или логотип предприятия на экран начальной загрузки.

Базовый рабочий экран показан ниже. Его вид может несколько отличаться в зависимости от того, какая вкладка выбрана. **SALES** 

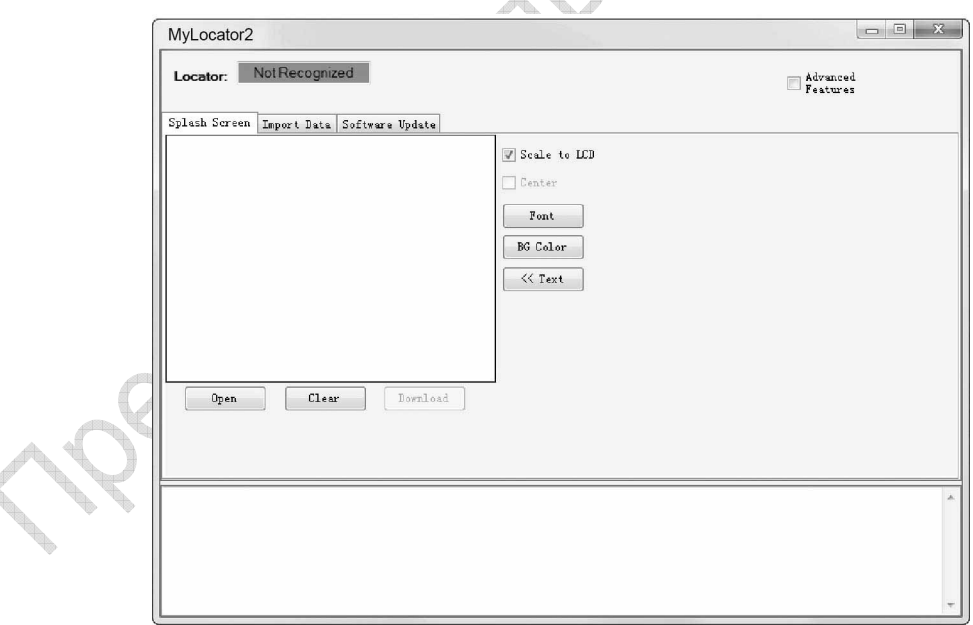

#### 5 Сохранение данных

Подключить приёмник vLoc к компьютеру посредством кабеля USB-мини-USB. Компьютер должен распознать приёмник и экран примет вид, похожий на рисунок ниже.

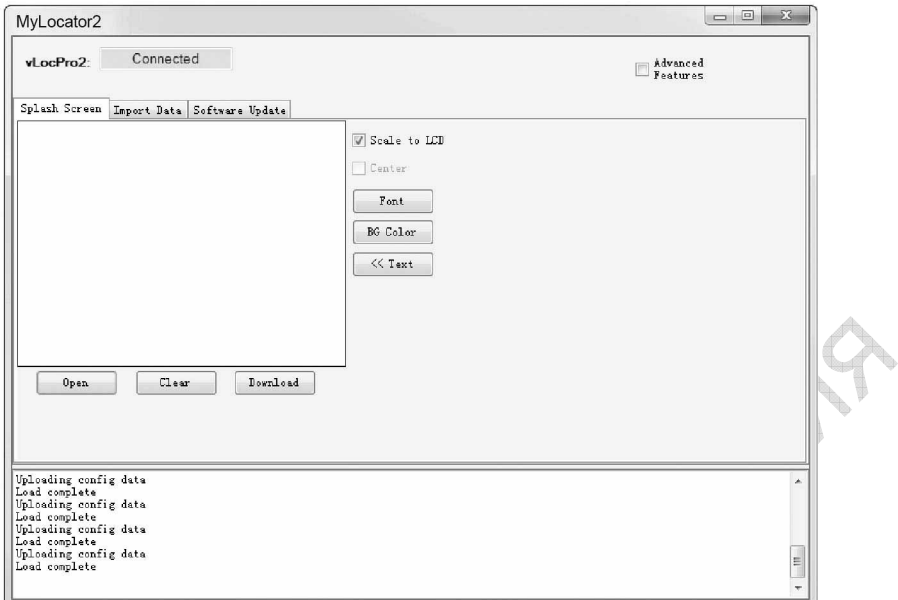

Теперь станет возможным выполнять операции, обозначенные на вкладках.<br>
День станет возможным выполнять операции, обозначенные на вкладках.<br>
День станет возможным выполнять операции, обозначенные на вкладках.

### **5.4.2** *Экран начальной загрузки*

- 1. Щёлкнуть по вкладке «Splash Screen». Нажать кнопку «Open» («Открыть»). Перемещаясь по каталогам, выбрать картинку, которая будет вашим экраном начальной загрузки.
- 2. Программа работает с файлами форматов: JPEG, BMP, GIF, PNG, ICO.
- 3. Выбрать и открыть файл. Изображение картинки также появится на экране (см. ниже).
- 4. Нажать «Download» («Загрузить») для передачи файла на vLoc, или «Clear» («Очистить») для удаления файла.
- 5. Опция «Scale to LCD» («По размерам экрана») служит для приведения размеров картинки к размерам экрана. Если этого не требуется, отмечать данную опцию не нужно. Кнопка «Centre» («По центру экрана») служит для размещения картинки по центру экрана.

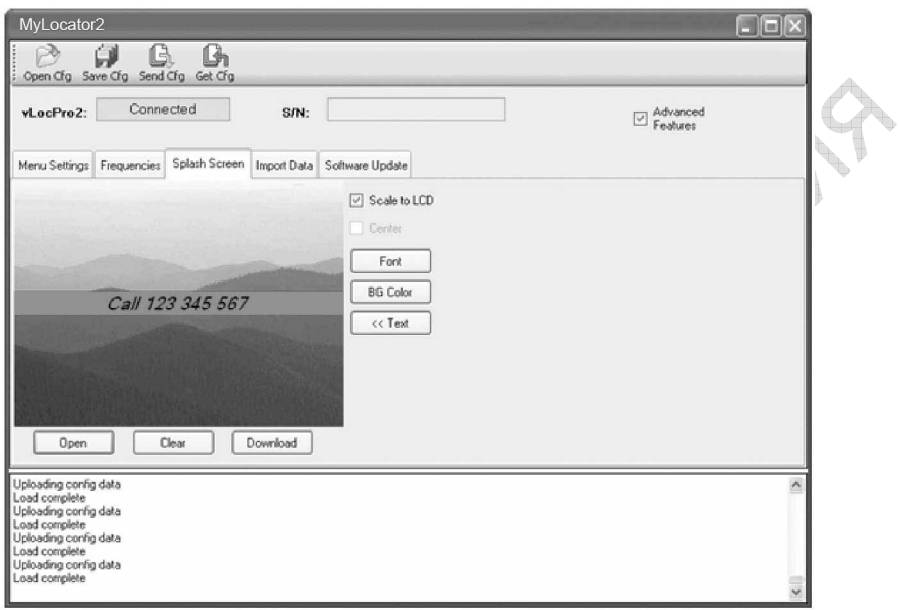

- 6. На экран начальной загрузки можно добавить и текст.
- 7. Для добавления текста применяются кнопки «Text» («Текст»), «BG Color» («Цвет фона») и «Font» («Шрифт»).

### **5.4.3** *Выгрузка файлов с данными*

- 1. Щёлкнуть по вкладке «Import Data». Экран должен принять вид, аналогичный рисунку ниже.
- 2. Настроить отображение даты, времени суток и расстояния.
- 3. Нажать на кнопку «Import Data».

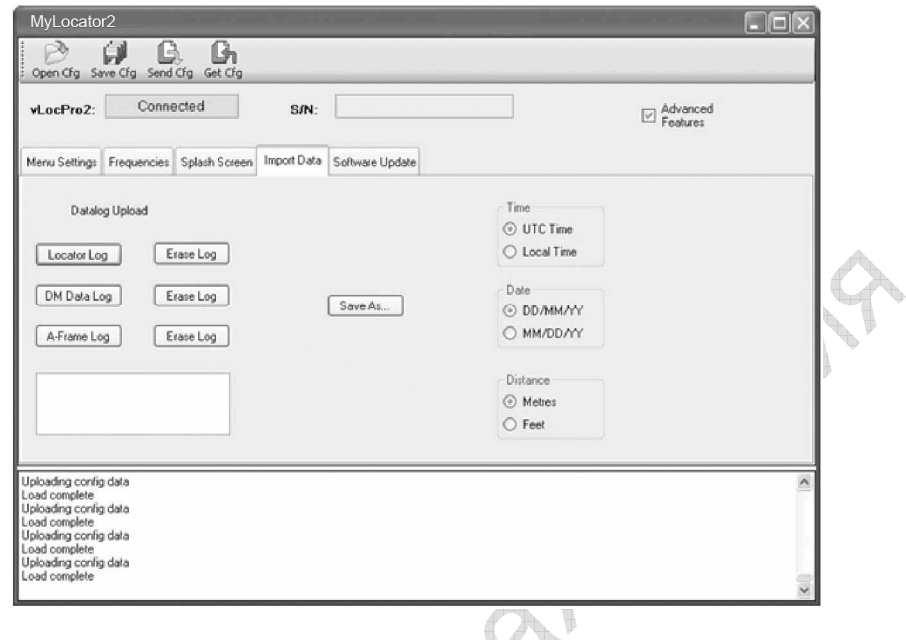

- 4. По окончании выгрузки (через секунду или две) будет возможно сохранить данные.
- 5. Нажать кнопку «Save As» («Сохранить как»).

ROT

- 6. Перемещаясь по каталогам, определите место сохранения файла. Дайте файлу название и из выпадающего списка выберите формат файла (.xl, .txt, .shp или .kml).
- 7. Нажмите кнопку «Save» («Сохранить»).
- 8. Для очистки журнала данных нажать кнопку «Clear Log». Очистить журнал также можно длительным нажатием на кнопку «-» локатора, находясь в экране глубины и тока.

#### **5.4.4** *Обновление программного обеспечения*

- 1. Когда локатор включён и подсоединён к компьютеру, щёлкнуть по вкладе «Software Update».
- 2. Экран должен принять вид, похожий на снимок ниже.

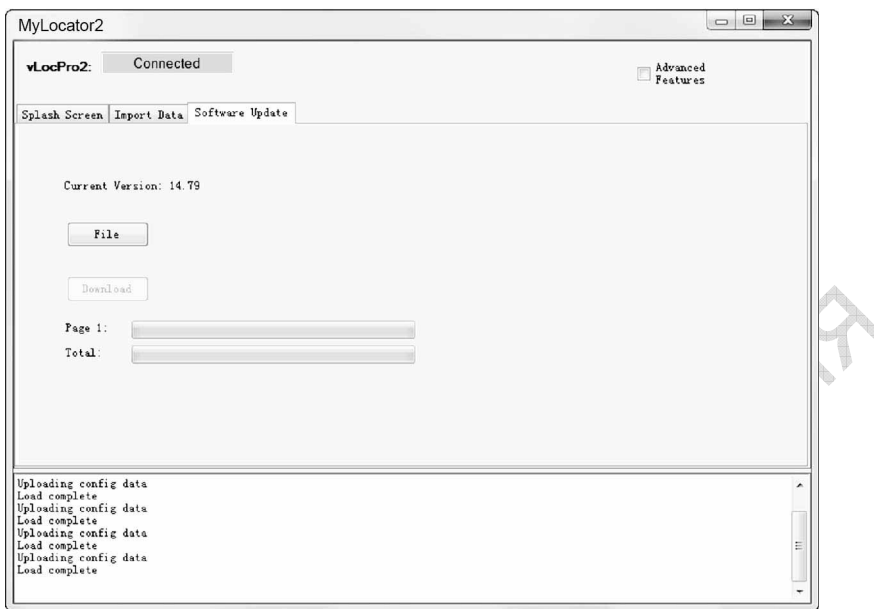

- 3. Если работает подключение к Интернету, нажать на кнопку «Get latest sw rev» («Получить новейшую версию»). Иначе, если дистрибутив требуемой версии уже скачан, по нажатию кнопки «File» найти его на компьютере.
- 4. Нажать на кнопку «Download» («Загрузить»). По индикаторам станет виден процесс установки программы. По окончании установки, на экранах компьютера и локатора появится сообщение «Загрузка ПО завершена».
- 5. Обратите внимание, что новая версия программы не будет работать, пока прибор не будет отключён и включён повторно.

## **5.4.5** *Дополнительная настройка*

По установке значка в окошке «Advanced» выполняется переход в экран настройки дополнительных параметров.

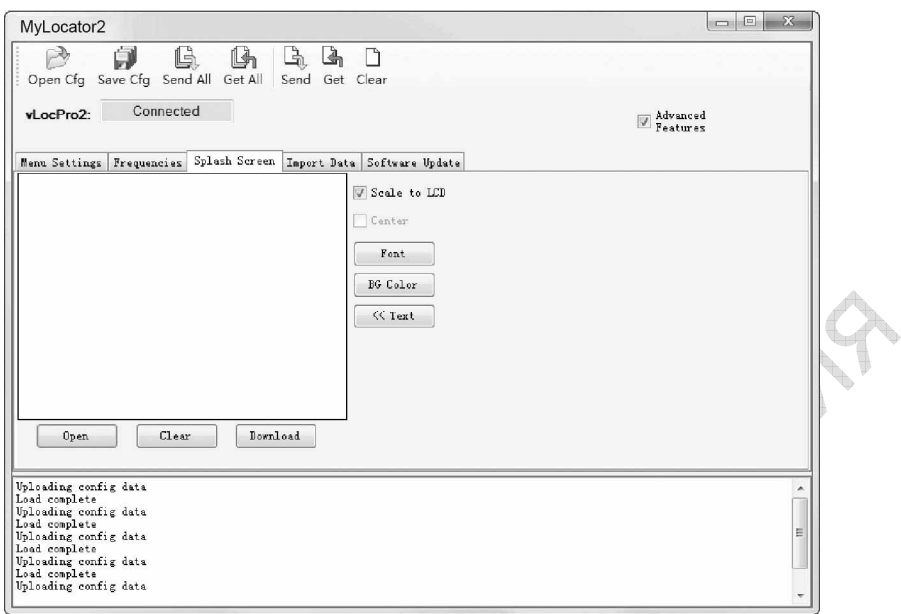

Доступны дополнительные функции:

• Включение-отключение пунктов пользовательского меню.

Lead.

• Отключение пунктов выбора частоты.

Это позволяет упростить работу с локатором, приспособив его точно к Вашим потребностям. Настройки будут сохранены в виде конфигурационного файла, пригодного для конфигурирования других локаторов vLoc2, что позволяет держать парк локаторов настроенными одинаково.

#### **5.4.6** *Включение***-***отключение пользовательских настроек меню*

- 1. Когда локатор включён и подключён к компьютеру, щёлкнуть по вкладке «Menu Settings».
- 2. Экран должен принять вид, похожий на рис. ниже. Иначе, щёлкнуть по значку «Get Cfg» на верхней панели инструментов. На компьютер загрузится конфигурация подключённого к нему локатора.

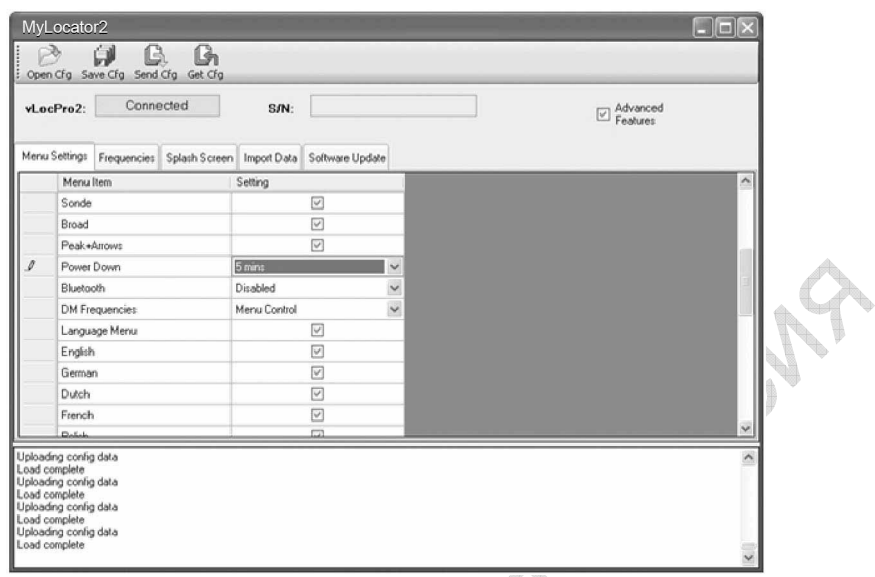

3. Проверьте, доступны ли требуемые позиции.

PROF

4. Из выпадающего меню выбрать необходимые настройки.

**PRODUCTION** 

5. По щелку на значке «Send Cfg» конфигурация будет отправлена на локатор.
# **5.4.7** *Включение***-***отключение настроек частоты*

1. Щёлкнуть по вкладке «Frequencies». Вид экрана станет похож на рисунок ниже.

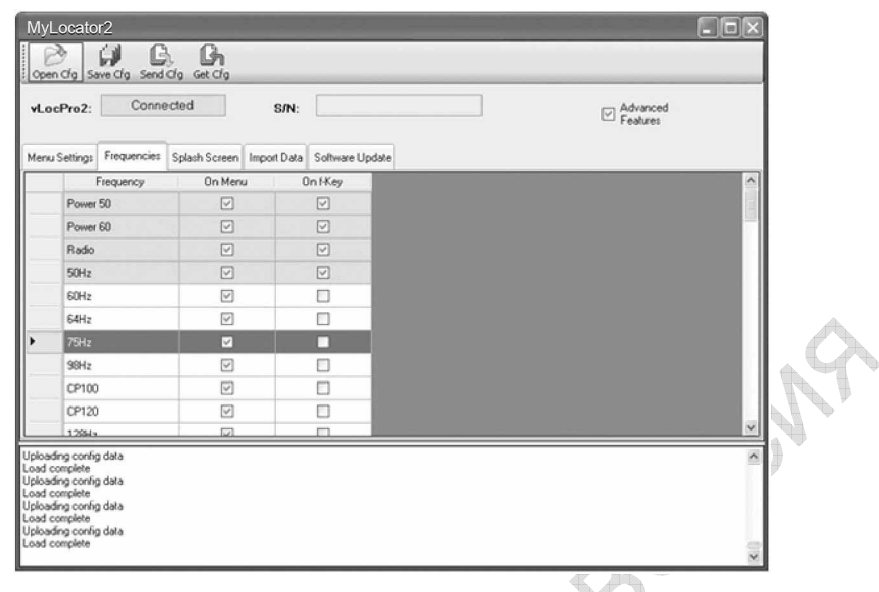

- 2. Цветовая кодировка строк:
- 3. **Серый** обозначает, что частота не задана для меню или для кнопки выбора частоты.
- 4. **Белый** указывает на то, что частота будет активна в меню локатора, но не задана для показа на кнопке выбора частоты (может быть доступной на локаторе выбором её в меню частот локатора).
- 5. **Зелёный** обозначает доступность частоты в меню локатора и для кнопки выбора частоты.
- 6. **Синим** отмечен активную частоту.
- 7. Сделать необходимый выбор.
- 8. По щелку на значке «Send Cfg» конфигурация будет отправлена на локатор.

# **5.4.8** *Сохранение конфигурации*

Созданную конфигурацию можно сохранить для использования в дальнейшем. Для этого:

- 1. Щёлкнуть по значку «Save Cfg».
- 2. Перемещаясь по каталогам, выбрать место для сохранения.
- 3. Дать файлу название в виде: \*\*\*.vmcfg, где «\*\*\*» любая последовательность латинских символов.
- 4. Нажать кнопку «Save» в окне сохранения.

# **Чтобы использовать сохранённую ранее конфигурацию:**

- 1. Щёлкнуть по значку «Open Cfg» и, перемещаясь по каталогам, выбрать необходимый файл.
- 2. Нажать кнопку «Оpen» в окне выбора файла.
- 3. Настройки данной конфигурации автоматически появятся на экране MyLocator2.

# **5.4.9** *Защитная заглушка конфигурации***(dongle)**

При помощи защитной заглушки можно исключить возможность настройки приборов иначе, чем только заранее заданными значениями параметров. Защитная заглушка служит также для разблокировки возможности настройки приборов.

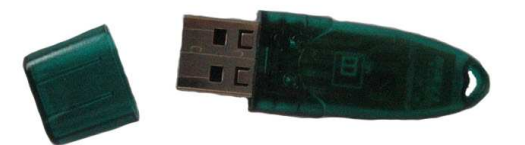

Чтобы активировать заглушку, вставьте её в разъём USB компьютера. Когда заглушка активирована, экран MyLocator2 похож на рисунок ниже.

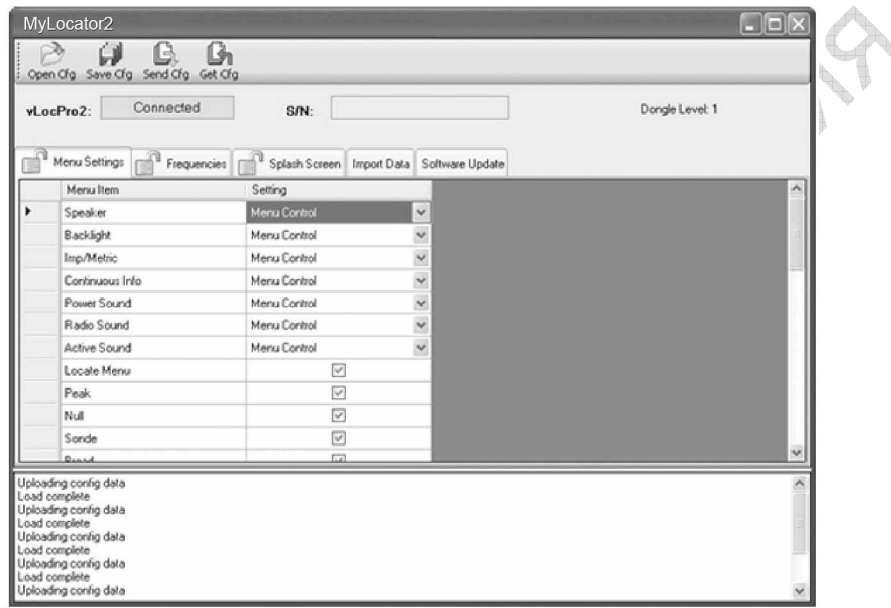

Обратите внимание на изображения замков на вкладках. Когда локатор настроен так, что эти вкладки заблокированы, соответствующие им пункты не будут отображаться в пользовательском меню локатора, и оператор не сможет изменить значения параметров, переданных на локатор при активированной заглушке.

Чтобы заблокировать вкладку, дважды щёлкните по ней.

Снять блокировку можно только с компьютера, на котором установлен MyLocator2 с активированной заглушкой. Двойными щелчками отомкните замки и можете загружать изменения на локатор.

# **Пример использования защитной заглушки:**

Допустим, оператор должен работать только в пиковом режиме с частотой 8 кГц. Для этого:

- 1. Подключите локатор к компьютеру и включите его. Запустите MyLocator2.
- 2. Щёлкните по «Get Cfg». Конфигурация локатора будет передана на MyLocator2.
- 3. Щёлкните по вкладке «Frequencies».
- 4. Снимите отметки со всех частот, кроме 8,19 кГц.
- 5. Проверьте, обе ли отметки соответствуют 8,19 кГц, как показано ниже.
- 6. Двойным щелчком по вкладке «Frequencies» заблокируйте вкладку.

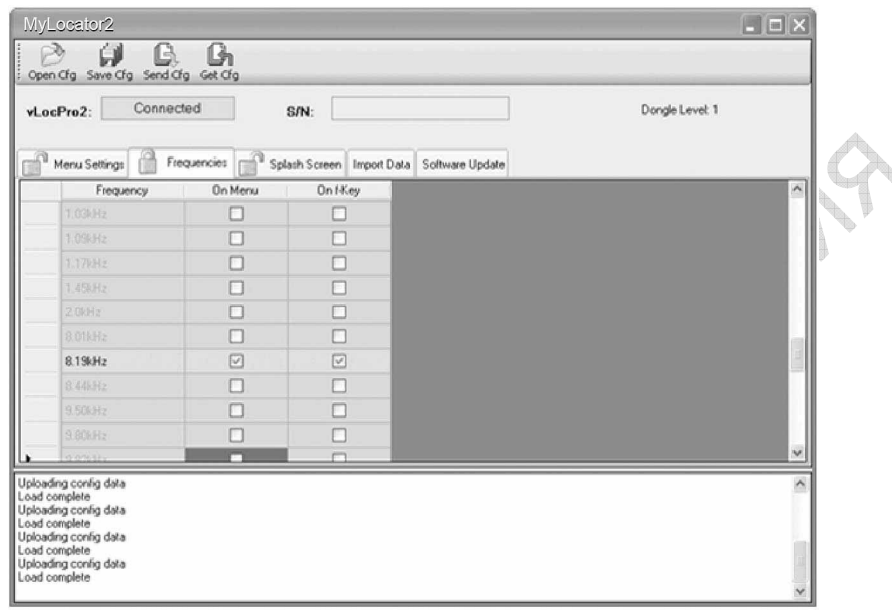

- 7. Щёлкните по вкладке «Menu Settings».
- 8. Отключите все частотные и антенные режимы, кроме пикового (Peak), как показано ниже. Флажок с «Locate Menu» также должен быть снят, чтобы данная функция не отображалась в пользовательском меню.
- 9. Двойным щелчком по вкладке «Menu Settings» закройте замок.
- 10. Щёлкните по значку «Send Cfg» для отправки конфигурации на локатор.
- 11. Чтобы активировать новую конфигурацию, отключите и снова включите локатор.

# 5 Сохранение данных

**5.4.10** *Расшифровка значений значков*

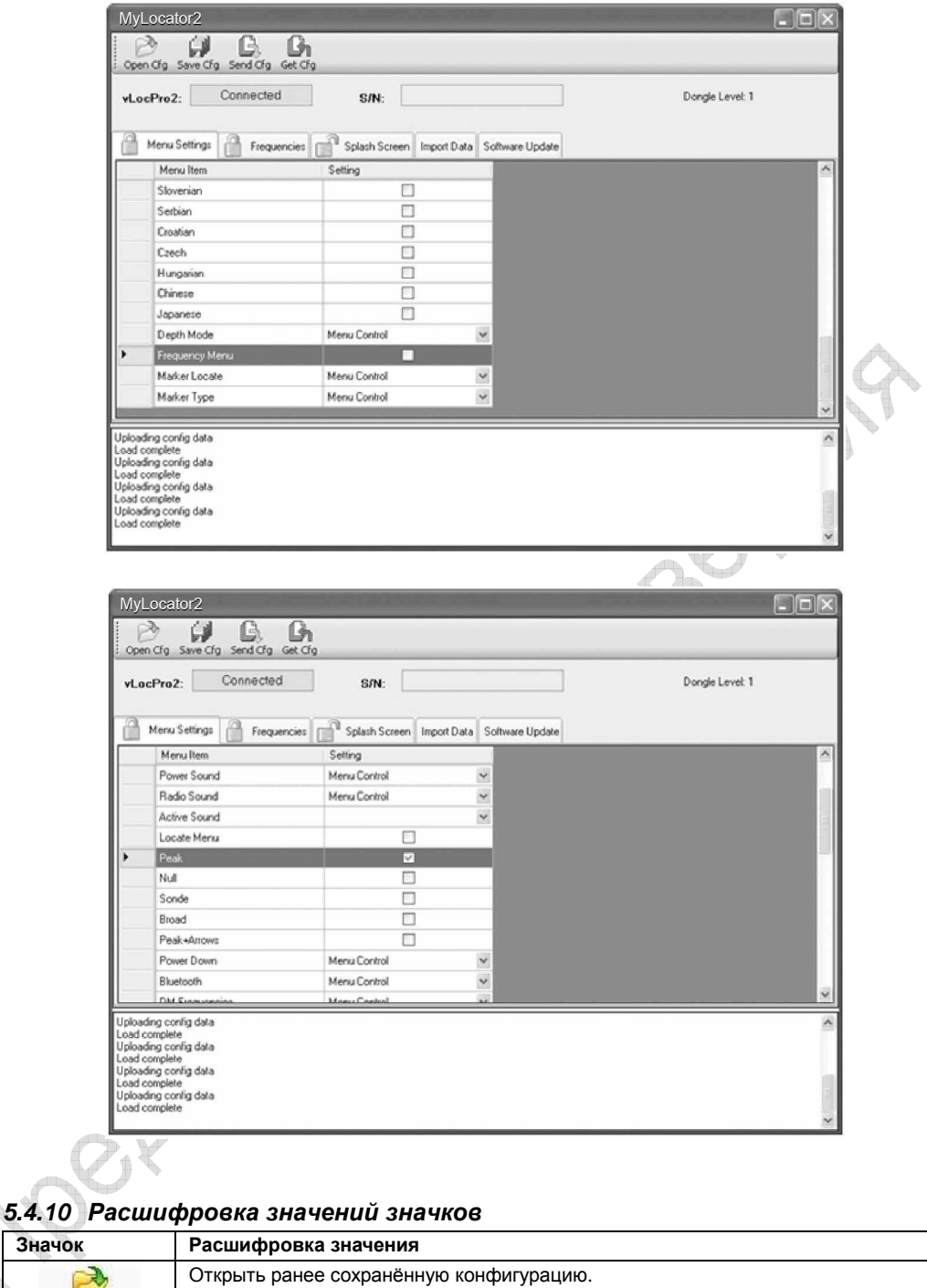

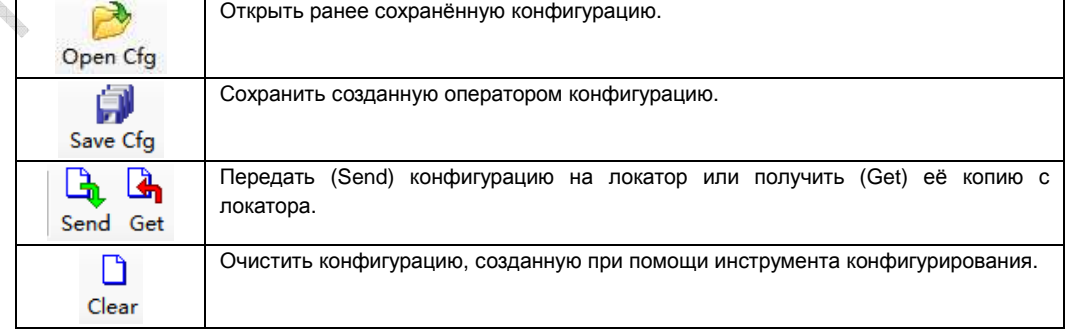

# **6. Передатчик Loc-10Tx**

# **6.1** *Краткое описание передатчика* **Loc-10Tx**

Переносной передатчик Loc-10Tx собран в прочном корпусе и питается от щелочных элементов D или никель-металлогидридных перезаряжаемых батарей.

#### **Экран прибора**

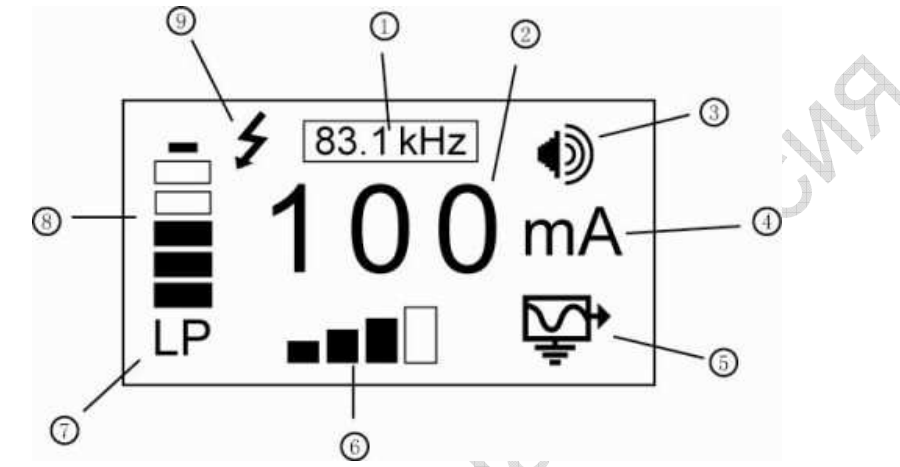

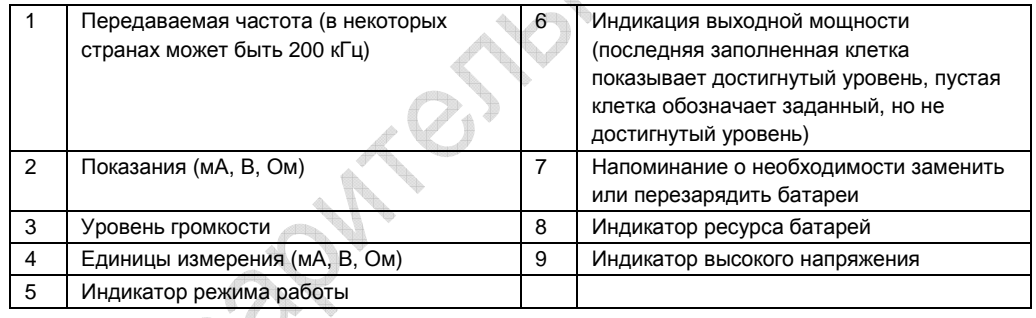

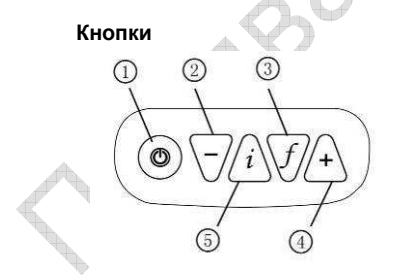

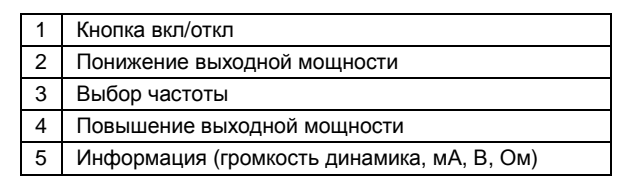

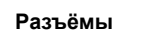

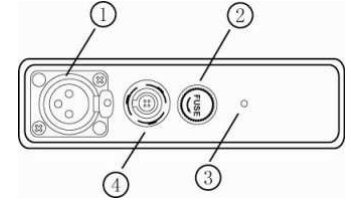

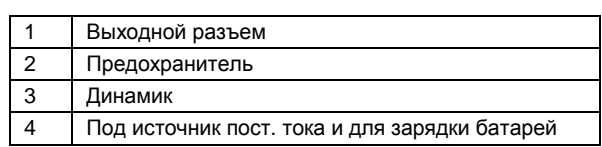

# **6.2** *Батарея передатчика*

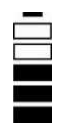

Как правило, передатчик поставляется со щелочными батареями (12 шт. элементов D), если перезаряжаемые не затребованы особо. Батареи собраны в блок, причём щелочные – в открытый, для возможности их замены. Блок с перезаряжаемыми батареями (никель-металлогидридные элементы) запломбирован. Блоки устанавливаются в прибор так, чтобы не допустить случайной зарядки щелочных батарей.

 $max$ 

# **6.2.1** *Извлечение батарейного блока*

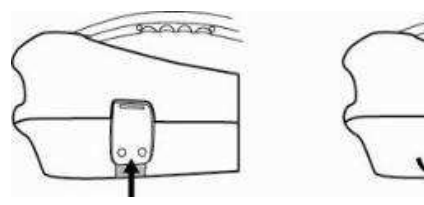

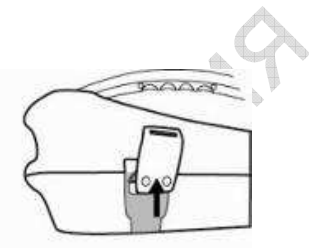

Нажать на кнопку Потянуть за низ защёлки Поднять защёлку до обнажения пластинки

# **6.2.2** *Замена щелочных батарей*

- Для получения доступа к батареям, отвернуть стальные болты на защитной крышке.
- Чтобы извлечь батареи, нужно перевернуть батарейный блок на ладонь и хлопнуть по нему сверху.
- Новые батареи должны быть такого же типа, как старые; нельзя держать в блоке одновременно новые и старые батареи.
- ЗАПРЕЩАЕТСЯ устанавливать перезаряжаемые батареи в блок для щелочных батарей. При установке батарей соблюдайте полярность.
- Установите на место защитную крышку и далее блок с батареями.

# **ВНИМАНИЕ!**

**Правильное размещение щелочных батарей в блоке:** 

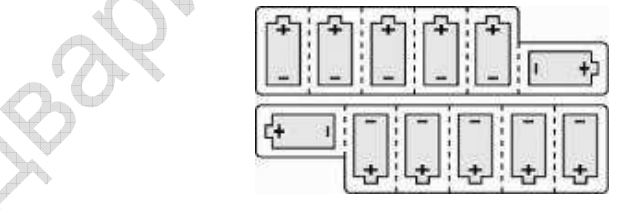

# **6.2.3** *Перезаряжаемые батареи*

• НЕ пытайтесь заменять перезаряжаемые батареи по отдельности и вскрывать батарейный блок. Для замены батарей обращайтесь в «Vivax-Metrotech» или авторизованные сервисные центры.

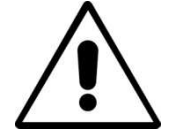

#### **ВНИМАНИЕ!**

**Применяйте только зарядные устройства, рекомендованные фирмой «Vivax-Metrotech».**

# **6.2.4** *Замена батарейного блока*

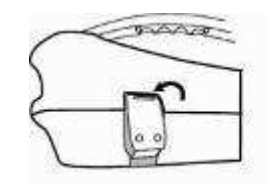

Поместить верх защёлки над пластиной Отжать вверх кнопку под защёлкой и,

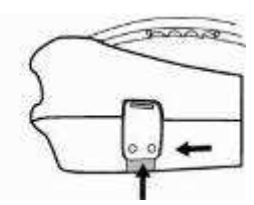

удерживая её в этом положении, нажать на низ защёлки. Будет слышен щелчок (НЕ применяйте чрезмерных усилий!)

Чтобы закрепить батарейный блок, установите передатчик (TX) на блок, который займёт правильное положение, и закройте защёлки.

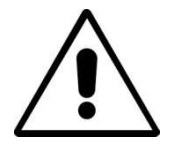

**ВНИМАНИЕ! Входной разъём:**

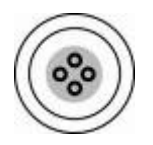

**Два штырька служат для получения тока от зарядного устройства (для зарядки перезаряжаемых батарей). Два штырька служат для получения тока от внешнего источника 12 В пост. тока. 12-вольтовый кабель поставляется с передатчиком и рассчитан на подключение к автомобильному прикуривателю.**

Собираясь ремонтировать штекеры кабеля, обратитесь в «Vivax-Metrotech» или авторизованный сервисный центр для получения схемы контактов разъёма.

# **6.2.5** *Зарядка и утилизация батарей*

См. раздел «Техника безопасности» настоящего Руководства.

Применяйте только зарядное устройство, поставляемое вместе с передатчиком. Применение других зарядных устройств может стать причиной перегрева или повреждения батарейного блока.

Для зарядки, батареи должны быть подключены к передатчику. Подключить зарядное устройство к соответствующему разъёму на передатчике, и далее – к источнику электропитания.

Пока батареи не заряжены, индикатор светится красным. Когда батареи заряжены полностью, цвет индикатора меняется на зелёный.

# **ВНИМАНИЕ!**

**Блок перезаряжаемых батарей не может заряжаться от 12 В пост. тока.**

# **6.2.6** *Индикация о состоянии батарей*

Состояние (оставшийся ресурс) батарей отмечается слева на экране, а в случае с перезаряжаемыми батареями – также на зарядном устройстве (красным или зелёным огнём индикатора).

# **6.3** *Режимы передачи*

Передатчик может работать в одном из трёх режимов, выбор которых происходит автоматически.

# **6.3.1** *Индуктивный режим*

Задействована внутренняя антенна, подающая частоту локализации в искомый кабель или трубопровод (проводник). Этот режим автоматически выбирается, когда к выходному разъёму передатчика не подключено никакое периферийное устройство. На экране при этом отображается значок работы в индуктивном режиме. Во время передачи значок мерцает. Наилучшее качество наведения сигнала достигается при положении передатчика над проводником, с ручкой, повёрнутой вдоль проводника.

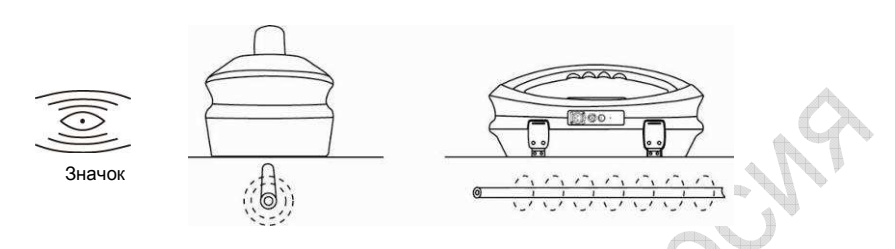

Индуктивный режим обычно используется при невозможности прямого подсоединения, или подсоединения при помощи индуктивных клещей. При использовании индуктивного режима весьма вероятно, что сигнал, подаваемый в проводник, будет передаваться в соседние проводники и на наземные металлоконструкции. Это может исказить картину локализации и показания глубины залегания и силы тока. Также индуктивный режим – это наименее эффективный способ подачи сигнала в искомый проводник. Действие индукции проявляется на расстояниях намного меньших, чем в случае прямого подсоединения или с использованием клещей. Лучшие результаты в индуктивном режиме возможны при работе на высоких частотах, а именно 33, 65 или 83,1 или 200 кГц (зависит от региона). Преимуществом этого режима является отсутствие необходимости иметь непосредственный доступ к проводнику, что значительно ускоряет процесс. Антенны передатчика настроены на работу на определённых частотах, и список таких частот невелик.

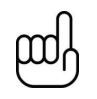

**Для повышения точности локализации и измерения глубины приёмник не должен располагаться ближе 20 м от передатчика.** 

### **6.3.2** *Режим прямого подключения*

Включается при подключении штекера к выходному разъёму прибора. О работе в этом режиме свидетельствует значок на экране. Когда идёт передача, значок мерцает. Прямое подключение осуществляется при помощи двух кабелей, один (красный зажим) подключается к проводнику, а второй (чёрный зажим) к земле (штырь заземления поставляется с передатчиком). К передатчику опционально прилагается также вспомогательный кабель заземления. Если он применяется, то зажим заземления (чёрный) одного из соединительных кабелей подключается к концу вспомогательного кабеля заземления.

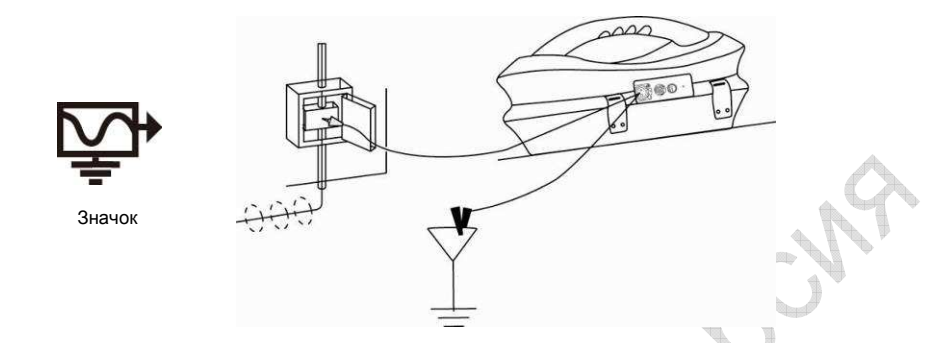

Это лучший способ передачи сигнала в проводник, поэтому его следует применять всегда, когда отсутствует риск получения травмы, нанесения ущерба коммуникациям или порчи передатчика от прямого подключения к проводнику.

Утечка сигнала на соседние проводники в этом случае намного меньше, чем при индуктивном режиме, хотя если проводники связаны между собой, утечки избежать не удастся.

Положение точки заземления также влияет на степень утечки сигнала. Как правило, точка заземления не должна приходиться на другие кабели, трубы и наземные металлоконструкции. В общем случае, чем ниже частота, тем дальше распространяется сигнал и тем меньше его утечка. В этом режиме обычно работают на частотах от 512/640 до 8 кГц.

Законами многих стран требуется, чтобы частоты на выходе ограничивались определённым набором значений. Передатчик Loc-10Tx передает частоты ниже 45 кГц с мощностью до 10 Вт, а частоты выше 45 кГц — с мощностью не выше 1 Вт. Прямое подключение с высокой мощностью на низких частотах значительно увеличивает диапазон локализации. Прямое подключение нельзя осуществлять к кабелям, по которым идёт ток напряжением выше 35 В (или как принято у Вас по технике безопасности). Передатчик имеет защиту (предохранитель на 250 В) от блуждающих токов, которые могут быть в искомом проводнике.

# **6.3.3** *Режим индуктивных клещей*

Подключение индуктивных клещей «Vivax-Metrotech» к выходному разъёму передатчика переводит этот последний в соответствующий режим. На экране отображается соответствующий значок. Во время передачи значок мерцает. В этом режиме заземление не нужно.

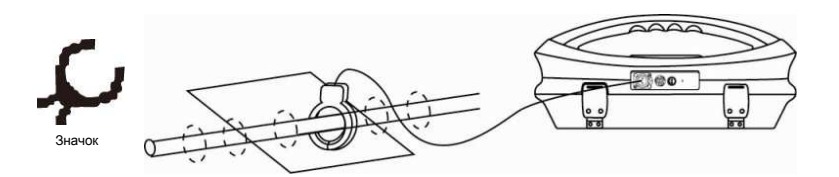

Применение клещей позволяет достичь высокой точности подачи сигнала. Данный режим применяется в основном при невозможности подключиться к проводнику непосредственно (но если есть достаточно места для наложения клещей вокруг кабеля), или когда искомый проводник находится под напряжением выше безопасного для режима прямого подключения.

Индуктивные клещи являются специализированным индуцирующим устройством (тороидом), рассчитанным на работу при определённых частотах. В большинстве случаев такие клещи работают не более чем на трёх значениях частоты, обычно между 8 и 85 кГц. При подключении к передатчику, последний сам выбирает значение частоты, на котором работают клещи.

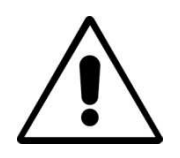

#### **ВНИМАНИЕ!**

**Накладывая клещи вокруг кабеля, находящегося под напряжением, соблюдайте принятые у Вас правила техники безопасности. Высоковольтный кабель может создать в клещах токи, и клещи могут быть резко отброшены. Накладывая клещи, соблюдайте осторожность!**

# **6.3.4** *Панель разъёмов*

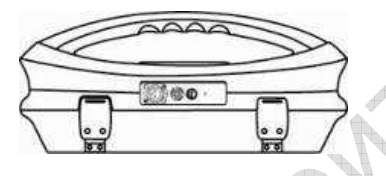

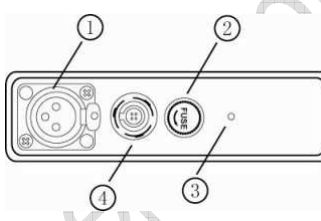

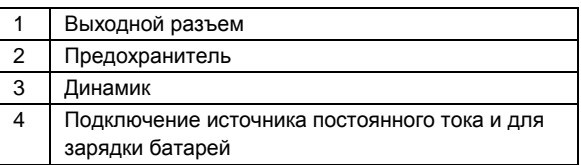

Все подключения к передатчику выполняются на панели разъёмов, за исключением подключения по USB, разъём для которого помещается внутри батарейного отсека и служит для программирования процессора передатчика.

В состав панели входят разъёмы:

- Выходной разхем (XLR) для прямого подключения к проводнику и для подключения клещей.
- Для подключения зарядного устройства.
- Для работы передатчика от источника 12 В постоянного тока (НЕ для зарядки батарей).
- Предохранитель, защищает цепь передатчика от пробоя напряжением более 250 В от искомого проводника.
- Динамик размещается за небольшим отверстием.

# **6.3.5** *Частоты и выходная мощность*

Передатчик Loc-10Tx настроен на работу на заданных значениях частоты.

Стандартные значения частоты:

- 512 Гц (где частота в в электросети равна 60 Гц), прямое подключение 10 Вт.
- 640 Гц (где частота в в электросети равна 60 Гц), прямое подключение 10 Вт.
- 65 кГц, прямое подключение 1 Вт.
- 83,1 кГц, 89 кГц, 131 кГц (зависит от региона), прямое подключение 1 Вт.
- 200 кГц, прямое подключение 1 Вт (зависит от региона).
- Частоты индуцирования: 8, 33 и 65 кГц, или же 33, 65 и 200 кГц (последнее значение разрешено не везде). Могут быть и другие комбинации величин 8, 33, 65, 78 и 200 кГц. Подробности см. в технических характеристиках Loc-10Tx.
- Другие частоты мощностью 10 Вт:
	- o Прямое подключение : 256, 491, 512, 982 Гц
	- o Также в режиме клещей: 8,19; 8,44; 9,5; 9,82; 32,8; 38 кГц

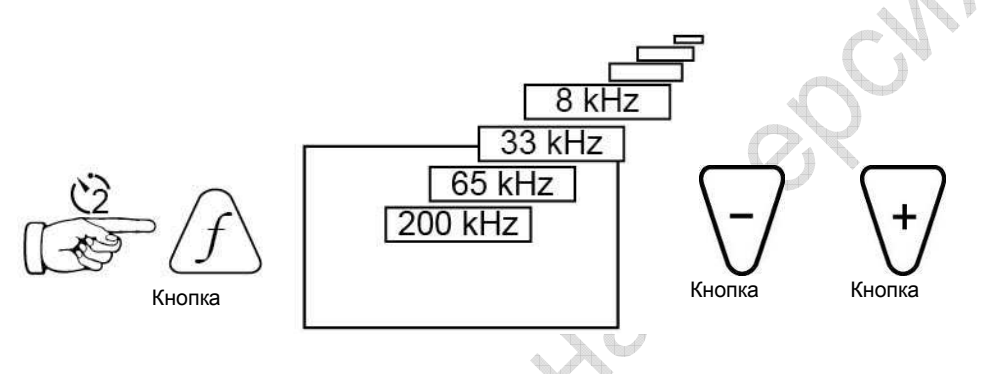

Индуктивные клещи и антенны выпускаются настроенными на определённые значения частоты, и не работают со всеми значениями диапазона.

Переключаться между доступными значениями частоты следует по нажатиям кнопки «f», и частота будет выбрана, если кнопку «f» не нажимают в течение 2 сек. Значение частоты отображается на экране.

Величина выходного тока отображается на экране крупными литерами. Для уменьшения или увеличения выходной мощности следует нажимать соответственно кнопки «-» и «+». Столбчатый индикатор внизу экрана позволяет судить, какой уровень выходного сигнала достигнут. Если передатчик способен выдать указанную мощность, элемент индикатора становится чёрным. В противном случае может помочь улучшение заземления или увлажнение грунта вокруг штыря заземления. Иногда невозможно достичь заданной мощности потому, что импеданс проводника слишком высок. В таком случае лучше задать достигнутую величину (чёрный элемент индикатора), что позволит стабилизировать выходной сигнал.

Передаваемый ток ограничен импедансом кабеля, поэтому часто бывает, что повышение выходной мощности кнопками не ведёт к фактическому усилению выходного сигнала. Это не свидетельствует о поломке передатчика.

После включения передатчик выдаёт самый слабый выходной сигнал – это позволяет экономить батареи и достаточно для большинства случаев. Неоправданное повышение выходного сигнала сокращает ресурс батарей. Все остальные настройки передатчика при его отключении сохраняются.

# **6.3.6** *Часто используемые частоты*

Данная функция позволяет оператору составить список часто используемых частот, выбрав их из списка доступных. Эти частоты выбираются из главного меню, посредством нажатий на кнопку «f» оператор может переключаться между ними. Изменять состав списка оператор может в любое время согласно нижеописанной процедуре.

Данная функция позволяет не тратить время на переключение между заведомо неиспользуемыми частотами.

Порядок входа в меню частот:

1. Пятикратно нажать кнопку «i», чтобы попасть в подменю выбора частоты.

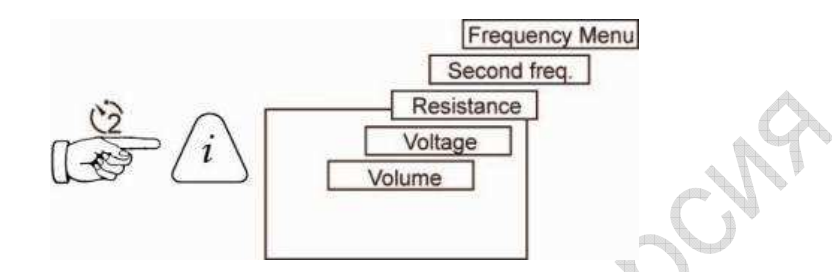

2. На экране отобразится список доступных частот, одна из которых заключена в рамку.

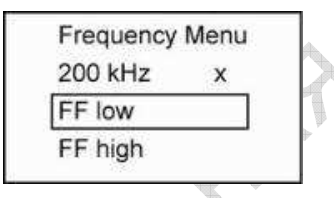

- 3. Нажимая кнопки «+» и «-», перемещаются по списку частот.
- 4. Добравшись до нужного значения частоты, нажатием кнопки «f» выбирают её или исключают из числа выбранных. Напротив выбранной частоты появляется крестик (х).

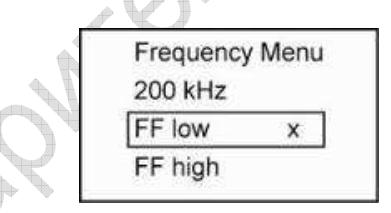

5. Выбрав частоты, нажатием на кнопку «i» покидают меню частот. Теперь составленный вами список частот будет доступен с главного экрана передатчика.

# **6.3.7** *Режим двух частот*

Этот режим может быть выбран, если оператор желает подать в проводник одновременно две частоты. Как правило, это случается, когда нет уверенности, какая частота лучше подойдет для локализации проводника.

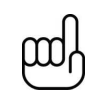

#### **ПРИМЕЧАНИЕ**

- **В режиме двух частот вся мощность распределяется между двумя выдаваемыми частотами.**
- **Режим двух частот доступен только для частот ниже 40 кГц.**
- **Две желаемые частоты должны быть доступны в главном меню.**

#### Порядок выбора второй частоты:

- 1. Нажать кнопку «f» и выбрать частоту, более низкую в предполагаемой комбинации.
- 2. Четырежды нажать кнопку «i» и выйти в меню «Choose Second Freq.». Первая частота будет показана в рамочке.

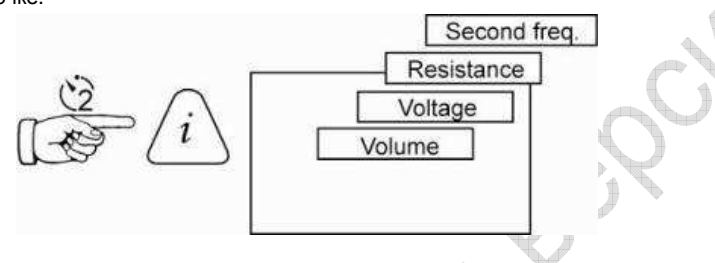

3. Кнопками «+» и «-» перевести выделение на вторую частоту.

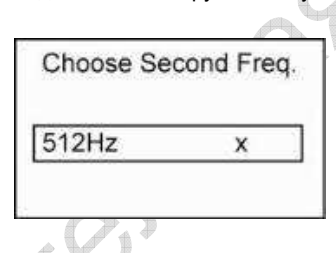

- 4. Нажатием кнопки «f» подтвердить выбор второй частоты и вернуться в главный экран.
- 5. На главном экране будут попеременно отображаться две выбранные частоты.

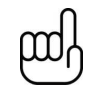

#### **ПРИМЕЧАНИЕ**

**При изменении выбранной частоты нажатием кнопки «f», а также при отключении прибора, режим двух частот выключается. Чтобы включить его заново, повторите вышеописанную процедуру.**

# **6.4** *Информация*

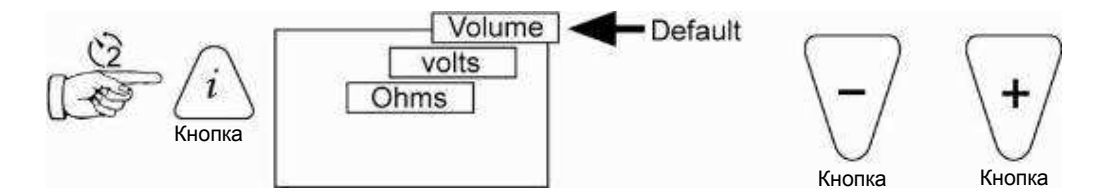

Когда нажата кнопка «i», на экране отображается уровень громкости динамика; кнопками «+» и «-»

можно соответственно увеличить или уменьшить этот уровень (откл. – низкий – средний – высокий).<br>По нажатиям кнопки «i», на экране поторемается сила тока в мА, а напряжение и сопротивление – если зада.<br>По умолчанию, на экр По нажатиям кнопки «i», на экране попеременно отображаются значения напряжения и сопротивления. По умолчанию, на экране отображается сила тока в мA, а напряжение и сопротивление – если задано.

# **7. Передатчик Loc-5Tx**

# **7.1** *Кнопки*

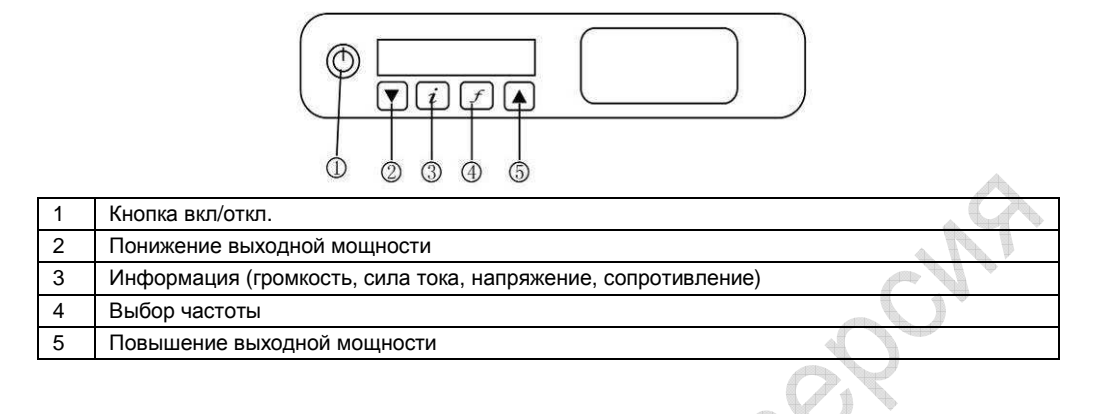

# **7.2** *Разъёмы*

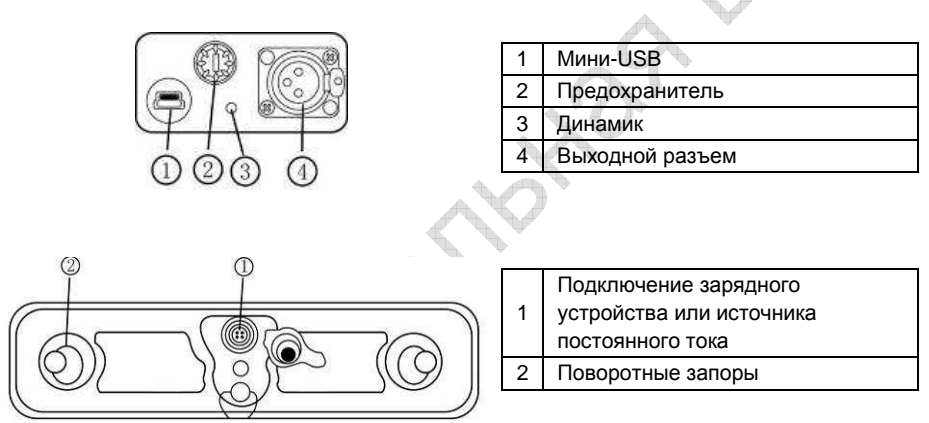

# **7.3** *Батарея передатчика*

Как правило, передатчик поставляется со щелочными батареями (8 шт. элементов D), если перезаряжаемые не затребованы особо. Батареи собраны в блок, причём щелочные – в открытый, для возможности их замены. Блок с перезаряжаемыми батареями (никель-металлогидридные элементы) запломбирован. Блоки устанавливаются в прибор так, чтобы не допустить случайной зарядки щелочных батарей.

# **7.3.1** *Извлечение батарейного блока*

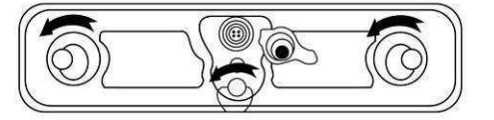

Для извлечения батарейного блока повернуть (1/4 оборота) поворотные запоры против часовой стрелки. Освобожденный блок выдвинуть из корпуса передатчика. Следите за тем, чтобы отдельные элементы при этом не выпали из батарейного блока.

# **7.3.2** *Замена щелочных батарей*

**ВНИМАНИЕ!** 

- Новые батареи должны быть такого же типа, как старые; нельзя держать в блоке одновременно новые и старые батареи.
- ЗАПРЕЩАЕТСЯ устанавливать перезаряжаемые батареи в блок для щелочных батарей. При установке батарей соблюдайте полярность.
- Установите батарейный блок на место и поверните запоры на 1/4 оборота по часовой стрелке.

**Порядок установки щелочных батарей (8 шт.)** 

# **7.3.3** *Перезаряжаемые батареи*

• НЕ пытайтесь заменять перезаряжаемые батареи по отдельности и вскрывать батарейный блок. Для замены батарей обращайтесь в «Vivax-Metrotech» или авторизованные сервисные центры.

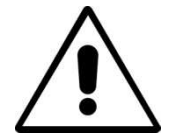

#### **ВНИМАНИЕ!**

**Применяйте только зарядные устройства, рекомендованные фирмой «Vivax-Metrotech».**

# **7.3.4** *Установка батарейного блока на место*

Установить батарейный блок на место и повернуть три запора на 1/4 оборота по часовой стрелке.

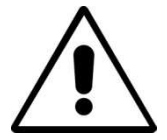

**ВНИМАНИЕ! Входной разъём:**

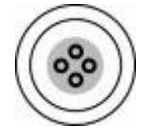

**Два штырька служат для получения тока от зарядного устройства (для зарядки перезаряжаемых батарей). Два штырька служат для получения тока от внешнего источника 12 В пост. тока (например, от автомобильного прикуривателя).**

#### **ВНИМАНИЕ!**

**Блок перезаряжаемых батарей не может заряжаться от 12 В пост. тока.**

Собираясь ремонтировать штекеры кабеля, обратитесь в «Vivax-Metrotech» или авторизованный сервисный центр для получения схемы контактов разъёма.

#### **7.3.5** *Зарядка и утилизация батарей*

См. раздел «Техника безопасности» настоящего Руководства.

Применяйте только зарядное устройство, поставляемое вместе с передатчиком. Применение других зарядных устройств может стать причиной перегрева или повреждения батарейного блока.

Подключить зарядное устройство к электросети. Подключить зарядное устройство к батарейному блоку посредством разъёма на задней стенке передатчика и включить зарядное устройство. Пока батареи не заряжены, индикатор светится красным. Когда батареи заряжены полностью, цвет индикатора меняется на зелёный.

# **7.3.6** *Индикация состояния батарей*

Состояние (оставшийся ресурс) батарей отмечается слева на экране, а в случае с перезаряжаемыми батареями – также на зарядном устройстве (красным или зелёным огнём индикатора).

# **7.4** *Изображения на экране*

• Экран начальной загрузки, конфигурация программного обеспечения:

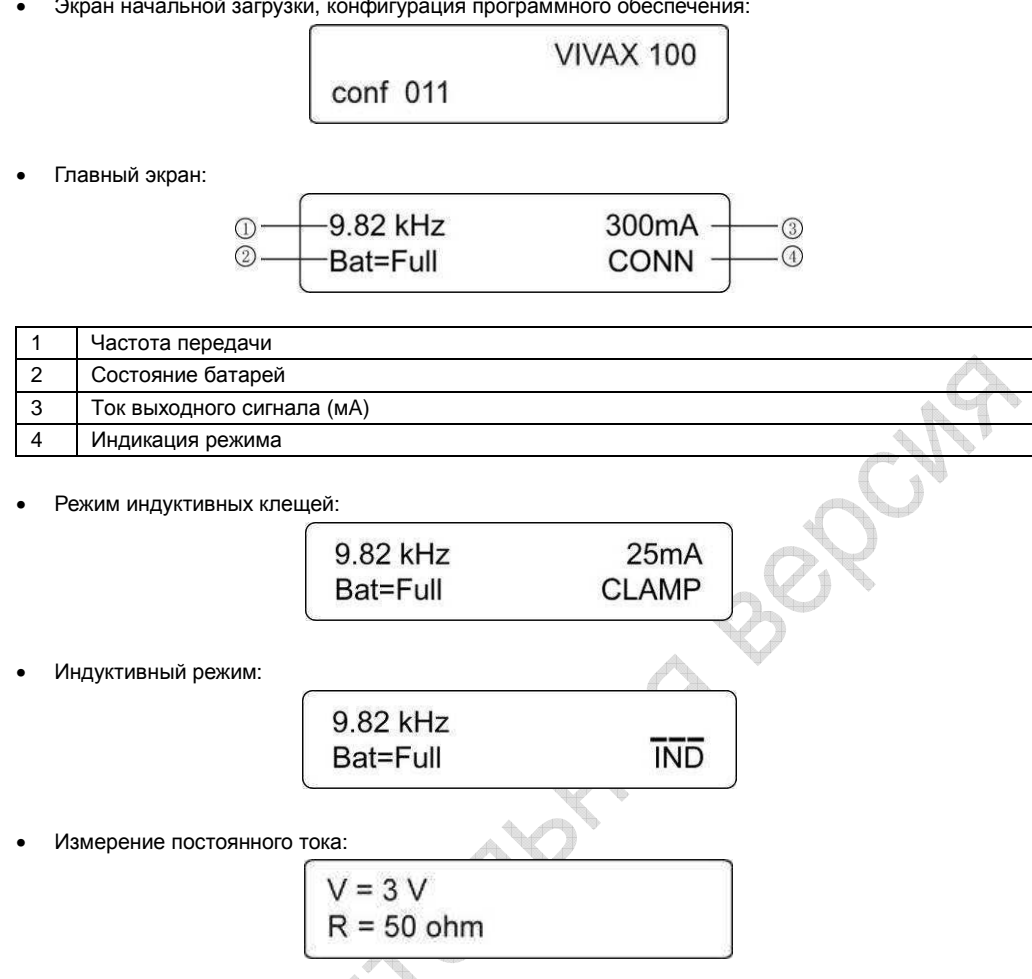

Если необходимо получить значение постоянного тока и на экране показывается величина напряжения и сопротивления, то нажать и удерживать кнопку «i». После измерения силы тока прибор покажет величину сопротивления нагрузки постоянному току.

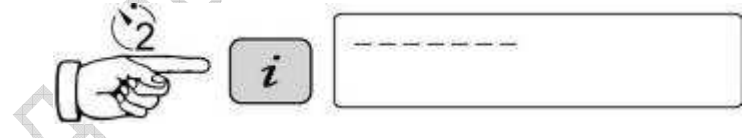

Сопротивление нагрузки постоянному току:

 $R = 50$  ohm

# **7.5** *Многочастотный режим*

Порядок настойки передатчика на работу на нескольких (до 3) частотах:

- 1. Находясь в главном меню, задать первую частоту при помощи кнопки «f»;
- 2. Трижды нажать кнопку «i». Значения «Freq # 2» и «Freq # 3» на экране будут мерцать. Это значит, что они не заданы.

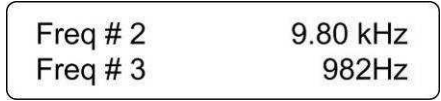

- 3. Кнопками «вверх» и «вниз» выбрать вторую частоту передачи. Подтвердить выбор кнопкой «f». Строчка «Freq # 2» перестанет мерцать, означая, что вторая частота задана. Повторить процедуру для третьей частоты или нажать «i» для выхода из этого меню, если третья частота не нужна.
- 4. На главном экране отобразится слово «Multi», как показано ниже.

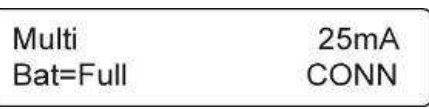

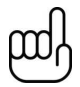

# **ПРИМЕЧАНИЕ**

**При отключении передатчика многочастотный режим выключается и затем требует повторной настройки.** 

# **7.6** *Часто используемые частоты*

Данная функция позволяет оператору составить список часто используемых частот, выбрав их из списка доступных. Эти частоты выбираются из главного меню, посредством нажатий на кнопку «f» оператор может переключаться между ними. Изменять состав списка оператор может в любое время согласно нижеописанной процедуре.

Порядок входа в меню частот:

1. Четырёхкратно нажать кнопку «i», чтобы попасть в подменю выбора частоты.

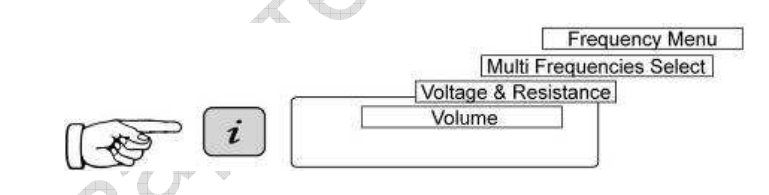

На экране отобразится список доступных частот.

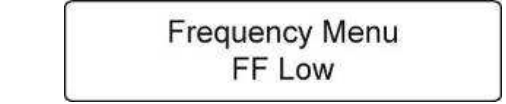

- 2. Нажимая кнопки «+» и «-», перемещаются по списку частот.
- 3. Добравшись до нужного значения частоты, нажатием кнопки «f» выбирают её или исключают из числа выбранных. Напротив выбранной частоты появляется «галочка» (√).

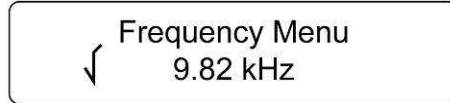

Выбрав частоты, нажатием на кнопку «i» покидают меню частот. Теперь составленный вами список частот будет доступен с главного экрана передатчика. Если в меню частот на протяжении примерно 5 сек. не будет нажата никакая кнопка, выход из меню произойдёт автоматически, причём настройки будут сохранены.

# **7.7** *Индуктивный режим*

Задействована внутренняя антенна, подающая частоту локализации в искомый кабель или трубопровод (проводник). Этот режим автоматически выбирается, когда к выходному разъёму передатчика не подключено никакое периферийное устройство. Наилучшее качество индуцирования достигается при положении передатчика над проводником, с ручкой, повёрнутой вдоль проводника .

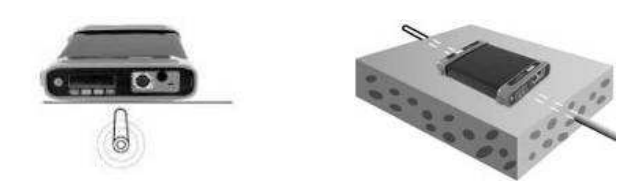

Индуктивный режим обычно используется при невозможности прямого подключения, или подключения при помощи индуктивных клещей. При использовании индуктивного режима весьма вероятно, что сигнал, подаваемый в проводник, будет передаваться в соседние проводники и на наземные металлоконструкции. Это может исказить картину локализации и показания глубины залегания и силы тока. Также индуктивный режим – это наименее эффективный способ подачи сигнала в искомый проводник. Действие индукции проявляется на расстояниях намного меньших, чем в случае прямого подключения или с использованием индуктивных клещей. Лучшие результаты в индуктивном режиме возможны при работе на высоких частотах, а именно 33, 65 или 83,1 кГц (зависит от региона). Преимуществом этого режима является отсутствие необходимости иметь непосредственный доступ к проводнику, что значительно ускоряет процесс. Антенны передатчика настроены на работу на определённых частотах, и список таких частот невелик.

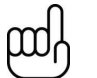

**Для повышения точности локализации и измерения глубины приёмник локатора не должен располагаться от передатчика ближе 20 м.**

# **7.8** *Режим прямого подключения*

Кабель подключения входит в комплект передатчика Loc-5Tx. При помощи этого кабеля выполняется электрическое соединение с трассируемым проводником. Один конец кабеля подсоединяют к проводнику, а другой – к точке заземления, расположенной возле вбитого в землю штыря заземления, поставляемого с прибором, или на штыре непосредственно, и соединяют с прибором.

Об установлении связи свидетельствуют изменение тона динамика и показания силы тока на экране.

Более подробно см. в разделе 6.3.2.

# **7.9** *Режим индуктивных клещей*

Индуктивные клещи поставляются по требованию. Клещи бывают трёх размеров: 50, 100 и 125 мм.

Как правило, данный режим применяется для подачи сигнала в силовой или коммуникационный кабель, к которому небезопасно или технически невозможно подключиться непосредственно.

Более подробно см. в разделе 6.3.3.

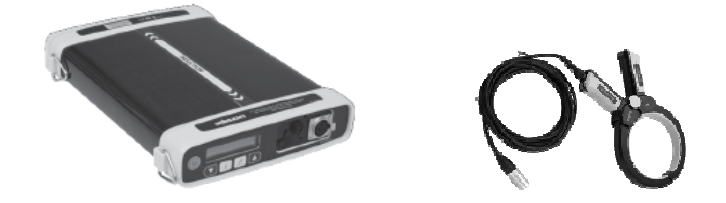

# 7 Передатчик Loc-5Tx

TIPETBRAINFORTUNION SOLOMA

# **8. Передатчик Loc-1Tx**

# **8.1** *Кнопки*

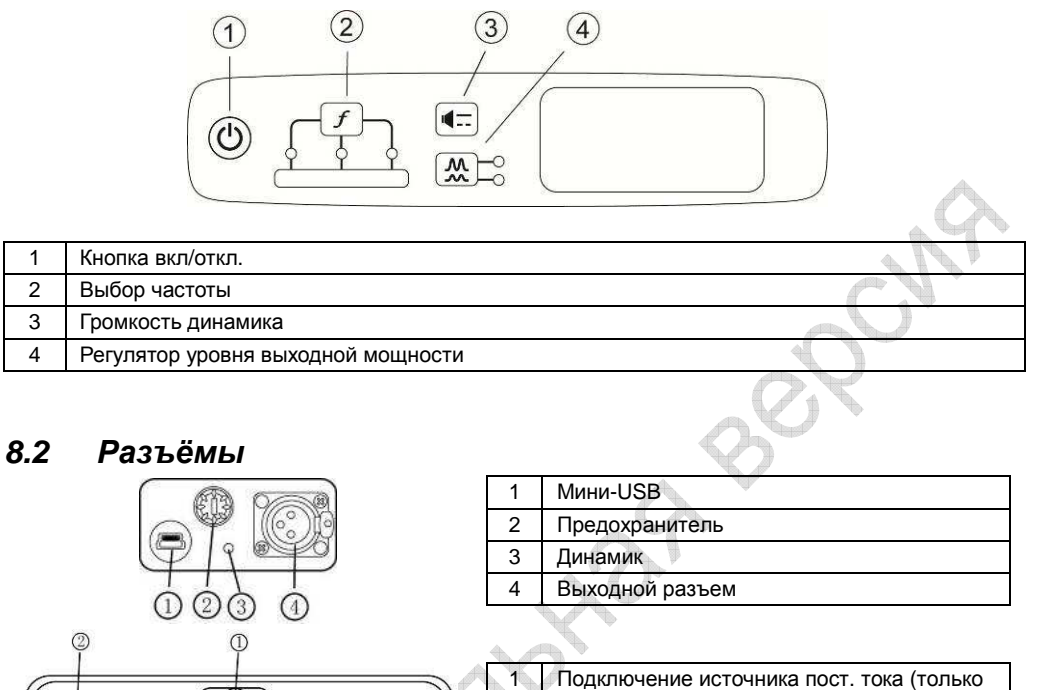

# 2 Поворотные запоры

# **8.3** *Замена щелочных батарей*

- Новые батареи должны быть такого же типа, как старые; нельзя держать в блоке одновременно новые и старые батареи.
- ЗАПРЕЩАЕТСЯ устанавливать перезаряжаемые батареи в блок для щелочных батарей. При установке батарей соблюдайте полярность.
- Установите батарейный блок на место и поверните запоры на 1/4 оборота по часовой стрелке.

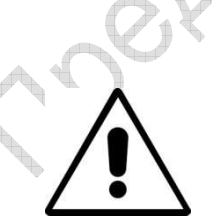

**ВНИМАНИЕ! Порядок установки щелочных батарей (4 шт.)** 

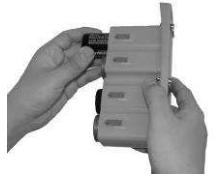

питание)

# **8.4** *Перезаряжаемые батареи*

Питание передатчика Loc-1Tx от перезаряжаемых батарей не предусмотрено.

# **8.5** *Работа с передатчиком* **Loc-1Tx**

Работа с передатчиком Loc-1Tx аналогична таковой с передатчиком Loc-5Tx. См. разделы 7.7 – 7.9.

# **9. Применение vLocPro2**

# **9.1** *Применение приёмника*

#### **9.1.1** *Локализация проводников*

Локализация проводников представляет собой определение их местоположения. При этом приёмник необходимо держать экраном вперёд, выполняя перемещения вправо-влево через предполагаемую линию залегания проводника. Компас всегда показывает направление проводника (активен в активных режимах), изменяя свой цвет на синий, когда приёмник находится над проводником.

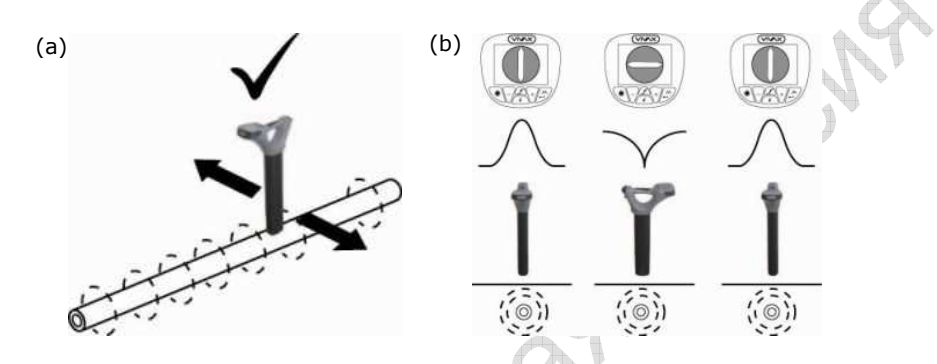

Приёмник надо держать параллельно земле, не допуская его подъёма на концах каждого поперечного прохода. См. рис. (a).

Чтобы определить направление кабеля, найдите его местоположение посредством любого из доступных режимов, после чего, переключившись на режим максимального сигнала, получите подтверждение направления. Для точного определения места залегания кабеля следует точно определить положение пика. Совместив основание приёмника с поверхностью земли, поверните приёмник на 90°. Должно наблюдаться резкое ослабление сигнала. Поворачивайте локатор до тех пор, пока не будет достигнуто максимальное пиковое значение. Тогда перёдняя часть локатора будет показывать направление подземной коммуникации. См. рис. (b).

#### **9.1.2** *Измерение глубины и тока*

Установить точное положение кабеля, как описано ниже:

- Установить пространственное положение кабеля.
- Вращением приёмника определить направление кабеля (когда приёмник повёрнут перпендикулярно кабелю, сигнал затухает).
- Возвратить приёмник в положение, совпадающее с направлением кабеля.

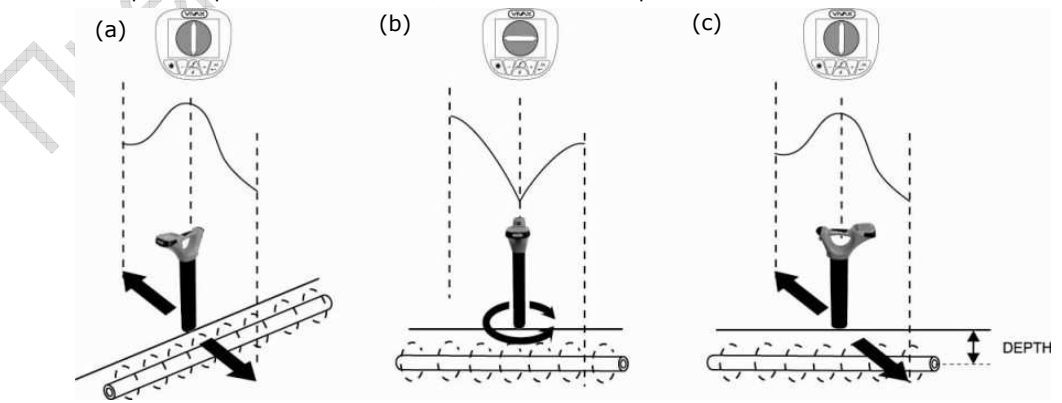

• Определив положение и направление кабеля, установите локатор основанием на землю, когда на локаторе наблюдается максимальный пик (над проводником). После кратковременного нажатия на кнопку «i», на экране отобразятся значения глубины и тока.

# **9.1.3** *Режим поиска зондов*

Применяется только для обнаружения зондов. Зондом служит передающая катушка. Сигнал от зонда распространяется иначе, чем от проводника (см. рис. b).

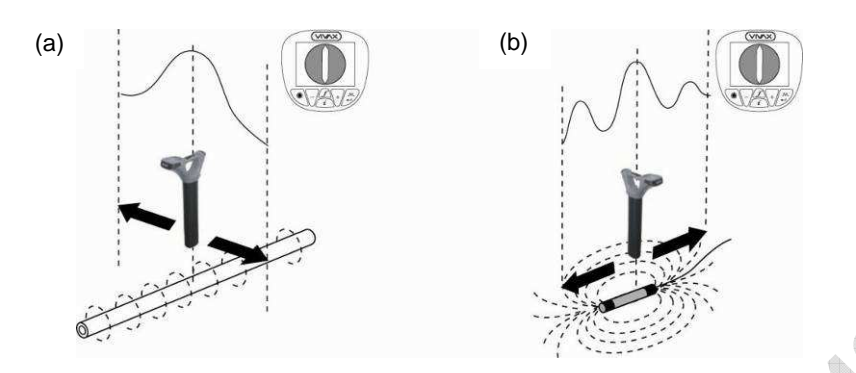

Из-за своей конструкции зонд выдаёт особый рисунок пика (см. рис. b) – вместо одного зубца представлены три: малый, большой и малый. При этом зонд расположен под центром большого пика и при локализации поперёк направления зонда выдаёт обычный рисунок пика. Обратите внимание, что непосредственно над зондом стрелка компасного индикатора ориентирована поперёк линии зондирования, а цвет индикатора становится синим.

Данный режим обычно используется для обнаружения неметаллических трубопроводов и оконечностей инспекционных телевизионных систем. В низкочастотных режимах (512 или 640 Гц) возможна передача через чугунные трубы, почему эти режимы часто используются инспекционными телевизионными системами.

Процедура измерения глубины аналогична таковой при локализации проводника, но должна выполняться в зондовом режиме. Показания глубины, полученные в любом режиме, отличном от зондового, будут неточными.

# **9.1.4** *Применение компасного индикатора для локализации зондов*

Включить vLocCam. Подобрать частоту, совпадающую с частотой зонда. При помощи переключателя режимов выбрать зондовый режим.

Встать недалеко от предполагаемого места залегания зонда. Кнопкой «+» увеличить приращение так, чтобы на шкале индикатора появились показания. Если их нет или значение сильно колеблется, то в пределах действия прибора зонд отсутствует. В таком случае подтянуть зонд к известному предмету, например, ко входу в трубу, и начать поиск оттуда.

Повернуть локатор так, чтобы компас показывал на «12 часов». Пройти по ходу направления стрелки индикатора, удерживая её на отметке «12 часов». Вы пройдёте по дуге, пересекающей зонд. Кнопками управления приращением держите показания главного индикатора в пределах шкалы. Максимальный отсчёт по шкале соответствует положению зонда.

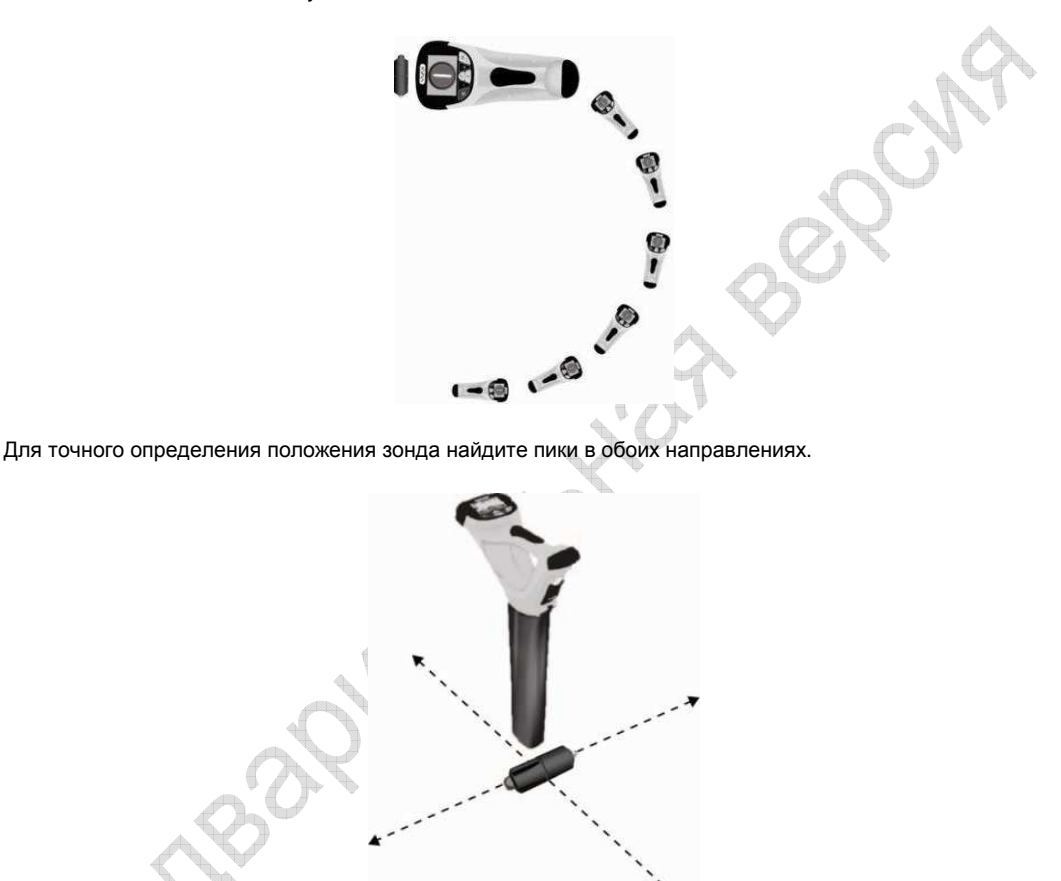

Когда приёмник находится точно над пиком, автоматически отображается значение глубины. Нажать кнопку «i», чтобы получить более точный отсчёт.

#### **ПОЛЕЗНЫЙ СОВЕТ**

Локализация зонда по компасному индикатору требует свободного места для перемещения возле зонда. Если, скажем, стена или крупный автомобиль не дают возможности пройти по дуге, попробуйте применить следующий метод.

- Поместить локатор вблизи от предполагаемого места залегания зонда, как указано выше.
- Повернуть локатор так, чтобы компас показывал на «3 часа».
- Начать движение в сторону так, чтобы ориентация локатора не изменялась. Стрелка компасного индикатора начнёт медленно поворачиваться.
- Продолжать движение, сохраняя ориентацию локатора. Стрелка компасного индикатора будет медленно поворачиваться. Когда она укажет на «12 часов», начать двигаться по направлению стрелки.

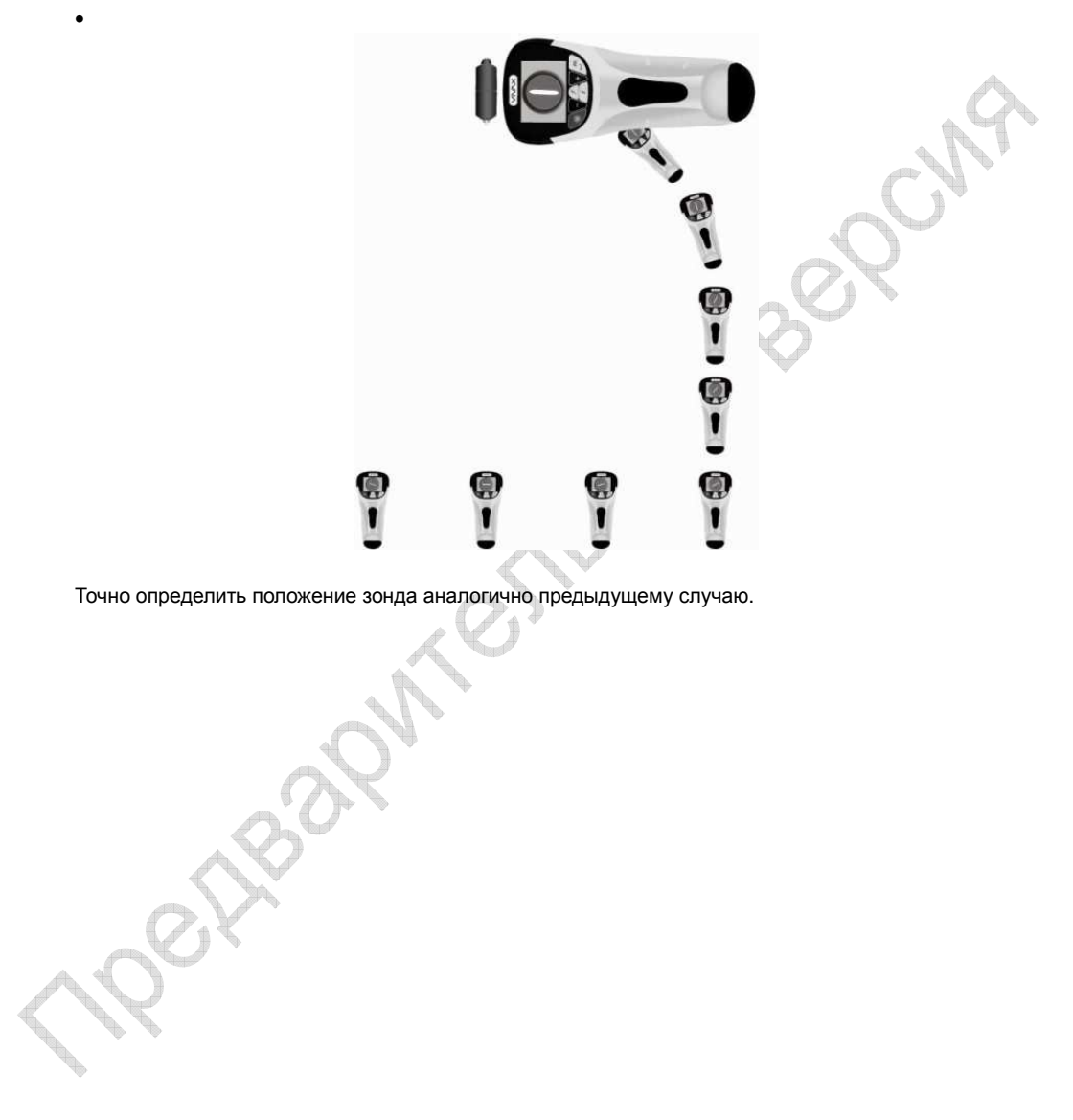

# **9.2** *Пассивная и активная локализация*

В данной системе применяются два способа локализации – пассивная и активная.

# **9.2.1** *Пассивная локализация*

При пассивной локализации подземных коммуникаций используются электромагнитные сигналы, существующие в окружающей среде. Мы делим их на два типа:

- «Сеть» (P) сигналы, в основном исходящие от электростанций. Частота этих сигналов около 50 или 60 Гц, или гармонична таковой.
- «Радио» (R) сигналы, которые возникают в основном от низкочастотных радиопередач. Диапазон этих сигналов обычно от 16 до 22 кГц.
- •

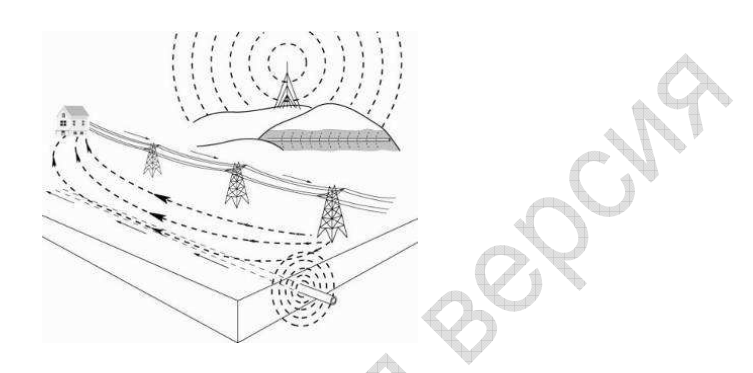

Пассивная локализация применяется для проверки наличия подземных металлических проводников вообще на данном участке. Этим способом нельзя определить тип подземного проводника, а только лишь подтвердить его наличие. Это находит широкое применение для проверки участка перед тем, как забивать в грунт металлические столбы или сваи.

# **9.2.2** *Активная локализация*

При активной локализации передатчик подаёт сигнал с точно заданной частотой в проводник, и посредством приёмника улавливают этот сигнал на том же значении частоты. Существует три режима активной локазации: прямое подключение, режим индуктивных клещей и индуктивный режим.

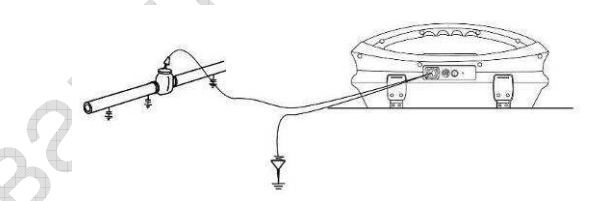

Приёмник может воспринимать сигналы на многих частотах, от передатчиков не только «Vivax-Metrotech», но и других производителей.

В индуктивном режиме и режиме индуктивных клещей набор рабочих частот ограничен. Полный список частот доступен в режиме непосредственного подключения.

Для частот ниже 45 кГц допускается работа на высоком уровне выходной мощности; для частот 45 кГц и выше выходная мощность у приборов этого типа не должна превышать 1 Вт. Таким образом, работа с большой мощностью доступна на низких частотах.

# **9.3** *Режимы передачи*

Сигнал от передатчика передается одним из трёх способов:

# **9.3.1** *Прямое подключение*

Применяется в отношении проводников, не находящихся под напряжением, опасным для жизни. Режим прямого подключения выбирается автоматически, когда кабель подключения вставляется в разъем передатчика.

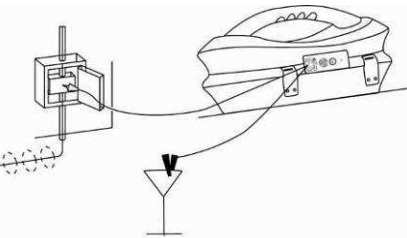

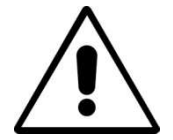

## **ВНИМАНИЕ!**

**Запрещается подсоединять кабель подключения к проводникам, находящимся под напряжением, опасным для жизни!** 

Кабель подключения сначала подключают к подземной коммуникации и штырю заземления, и только потом – к передатчику.

Штырь заземления надёжно втыкают в грунт и подключают к чёрному концу кабеля подключения.

Чтобы сигнал прошёл как можно дальше вдоль подземной коммуникации, штырь заземления следует устанавливать как можно дальше от коммуникации и под прямым углом к ее направлению. Отсутствие прочих проводников между штырём заземления и искомой коммуникацией способствует сокращению утечки сигнала в другие проводники.

НЕ подключайте чёрный конец сигнального кабеля к металлоконструкциям, имеющим продолжение под или над землёй. Сигнал будет исходить и от этих деталей тоже, что внесёт дополнительные помехи в процесс локализации.

После очистки поверхности искомого проводника от коррозии, подключить к нему красный конец кабеля.

Подключить штекеры к передатчику, включить и выбрать необходимую частоту.

# **ВНИМАНИЕ!**

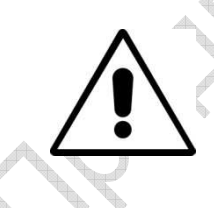

**Следите за тем, чтобы штырь заземления не вошёл в контакт с другим подземным проводником. Проверьте участок пассивной локацией до того, как выбрать место для установки штыря заземления. Почувствовав усиление сопротивления при забивке штыря заземления в грунт, прекратите забивать штырь в это место.** 

# **9.3.2** *Режим индуктивных клещей*

Применяется для подачи сигнала в кабели, находящиеся под напряжением, опасным для жизни, или в проводники, доступ к металлической части которых невозможен или нежелателен. Режим индуктивных клещей выбирается автоматически при подключении индуктивных клещей к передатчику.

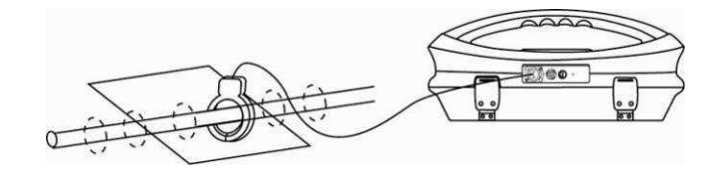

Чтобы режим работал, возбуждённый им ток должен течь вдоль подземного проводника. Это значит, что оба конца проводника должны иметь контакт с землёй.

Индуктивные клещи сначала подключают к искомому проводнику, и только затем – к передатчику. Раскройте клещи, наденьте их на проводник и закройте. Убедитесь в том, что клещи закрыты до конца. Подключите кабель клещей к передатчику, включите и выберите необходимую частоту. Как правило, клещи рассчитаны на определённую частоту. Передатчик будет использовать только частоты, на которые рассчитаны используемые клещи.

Обратите внимание – на конце клещей и в области шарнира могут виднеться повреждения защитного покрытия. Грязь и коррозия на этих участках понижают эффективность работы клещей.

# **ВНИМАНИЕ!**

**Подключая клещи к проводнику, соблюдайте правила техники безопасности!** 

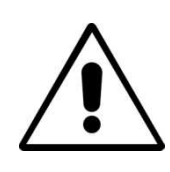

**При подключении клещей к высоковольтным кабелям, клещи могут вибрировать, отскакивать и самопроизвольно закрываться под действием токов, индуцированных искомым проводником.** 

### **9.3.3** *Индуктивный режим*

Применяется при невозможности подключения кабелей или клещей к искомому проводнику. Если к передатчику не подключено никакое периферийное устройство, на нём будет автоматически выбран индуктивный режим.

Индуктивный контур встроен в рукоятку передатчика, который располагается рукояткой вверх над искомым проводником, причём рукоятку ориентируют по направлению проводника. Индуктивный контур работает на определённых частотах, из которых может быть сделан выбор.

НЕ устанавливайте передатчик на крышках люков и подобных металлических предметах, которые могут экранировать или поглотить индуцируемый сигнал.

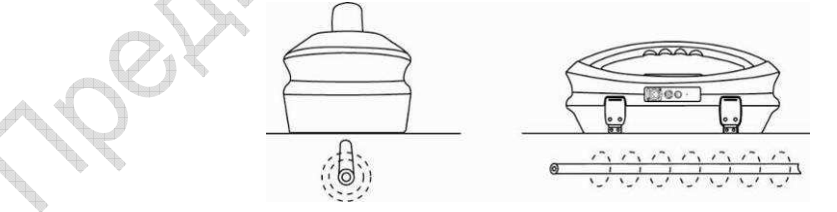

Работая в индуктивном режиме, следите за тем, чтобы между передатчиком и искомым проводником сохранялось минимальное расстояние 20 м. Сигнал передаётся по воздуху, который вносит искажения в ответный сигнал кабеля, что понижает точность получаемых данных.

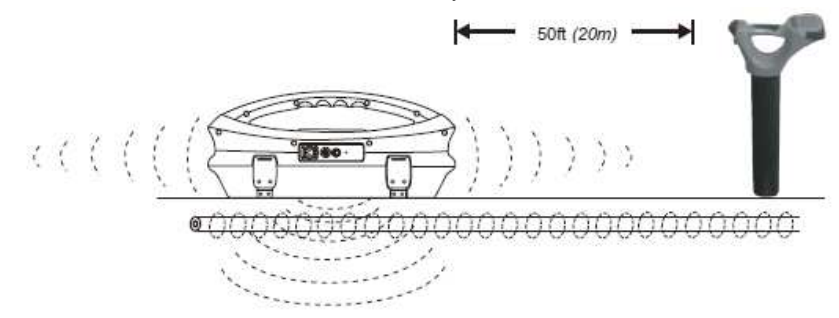

# **9.3.4** *Поиск* **(«***зондирование***»** *участка***)**

Как правило, на любом участке подземные кабели и трубопроводы не параллельны друг другу, а пересекают участок под разными углами и на разных глубинах. Поскольку ответ антенн локатора является направленым, очень рекомендуется вести поиск примерно так, как показано на рисунке ниже. Тогда антенны будут ориентированы так, что будет запеленгован любой сигнал, исходящий от подземного проводника. Получив ответ, протрассируйте проводник, определите его точное положение и отметьте. Поиск таким образом обычно (но не всегда) выполняется в пиковом режиме при пассивном способе локализации.

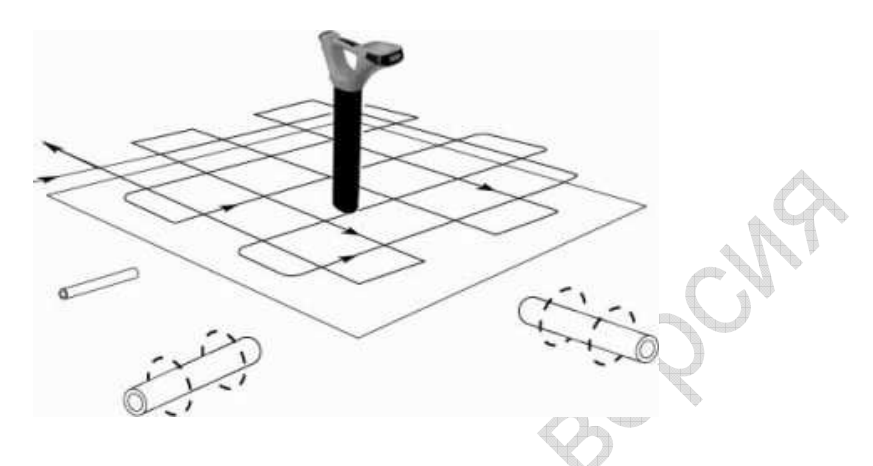

# **9.3.5** *Трассировка подземного проводника*

Когда положение подземного проводника установлено, обычно требуется (и является хорошим методом) протрассировать проводник на некоторое расстояние в обоих направлениях. Как правило, трассировка проводника выполняется до предмета, позволяющего точно судить о характере обнаруженного проводника (телефонный коммутатор, крышка канализационного люка и т. п.). Трассировка проводника, в который подаётся сигнал передатчика, выполняется от точки подключения передатчика. Приёмник держат на уровне земли, перемещая его по небольшой дуге через предполагаемую линию залегания подземного проводника. Чёткий ответ должен быть видимым на экране и сопровождаться звуковой индикацией.

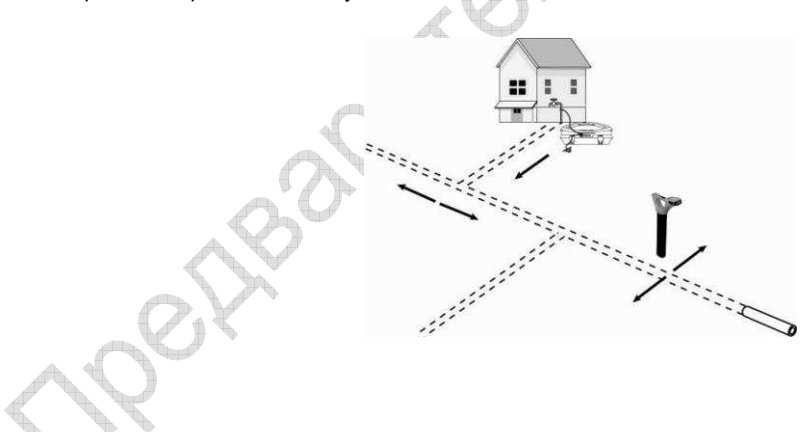

# **9.3.6** *Точное определение положения подземного проводника*

Перед тем, как отметить на местности положение подземного проводника, следует точно установить его положение в грунте. На приёмнике выбирают пиковый режим или режим «влево-вправо», проводят основанием приёмника над линией кабеля и «подсекают» пиковый ответ по изображению на экране или по звуку динамика.

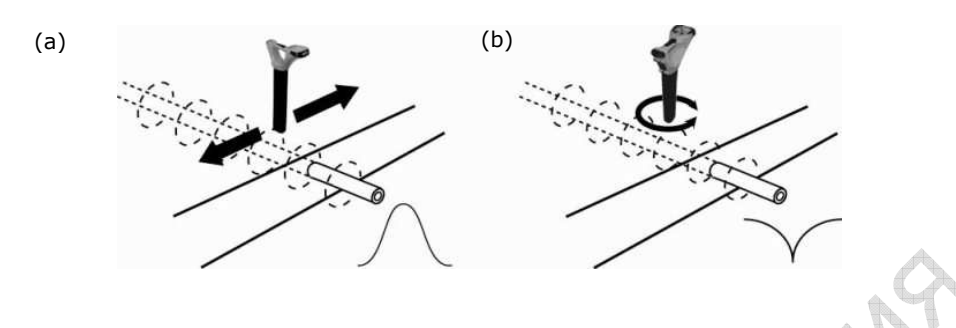

# **9.3.7** *Искажение сигнала*

Не забывайте, что сигнал, исходящий от подземного проводника, могут подвергаться искажениям от влияния соседних проводников и металлоконструкций. Уровень искажений может быть снижен такими мероприятиями:

• Проверить, подвергается ли сигнал искажениям. Провести локализацию кабеля сначала в пиковом, затем в нулевом режиме. Результаты локализации в обоих режимах должны показать, что кабель находится в одном и том же месте. Иначе, сигнал искажён и значение глубины не является точным.

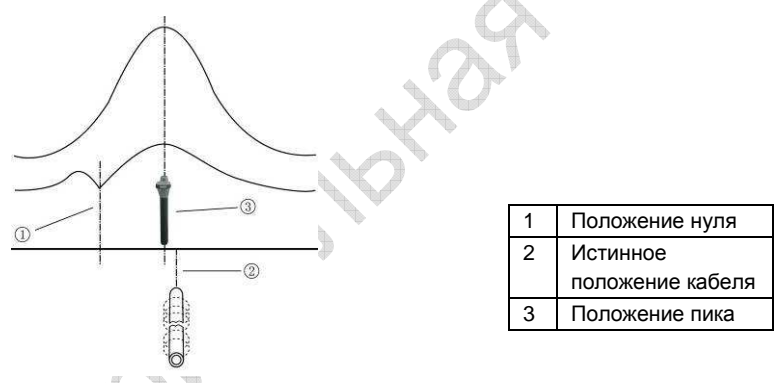

- Измерить глубину залегания проводника, кратковременно нажав кнопку «i». Значение глубины не должно сильно отличаться от указанного на существующих планах коммуникаций. При отсутствии планов следует мыслить логически. Например, если вы ищете телевизионный кабель, а показана глубина залегания 1,5 м, скорее всего, это не ваш кабель. Вместе со значением глубины отображается величина силы тока.
- Отображаемое значение глубины на участках плотной застройки, возле изгибов и тройников может быть обусловлено влиянием помех и не соответствовать истине.

# **9.3.8** *Измерение глубины и тока*

- Установить точное положение кабеля, как описано выше, и, держа приёмник точно над проводником и повёрнутым вдоль него, измерить глубину (d) залегания проводника, кратковременно нажав кнопку «i». Одновременно со значением глубины отображается и величина силы тока.
- Не забывайте, что на участках плотной застройки, возле изгибов и тройников отображаемое значение глубины может быть обусловлено влиянием помех и не соответствовать истине.

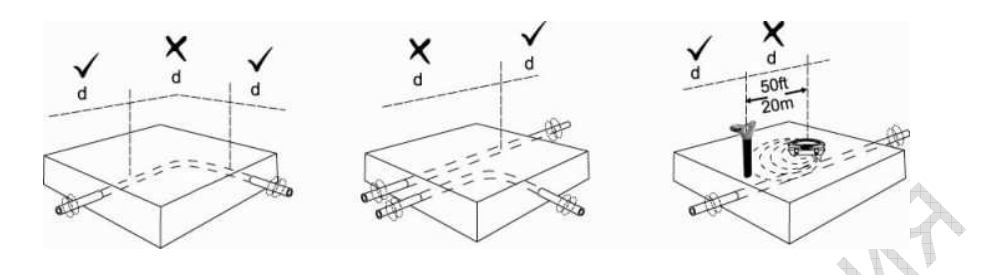

• Другим методом проверки глубины (D) является триангуляция в режимах пиковом или автоматическом «вправо-влево»:

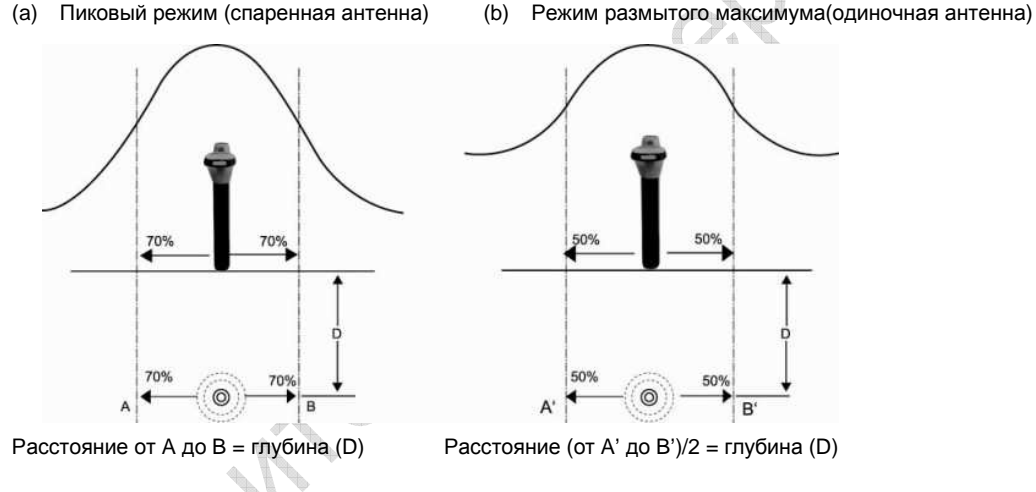

- Величина силы тока отображается после кратковременного нажатия на кнопку «i» при измерении глубины. Сигнал передатчика затухает с расстоянием. Чем дальше вы от передатчика, тем более слабый сигнал исходит от подземного проводника. Путём измерений в нескольких точках вдоль проводника вы определите средний темп затухания сигнала (если проводник разветвляется, то сигнал затухает быстрее). Если сигнал в точке, где вы определяете точное положение коммуникации, отличается от ожидаемого согласно графика затухания, то это может быть не ваша подземная коммуникация.
- Некоторые приборы могут работать в режиме триангуляции, который значительно облегчает выполнение измерений. Работая в этом режиме, следуйте указаниям на экране.

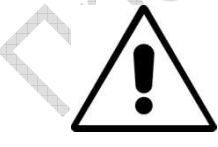

#### **ВНИМАНИЕ!**

**Над подземным трубопроводом или кабелем ЗАПРЕЩАЕТСЯ вести земляные работы с применением механизмов. При производстве земляных работ вручную соблюдайте осторожность!** 

#### **9.3.9** *Точное определение направления сигнала*

(*Только в модели* vLocPro2-SD)

В некоторые модели локаторов серии vLoc встроена функция определения направления сигнала. При помощи этой функции можно проверить, является ли локализуемый проводник тем проводником, к которому подключён передатчик.

Когда передатчик подключён к искомому проводнику, сигнал идёт вдоль последнего и возвращается по пути наименьшего сопротивления, обычно по земле или по штырю заземления. Однако часто сигнал возвращается по соседнему кабелю или трубопроводу.

В результате, на исследуемом участке будет много сигналов от кабелей и проводников, что затруднит выделение искомого проводника. Возвратные сигналы обычно идут в направлении, противоположном приложенному сигналу. Описываемая функция позволяет определить направление распространения сигнала и таким образом искомый проводник.

Порядок определения направления сигнала:

• Подключить передатчик к искомому проводнику способом прямого подключения.

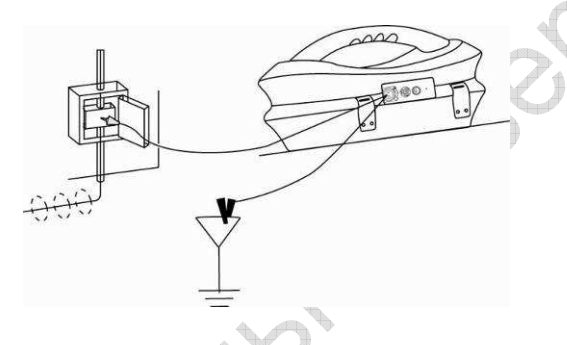

- Включить передатчик и приёмник и настроить оба на:
- SD-USA в стране, где частота тока в бытовой электросети составляет 60 Гц (США и др.).
- SD-EUR в стране, где частота тока в бытовой электросети составляет 50 Гц (Европа и др.).
- На экране приёмника будут (или не будут) мерцать значок «SD» и лимб компасного индикатора. Мерцание значка и лимба сообщает о том, что прибор необходимо синхронизировать с передатчиком. Но даже если мерцания нет, всё равно рекомендуется синхронизировать систему перед началом работ, чтобы повысить точность результатов и увеличить расстояние до следующей точки синхронизации.
- Чтобы синхронизировать приёмник с передатчиком в начале измерений, определите точное положение проводника рядом с передатчиком (предварительно убедитесь, что это тот самый проводник). Отвернувшись от передатчика, нажмите кнопку «i». На экране прибора появятся значения глубины залегания проводника, силы тока сигнала и изображение руки со значком «SD» на изображении кнопки ввода. Нажатие на кнопку ввода приведёт к синхронизации системы и возврату в экран локализации. Верхняя часть лимба компаса станет светиться, указывая на то, что приёмник привязан с сигналу.

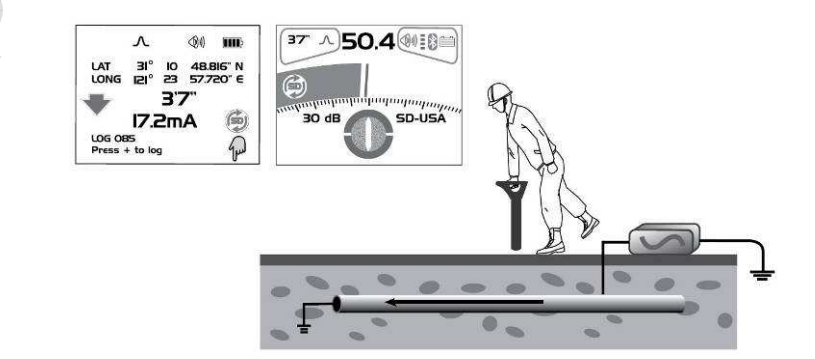

#### 9 Применение vLocPro2

•

- Продолжайте вести локализацию, трассировку и точное определение положения проводника, следя за тем, чтобы свечение верхней части лимба компасного индикатора не прекращалось.
- Если свечение верхней части лимба компасного индикатора прекратилось, и начала светиться нижняя часть, то вы находитесь не на вашем проводнике, а на том, по которому сигнал возвращается.

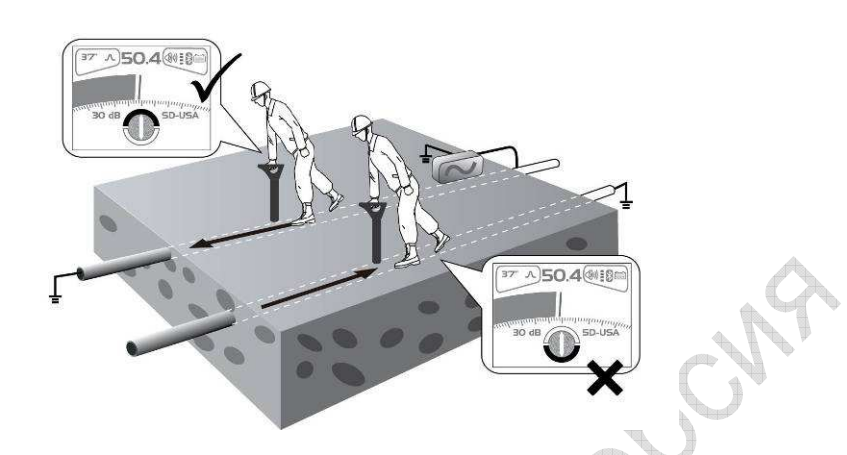

• Если верхняя или нижняя часть лимба компасного индикатора и значок «SD» начинают мерцать, это значит, что синхронизация с передатчиком нарушилась и требует восстановления.

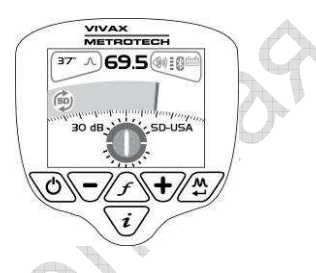

• Вернитесь назад по проводнику до места, где были получены надёжные показания направления сигнала. Точно определите положение проводника, повернитесь спиной к передатчику, как при первой синхронизации, и нажмите кнопку «i» и затем – кнопку ввода.

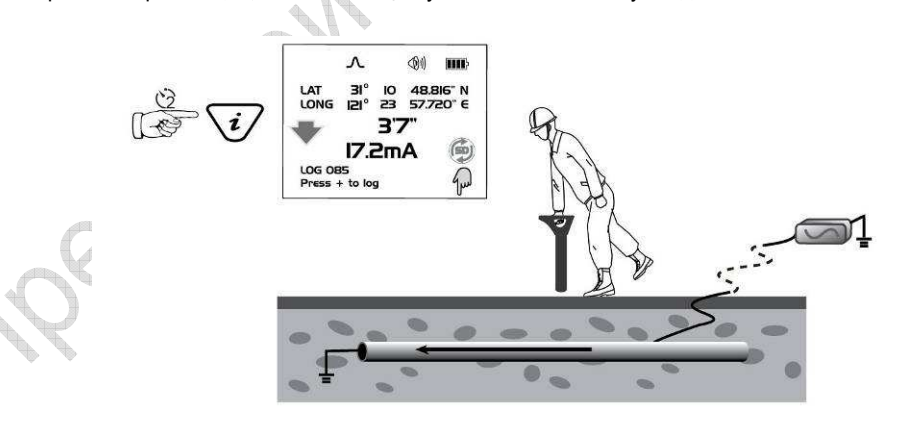

• Продолжайте работу в обычном порядке.

**Если несколько проводников соединены друг с другом, посредством определения направления сигнала можно выйти на другие проводники. Это полезно для обнаружения сетей проводников.** 

**Однако не забывайте, что посторонний проводник, связанный с искомым, также будет синхронизирован с последним.** 

**Восстанавливая синхронизацию, будьте внимательны, чтобы не сойти с искомого проводника.** 

# **9.4** *Работа с периферийными устройствами*

# **9.4.1** *Разделительный фильтр*

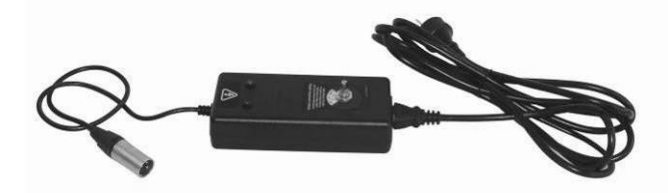

Разделительный фильтр применяется для безопасной подачи сигнала от передатчика в силовой кабель по бытовой электросети здания. Фильтр рассчитан на напряжение от 100 до 250 В переменного тока.

#### **Технология:**

Подключить фильтр к выходному разъёму передатчика. Найти подходящую розетку бытовой электросети. Если розетка оборудована выключателем, отключите её. Подключите фильтр к розетке и включите её. Поверните переключатель фильтра до совпадения с двумя индикаторными лампами. На передатчике настройте частоту локализации (рекомендуется 8 или 32 кГц). Уровень выходной мощности установите на средний.

# **9.4.2** *Использование А***-***рамки при поиске повреждений*

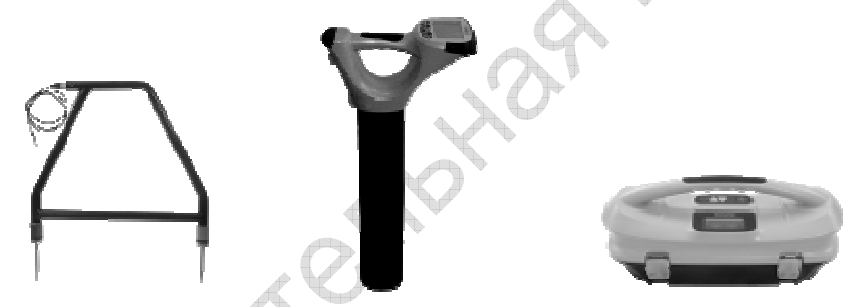

Применяется для обнаружения мест контакта с землей у трубопроводов и кабелей. У трубопроводов замыкание на землю характеризуется дефектом защитного покрытия, у кабелей – повреждением оболочки, так что металлический экран или внутренний проводник кабеля начинает контактировать с землёй.

Чтобы найти место контакта с землей, следует изолировать проводник и электрически отделить его от земли. Тогда пробой не может быть спутан с конструктивно обусловленным контактом проводника с землёй.

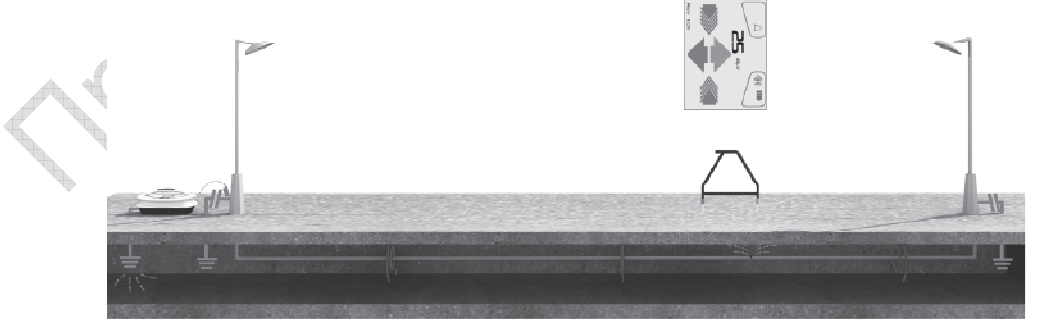

Изолировав проводник, измерьте сопротивление посредством передатчика vLocPro2 или другого измерительного прибора, чтобы убедиться, что контакт с землей действительно имеет место. А-рамка способна «подсечь» контакты сопротивлением до 2 МОм и выше (зависит от расстояния до передатчика, состояния грунта и т. д.).

#### 9 Применение vLocPro2

Подключить передатчик к искомому проводнику, использовав красный конец кабеля. Штырь заземления втыкают в грунт и подключают к нему чёрный конец. Старайтесь установить штырь заземления как можно дальше от исследуемого проводника. Это позволяет избежать помех от возвратных токов. Включите передатчик и выберите «FF low» или «FF high». «FF high» лучше использовать, когда исследуемый проводник очень длинный или сопротивление контакта с землей очень большое.

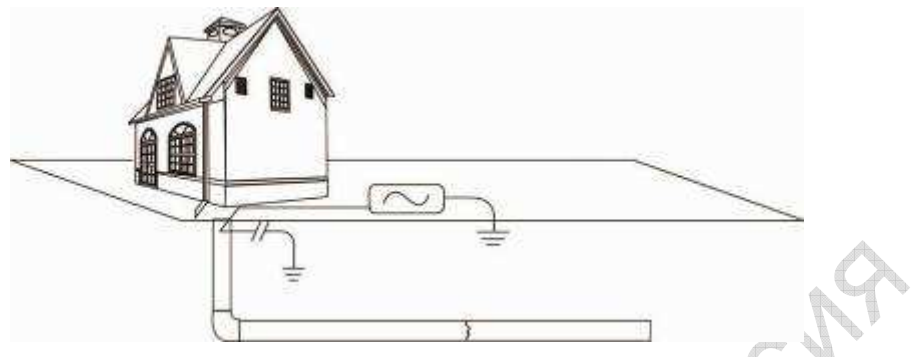

Подключите А-рамку к разъёму приёмника. Когда приёмник включат, он автоматически покажет экран А-рамки.

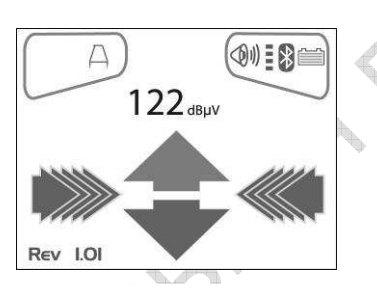

Рисунок только для примера и может отличаться от реального изображения на экране

Снять пластиковые чехлы с ножек А-рамки. Пройти по трассе проводника, втыкая ножки в землю (зелёная ножка должна находиться дальше от места подключения передатчика) через каждые два или три шага. Если движение началось от передатчика, стрелка на экране будет показывать в сторону от точки заземления. С увеличением расстояния от передатчика, значение dBuV будет уменьшаться, а стрелка может стать плохо видимой или вообще исчезнуть. Это значит, что место пробоя находится дальше по линии. При активации стрелок «вправо-влево», используйте их, чтобы удостовериться, что А-рамка находится на линии, и продолжайте втыкать рамку в землю через каждые два-три шага. Если боковые стрелки не активированы, нажатием на кнопку «М» войдите в экран локализации и определите положение исходного проводника по показаниям на экране. Чтобы вернуться в измерительный режим, снова нажмите на кнопку «М».

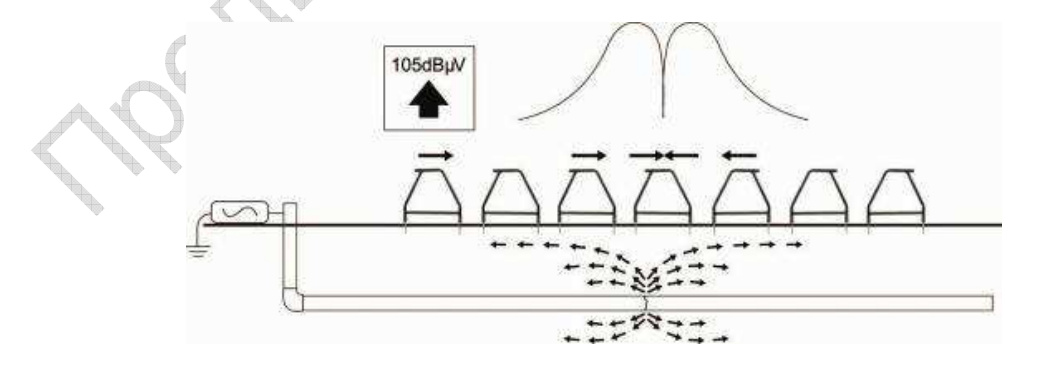

#### 9 Применение vLocPro2

Когда место контакта с землей будет определено, стрелка «Fault Find» укажет вперёд. Продолжайте движение, а по мере приближения к точке контакта с землей рекомендуется уменьшить шаг измерений. Показания dBuV будут увеличиваться, достигая максимума непосредственно перед местом контакта и сразу же после него. Над самым местом контакта показания упадут, а стрелка укажет назад, сообщая о том, что место контакта только что пройдено. Устанавливая рамку попеременно то перед местом контакта с землей, то после него, уточните его положение. Повторением этой операции поперёк направления проводника локализуют место контакта с боков. Место контакта будет в точке, в которой находится пересечение этих линий.

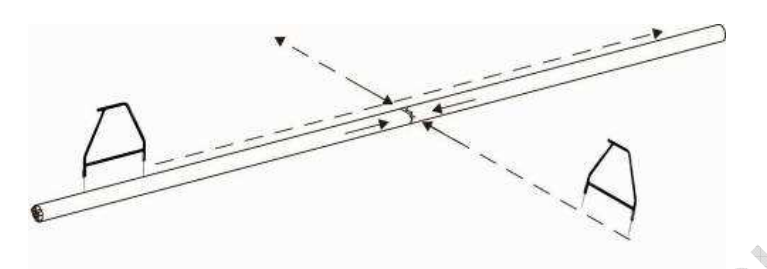

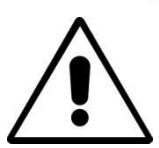

#### **ВНИМАНИЕ!**

**Подключаясь к проводникам, отключайте или изолируйте кабели. Запрещается подключать передатчик к силовым кабелям, не имея специального допуска. Применяйте соответствующее снаряжение.** 

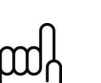

#### **ПОДСКАЗКА**

**Если предполагается, что место контакта с землей только одно, можно установить А-рамку на расстоянии около 1 м от штыря заземления и снять показания dBuV. Максимальное значение dBuV, полученное над пробоем, будет примерно таким же.**
#### **9.4.3** *Стетоскоп***-***антенна* **USB**

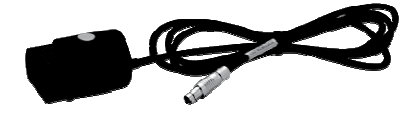

Стетоскоп-антенна применяется для выделения нужного кабеля из пучка или контактной разводки.

#### **Технология:**

- 1. Подать сигнал в определяемый проводник. Стетоскоп работает на частотах от 512 до 200 кГц, но лучше выбирать более низкие, так как они меньше поглощаются соседними кабелями.
- 2. В данном случае лучше всего применять режим индуктивных клещей, потому что индуктивные клещи подают сигнал не только в искомый кабель, но и в другие связанные с ним проводники.

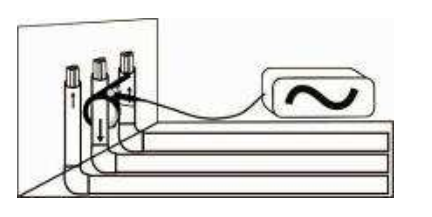

3. Когда применяются индуктивные клещи, оба конца искомого проводника должны быть заземлены. Наложите клещи ниже точки заземления. Клещи, наложенные выше точки заземления, будут препятствовать сигналу вернуться через землю.

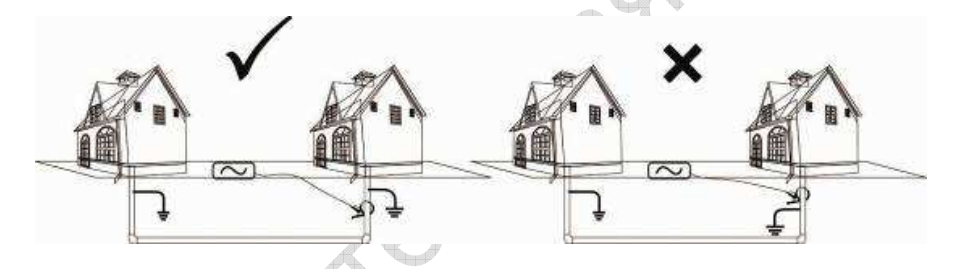

4. Если работа таким способом невозможна, и известно, что кабель не используется, можно подключиться непосредственно к кабелю. А если устранить все связи кабеля с другими проводниками, то сигнал не будет рассеиваться.

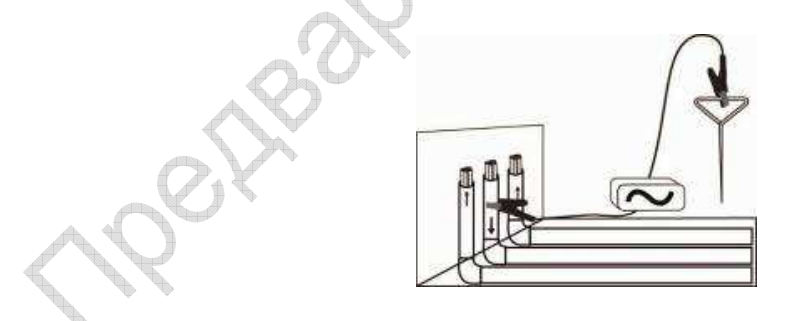

- 5. Индуктивный режим в этом случае не применяется, поскольку в этом случае сигнал будет распространяться по всем проводникам на данном участке.
- 6. Подключить стетоскоп-антенну ко входу приёмника. Правильные настройки и соответствующее изображение на экране будут выбраны автоматически.

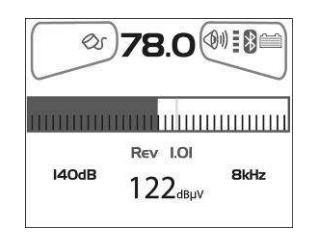

#### 9 Применение vLocPro2

- 7. Убедиться в том, что на vLoc и на передатчике выбрана одна и та же частота.
- 8. Поочерёдно совместить стетоскоп, ориентировав его плоскую часть вдоль кабеля, с каждым из кабелей.

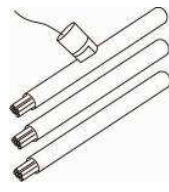

- 9. Снять отсчёт dB по каждому из кабелей. Максимальное значение обычно соответствует искомому кабелю.
- 10. Если необходимо, настроить чувствительность vLoc так, чтобы уровень сигнала не выходил за пределы рабочей части шкалы. Это поможет определить кабель, когда уровень сигналов отличается слабо из-за интерференции.

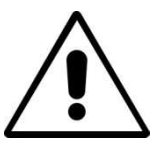

**Стетоскоп-антенна является полезным прибором для идентификации кабеля. Тем не менее нельзя считать такую идентификацию однозначной при необходимости разрезать кабель. Разделку неиспользуемого или изолированного кабеля выполняют по правилам конкретного предприятия.** 

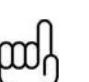

#### **ПОДСКАЗКА**

**Стетоскоп-антенна может помочь выявить неиспользуемые или изолированные кабели. Эта методика особенно хорошо себя проявляет, если кабель изолирован и скручен.** 

#### **Методика:**

- 1. Подключить передатчик к двум жилам кабеля. На дальнем конце соединить эти жилы, создав петлю.
- 2. Установить на передатчике низкую частоту, например, 640 Гц, и максимальную выходную мощность.

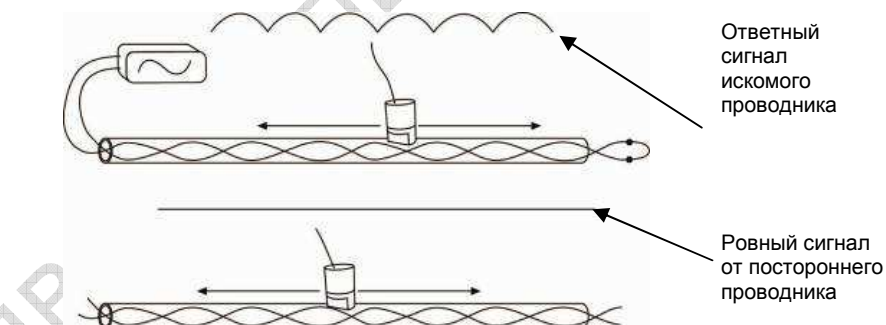

- 3. Из произвольной точки начать измерение стетоскопом вдоль предполагаемого искомого кабеля. Если кабель действительно искомый, сигнал будет расти и падать согласно виткам двух проводников кабеля.
- 4. Если сигнал ровный, то скорее всего это не искомый кабель.

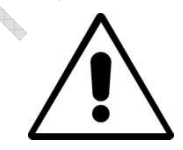

**Стетоскоп-антенна является полезным прибором для идентификации кабеля. Тем не менее нельзя считать такую идентификацию однозначной при необходимости разрезать кабель. Разделку неиспользуемого или изолированного кабеля выполняют по правилам конкретного предприятия.** 

# **10. Описание периферийных устройств**

#### **10.1** *А***-***рамка* **(***опционально***)**

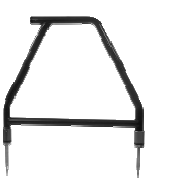

Применяется для обнаружения мест замыканий на землю у трубопроводов и кабелей. У трубопроводов замыкание на землю характеризуется повреждением защитного покрытия, у кабелей – повреждением оболочки, так что металлический экран или внутренний проводник кабеля начинает контактировать с землёй.

#### **10.2** *Стетоскоп***–***антенна* **(***опционально***)**

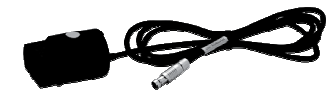

Стетоскоп-антенна применяется для выделения нужного кабеля из пучка или контактной разводки.

# **10.3** *Кабель для питания* **Loc-10Tx** *от автомобиля* **(***опционально***)**

10-метровый кабель для питания передатчика от аккумулятора автомобиля (12 В пост. тока).

Этот кабель НЕ предназначен для зарядки батарей.

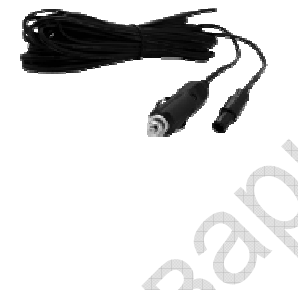

Если предполагается долго работать на высоком уровне выходной мощности передатчика, целесообразно питать передатчик от аккумулятора автомобиля. Подключить один конец кабеля к соответствующему разъёму на передатчике, а второй – к гнезду автомобильного прикуривателя (убедитесь, что в данном автомобиле прикуриватель работает и при выключенном двигателе).

Отключать или вынимать батареи из передатчика не нужно, на питание от 12 В пост. тока он переключается автоматически.

# **10.4** *Сетевой блок питания для* **Loc-10Tx (***опционально***)**

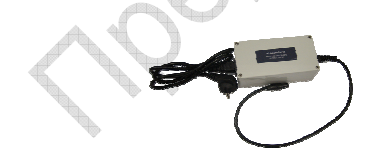

Преобразует напряжение бытовой электросети в 12 В пост. тока, оснащён 10-метровым кабелем.

НЕ предназначен для зарядки батарей.

#### **10.5** *Разделительный фильтр* **(***опционально***)**

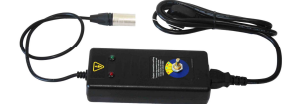

Разделительный фильтр применяется для безопасной подачи сигнала от передатчика в силовой кабель по бытовой электросети здания. Фильтр рассчитан на напряжение от 100 до 250 В переменного тока.

# **10.6** *Блок для зарядки батарей приёмника от автомобиля* **(***опционально***)**

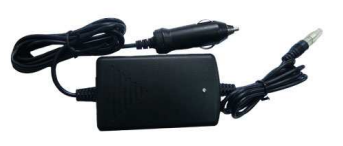

время езды на автомобиле. Оснащён 4-метровым шнуром.

Рекомендуется подключать этот прибор к постоянно работающему прикуривателю автомобиля. Однако не держите к нему подключённым приёмник длительное время.

Применяется для зарядки литий-ионных батарей приёмника во

# **10.7** *Зонды* **(***опционально***)**

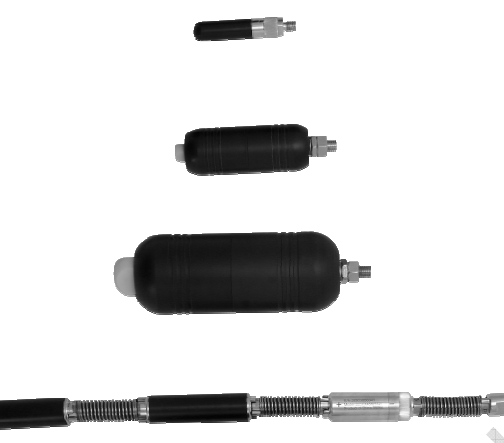

#### **D18-33-SR44**

- 18 х 80 мм, 33 кГц, радиус действия 4 м.
- Питание от 2 батареек-«пуговиц». **D38-33-AA**
- 38 х 105 мм, 33 кГц, радиус действия 5 м.
- Питание от 1 батарейки АА.

# **D64-33-LR61 Sonde**

- 
- 64 х 186 мм, 33 кГц, радиус действия 8 м.
- Питание от 1 батарейки LR61.

#### **D23F-512-AA / D23F-640-AA**

- 23 х 456 мм, радиус действия 7 м.
	- 3-секционный, 512 или 640 Гц, для чугунных трубопроводов.
- Питание от 1 батарейки АА.

#### **10.8** *Индуктивные клещи* **(***опционально***)**

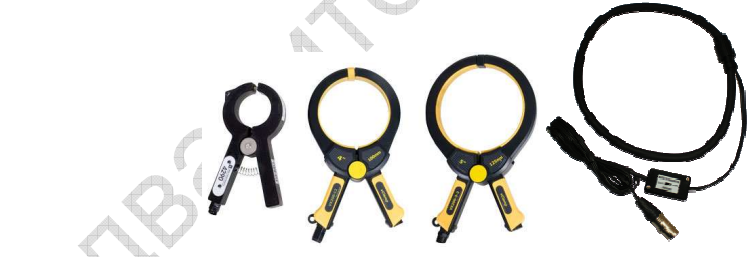

- VX2/50, VX4/100, VX5/125, VX18/450F
- Диаметр: 50, 125, 100 мм, гибкий (окружность 450 мм)

Служат для передачи сигнала в изолированный проводник без необходимости удалять изоляцию для прямого подключения.

# **10.9** *Блок перезаряжаемых литий***-***ионных батарей* **(***стандартно***)**

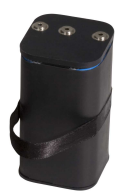

Входит в комплект стандартной поставки.

Для зарядки батарей применяется зарядное устройство, описанное ниже. Зарядка батарей происходит только тогда, когда они находятся в приёмнике.

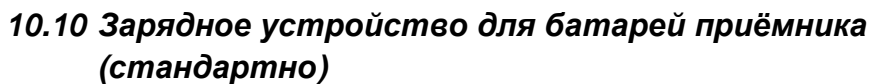

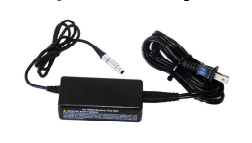

Входит в комплект стандартной поставки. Работает от бытовой электросети (100–250 В перем. тока).

#### **10.11 USB-***кабель* **(***стандартно***)**

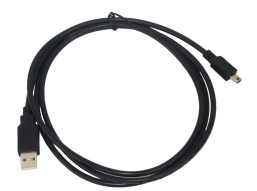

Входит в комплект стандартной поставки. Служит для соединения приёмника с компьютером, что необходимо при обновлении программного обеспечения и передачи сохраняемых данных от прибора в компьютер.

#### **10.12** *Держатель для щелочных батарей* **(***стандартно***)**

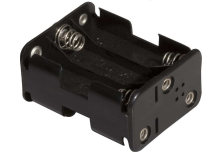

Входит в комплект стандартной поставки. Применяется в случае, когда перезаряжаемые батареи полностью разряжены, и может считаться запасным источником питания. Рассчитан на 6 элементов АА.

#### **10.13** *Штырь заземления* **(***стандартно***)**

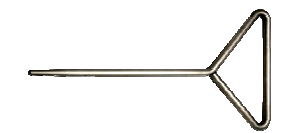

Входит в комплект стандартной поставки. Служит для создания контакта с землёй, чтобы замкнуть цепь, когда передатчик подключён к проводнику способом прямого подключения.

# **10.14** *Кабель для прямого подключения* **(***стандартно***)**

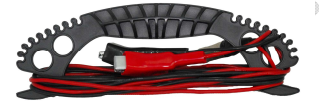

Входит в комплект стандартной поставки. Служит для прямого подключения передатчика к проводнику.

# **10.15** *Держатель для щелочных батарей к* **Loc-1Tx (***стандартно***)**

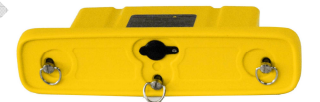

Входит в комплект стандартной поставки. Рассчитан на 4 щелочных элемента D.

#### **10.16** *Катушка с кабелем заземления* **(***опционально***)**

Применяется для отдаления точки заземления в удобное место.

#### **10.17** *Контактный переходник* **(***опционально***)**

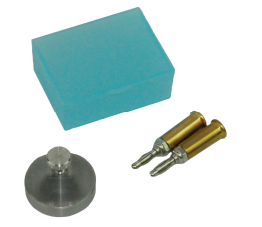

Позволяет подключать зажимы «крокодил» кабеля для прямого подключения к разъему, рассчитанному на «банановые» штырьки.

# **10.18** *Блок батарей к* **Loc-5Tx (NiMH)**

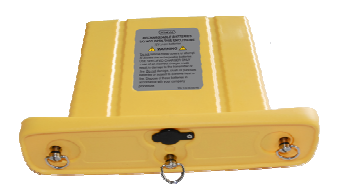

Блок никель-металлогидридных перезаряжаемых батарей. Для зарядки использовать только зарядное устройство, описанное ниже.

# **10.19** *Держатель для щелочных батарей к* **Loc-5Tx**

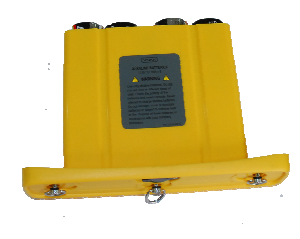

Рассчитан на 8 щелочных элементов D.

# **10.20** *Зарядное устройство для* **Loc-5Tx/10Tx**

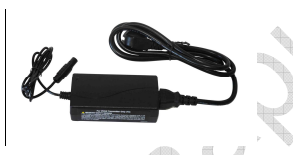

Работает от бытовой электросети (100–250 В перем. тока) и предназначено для зарядки батарейных блоков мощностью 5 и 10 Вт.

Входит в комплект стандартной поставки прибора, питаемого от перезаряжаемых батарей.

# **10.21** *Блок перезаряжаемых батарей к* **Loc-10Tx**

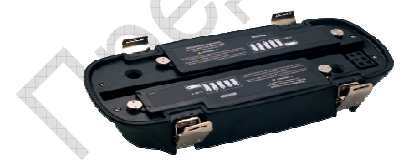

Для никель-металлогидридных перезаряжаемых батарей. Применять только прилагаемое зарядное устройство.

# **10.22** *Держатель для щелочных батарей к* **Loc-10Tx**

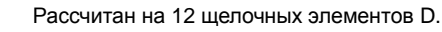

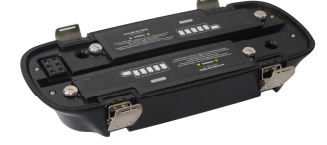

Стр. 72

11 Глоссарий

# **11. Глоссарий**

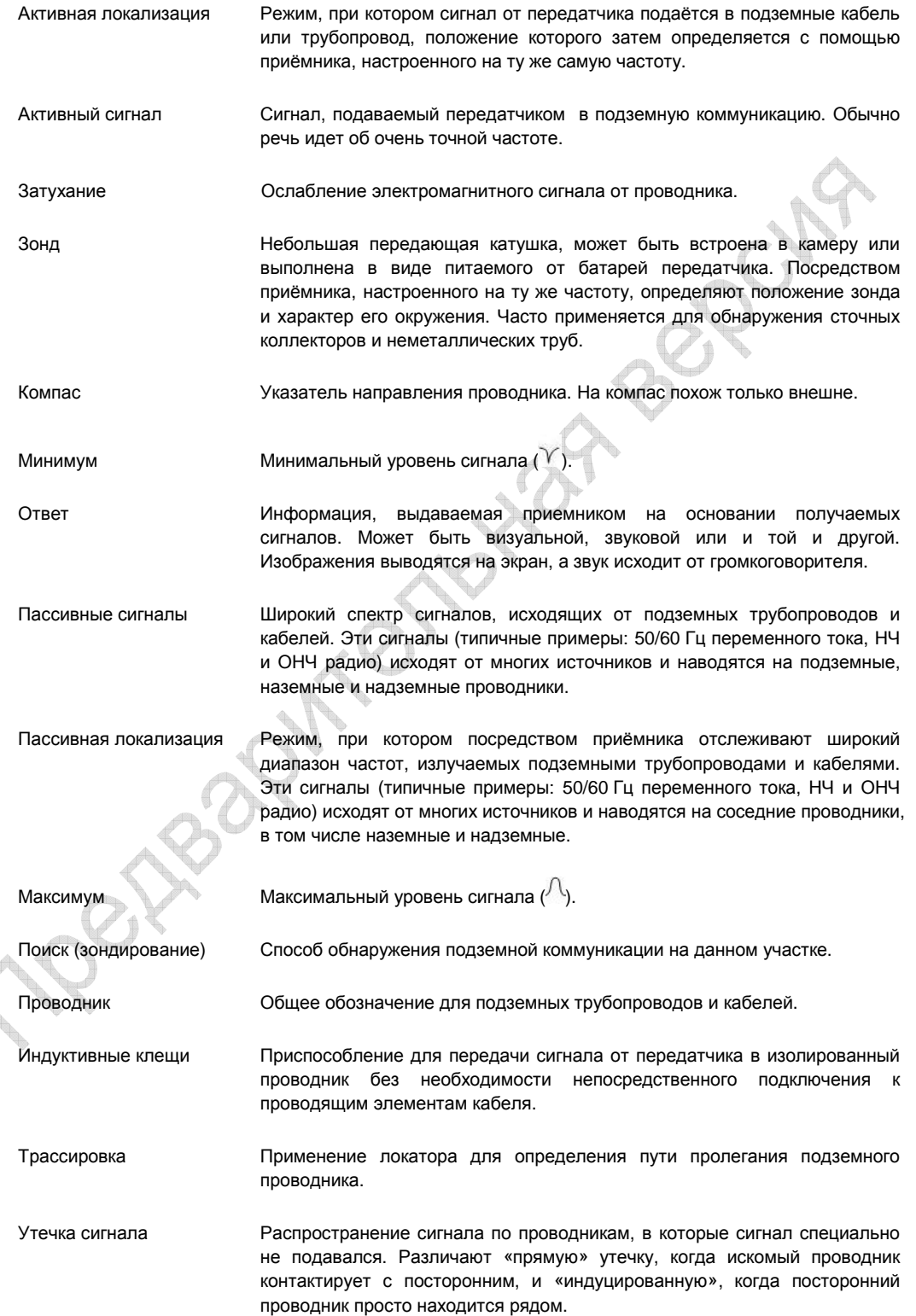

#### 11 Глоссарий

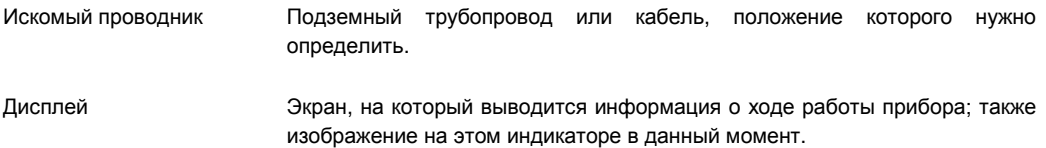

Иллюстрации, использованные в настоящем Руководстве, имеют сходство с иллюстрациями других производителей. Некоторые производители дали разрешение на использование их иллюстраций («Vivax-Metrotech» и «Seba»), в отношении других (в частности, «Radiodetection») мы надеемся, что такое разрешение будет нам выдано. Настоящее замечание мы рассматриваем как просьбу о выдаче такого разрешения.

**Предупреждение.** Технические характеристики изделия и принадлежностей, а также информация о Nervous Mortes New York Changement

Стр. 74

Для заметок

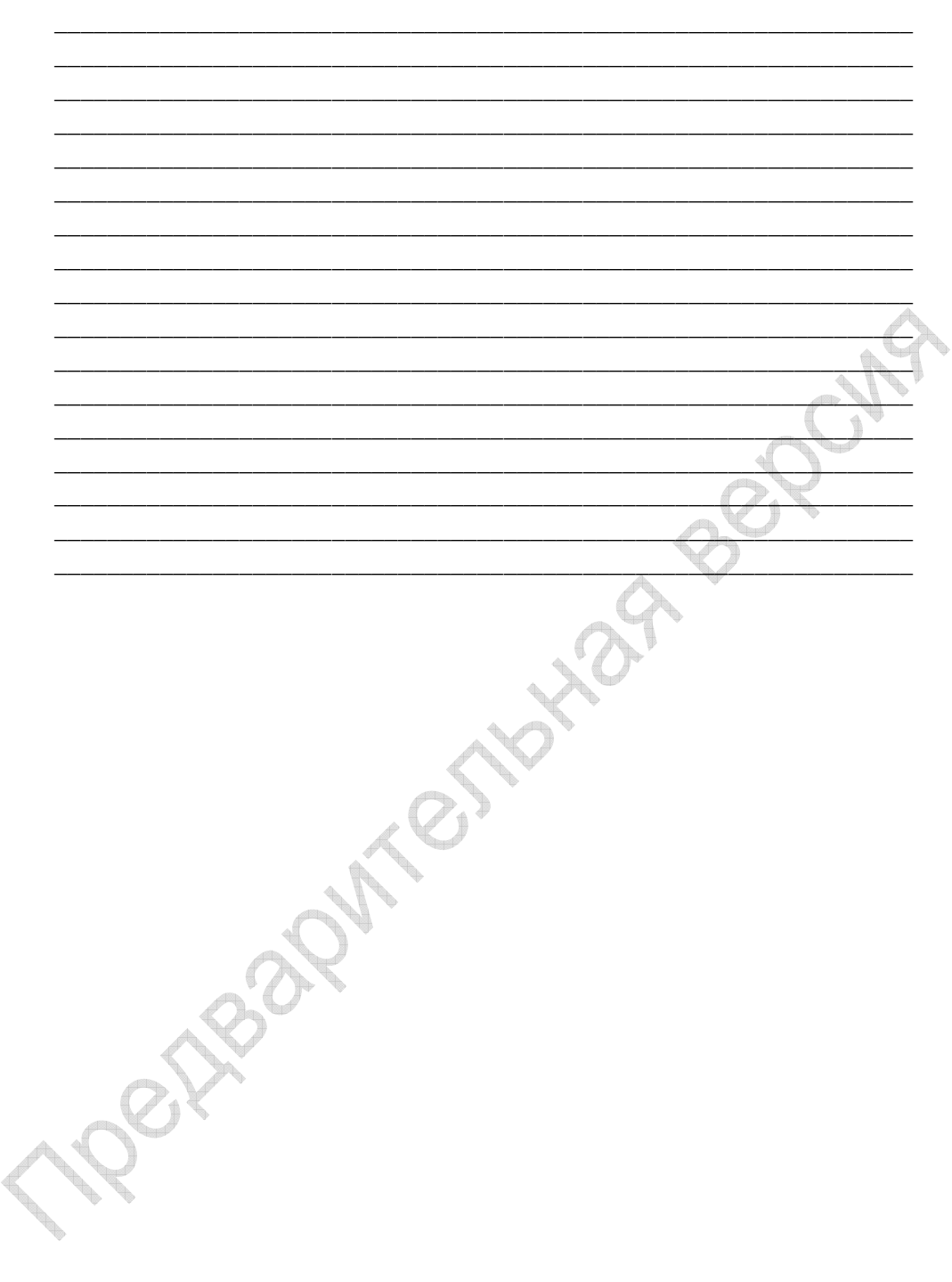

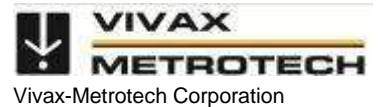

3251 Olcott Street, Santa Clara, CA 95054, USA Website: www.vivax-metrotech.com